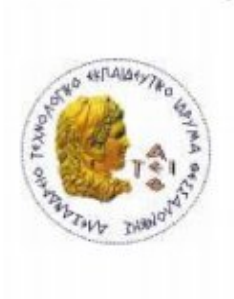

ΑΛΕΞΑΝΔΡΕΙΟ Τ.Ε.Ι. ΘΕΣΣΑΛΟΝΙΚΗΣ ΣΧΟΛΗ ΤΕΧΝΟΛΟΓΙΚΩΝ ΕΦΑΡΜΟΓΩΝ ΤΜΗΜΑ ΠΛΗΡΟΦΟΡΙΚΗΣ

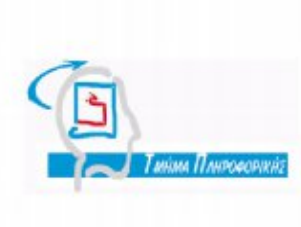

Πτυχιακή εργασία

Προσωμοίωση λειτουργίας μοντέλου αναφοράς OSI

 Πιαστοπούλου Κυριακή Ψαρράς Νικόλας Αρ. Μητρώου : 03/2319

Της φοιτήτριας Επιβλέπων καθηγητής

Θεσσαλονίκη 2013

# Προσωμοίωση λειτουργίας μοντέλου αναφοράς OSI

Πιαστοπούλου Κυριακή Εισηγητής: Ψαρράς Νικόλας

ΑΤΕΙΘ – ΤΜΗΜΑ ΠΛΗΡΟΦΟΡΙΚΗΣ ΘΕΣΣΑΛΟΝΙΚΗ 2013

**Περίληψη:** Στην παρούσα πτυχιακή εργασία δημιουργήθηκε λογισμικό με σκοπό την εικονική προβολή του μηχανισμού και των λειτουργιών του μοντέλου αναφοράς OSI. Το μοντέλο OSI αποτελείται από επτά επίπεδα που περιλαμβάνουν πρώτοκολλα βάσει των οποίων γίνεται η ενθυλάκωση των δεδομένων για την αποστολή τους και παραλαβή τους από τον τελικό προορισμό. Το λογισμικό παρέχει ένα εικονικό δίκτυο με δρομολογητές (Routers), υπολογιστές (PC) και μεταγωγείς πλαισίων (Switches) όπου ο χρήστη μπορεί να παρακολουθήσει την ενθυλάκωση και την αποθυλάκωση των δεδομένων κατά τη διάρκεια αποστολής τους καθώς και τη διαδικασία της δρομολόγησης εκτός δικτύου τρίτου επιπέδου. Το λογισμικό θα μπορέσει να επεκταθεί στη συνέχεια με άλλα πρωτόκολλα και τοπολογίες δικτύου. Στο πρώτο κομμάτι της εργασίας παρουσιάζονται οι θεωρητικές έννοιες που μελετά η εφαρμογή και στη συνέχεια γίνεται μια διεξοδική ανάλυσή της. Αρχικά περιγράφονται οι τεχνολογίες που χρησιμοποιήθηκαν για την κατασκευή της εφαρμογής και τέλος αναλύονται οι λειτουργίες της.

**abstract:** In this present graduate essay a software is created for the virtual presentation of mechanisms and functions of the reference mondel, OSI. OSI consists of seven layers that include protocols which are used for the encapsulation and delivery of data from the final destination. The software provides a virtual network with routers, pc and switches where the user is able to observe the encapsulation and decapsulation of data during their transport. Furthermore the user can observe the routing process outside the local network. The software could be extended with other protocols and network topologies. The fist part of the essay presents the theoretical concepts considering the application and then a more thorough analysis takes place. Initially, the technologies that have been used for building the software are presented and finally the fuctions are analysed.

# Περιεχόμενα

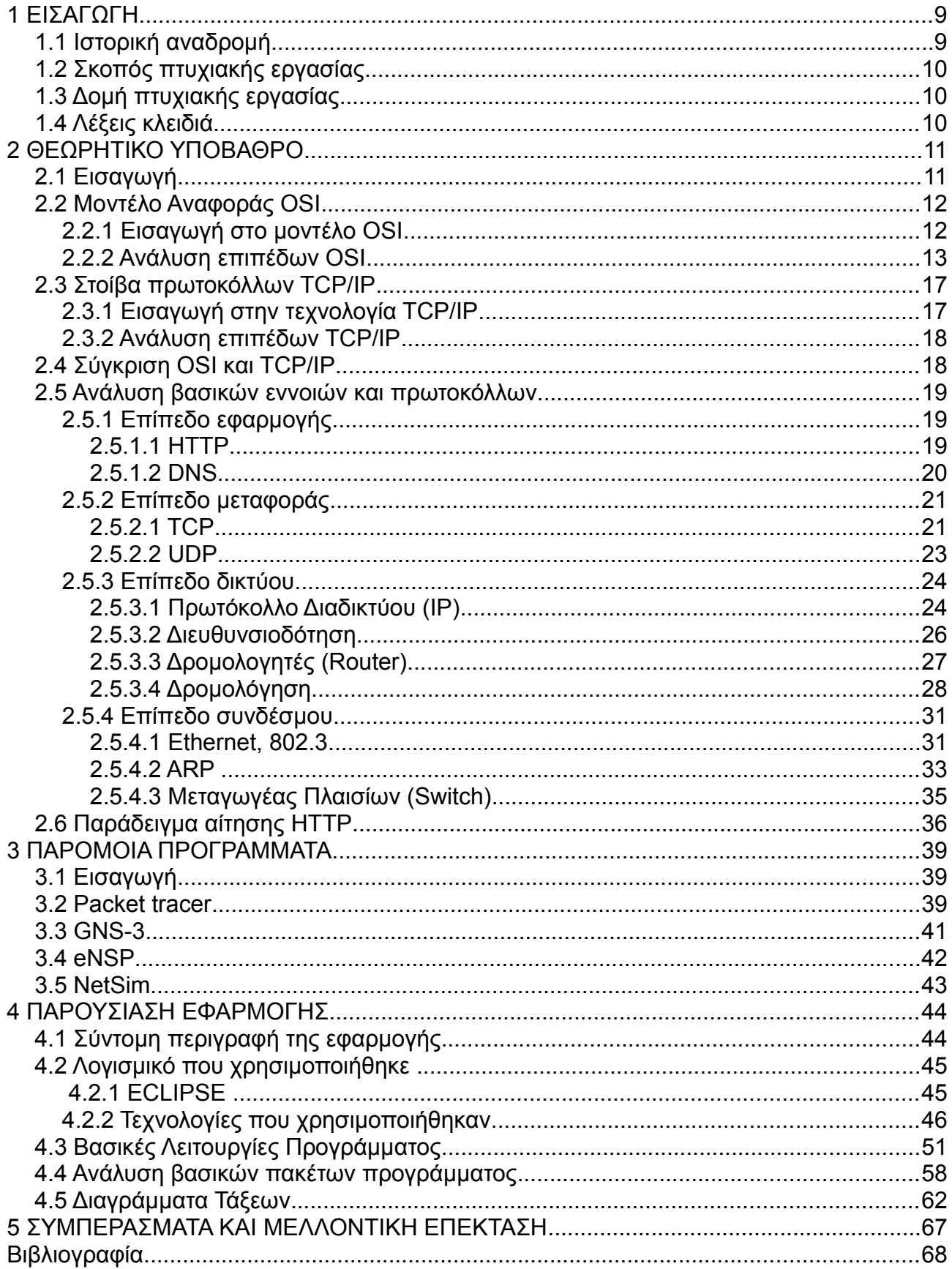

# **Κατάλογος Σχημάτων**

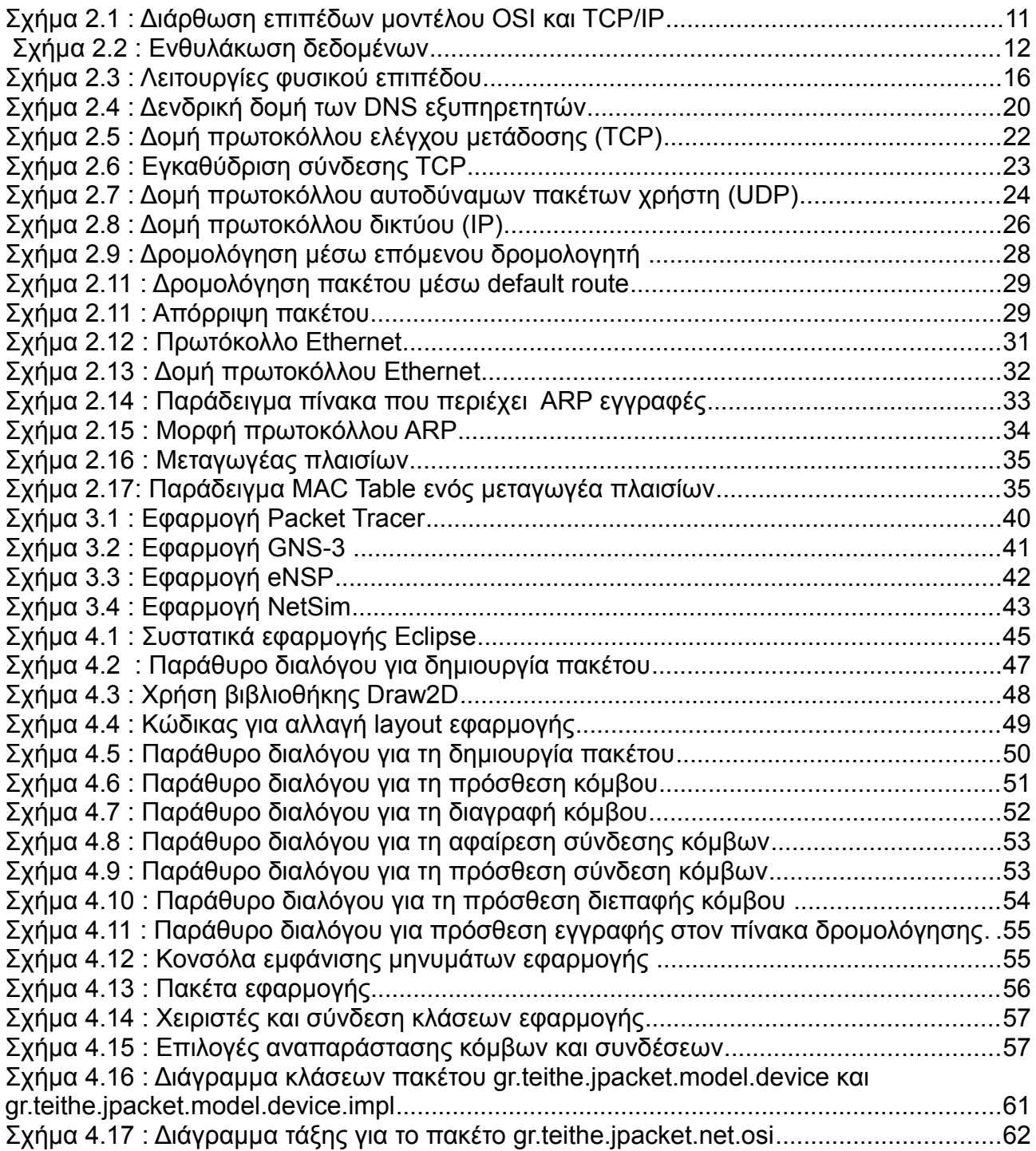

# <span id="page-8-1"></span>**1 ΕΙΣΑΓΩΓΗ**

## <span id="page-8-0"></span>*1.1 Ιστορική αναδρομή*

Η ιστορία του Internet ξεκινά στα μέσα της δεκαετίας του 1960 όταν η υπηρεσία εξειδικευμένων ερευνών (Advanced Research Projects Agency, ARPA) στο υπουργείο Αμύνης των ΗΠΑ πρότεινε τη σύνδεση των υπολογιστών των ερευνητών που επιχορηγούσε. Η ιδέα υλοποιήθηκε το 1969. Το ARPANET ήταν ένα δίκτυο ειδικών υπολογιστών (interface Message Processor, IMP) οι οποίοι ήταν συνδεδεμένοι με κάθε κεντρικό υπολογιστή. Οι υπολογιστές επικοινωνούσαν με τη βοήθεια του πρωτοκόλλου ελέγχου δικτύου (Network Control Protocol, NCP) [Forouzan,2006].

To 1973 παρουσιάστηκε μια νέα εκδοση του NCP από τους Vint Cerf και Bob Kahn που χρησιμοποιήθηκε για τη επικοινωνία υπολογιστών σε διαφορετικά δίκτυα. πρωτόκολλο ελέγχου μετάδοσης (Transmission Control Protocol, TCP) στη συνέχεια χωρίστηκε σε δύο πρωτόκολλα το Transmission Control Protocol (TCP) και το Internetworking Protocol (IP). Έτσι το ARPANET έγινε η σπονδυλική στήλη του Internet [Comer, 2005].

To 1983 το TCP/IP έγινε το επίσημο πρωτόκολλο του ARPANET το οποίο και χωρίστηκε την ίδια περίοδο σε δύο δίκτυα. Το στρατιωτικό δίκτυο MILNET και το ARPANET

To CSNET έπαιξε επίσης μεγάλο ρόλο στην ιστορία του Internet καθώς δημιουργήθηκε μέσω χρηματοδότησης του Εθνικού Επιστημονικού Ιδρύματος των ΗΠΑ (National Science Foundation, NSF) και είχε ως σκοπό την ένωση των επιστημόνων της πληροφορικής. Έτσι ο όρος Internet άρχισε να σχετίζεται πλέον με τη σύνδεση δικτύων μέσω του πρωτοκόλλου TCP/IP [Forouzan,2006].

Το ΑRPANET ήρθε να αντικαταστήσει το NSFNET το 1986, όμως το 1991 εξαιτίας της συνεχώς αυξανόμενης κίνησης του Internet κατασκευάστηκε το ANSNET για να παρέχει μια βάση υψηλής ταχύτητας [Forouzan,2006].

Στη συνέχεια μεγάλες εταιρίες πληροφορικής όπως και άλλες εταιρίες συνδέθηκαν στο Internet, ενώ στα τέλη της δεκαετίας του 1990 συνδέθηκαν και οι μικρομεσαίες επιχειρήσεις.

Η ραγδαία εξαπλωση του Internet προκάλεσε διάφορα προβλήματα τα οποία δεν είχαν προβλεφθεί αρχικά. Για την αντιμετώπισή τους δημιουργήθηκαν πρωτόκολλα. Ένα παράδειγμα είναι το πρωτόκολλο Σύστημα Ονομάτων Περιοχών (Domain Name System, DNS) που έδωσε λύση στο πρόβλημα αντιστοίχησης διευθύνσεων και ονόματων των υπολογιστών που ήταν συνδεδεμένοι στο Internet. Η αποθήκευση των αντιστοιχίσεων σε ένα αρχείο στον υπολογιστή κάθε συνδεδεμένου, όπως και συνέβαινε στην αρχή λόγω του μικρού αριθμού των συμμετεχόντων, ήταν απαγορευτική λόγω της συνεχούς πρόσθεσης υπολογιστών στο Internet και κατά συνέπεια της αύξησης του όγκου του αρχείου.

Το 1995 έκαναν την εμφάνισή τους Φορείς Παροχής Υπηρεσιών (Internet Service Providers) προσέφεραν δίκτυα με ακόμα μεγαλύτερη χωρητικότητα και παρείχαν υπηρεσίες Internet.

Ο έλεγχος του Internet δόθηκε από την APRA σε από πολλούς οργανισμούς σε διάφορες χώρες καθώς το Internet άρχισε να αποκτά παγκόσμιο χαρακτήρα.

## <span id="page-9-2"></span>*1.2 Σκοπός πτυχιακής εργασίας*

Στην πτυχιακή αυτή εργασία θα παρουσιαστεί ένα λογισμικό εφαρμογών με σκοπό την εικονική προβολή του μηχανισμού και των διαδικασιών της ενθυλάκωσης ένος δεδομένων και της δρομολόγησης τους με χρήση δεδομένης τοπολογίας δικτύου βάση των κύριων λειτουργιών που λαμβάνουν χώρα στο μοντέλο OSI.

Ο σκοπός του λογισμικού είναι εκπαιδευτικός. Χρησιμοποιεί ένα σύνολο υπολογιστών, δρομολογητών και μεταγωγέων πλαισίων και παρουσιάζετε η διαδικασία της ενθυλάκωσης δεδομένων προς αποστολή όπως αυτή συμβαίνει σε κάθε βασικό επίπεδο του μοντέλου OSI, η αποθυλάκωση του καθώς διέρχεται από της ενδιάμεσες διαδικτυακές συσκευές, όπως επίσης και η διαδικασία δρομολόγησής του από την πηγή προς στον επιλεγμένο τελικό προορισμό.

## <span id="page-9-1"></span>*1.3 Δομή πτυχιακής εργασίας*

Στο κεφάλαιο 2 παρουσιάζετε το θεωρητικό υπόβαθρο που χρείαζεται ο αναγνώστης ώστε να αποσαφηνίσει βασικές έννοιες δικτύων. Οι γνώσεις αυτές, αρχικά, παίρνουν μορφή μέσω της ενασχόλησης του με το λογισμικό. Τέλος του παρέχουν τη βάση για τη σωστή χρήση του λογισμικού και παρακολούθηση των λειτουργιών που λαμβάνουν χώρα.

Στο κεφάλαιο 3 γίνεται αναφορά σε παρόμοια προγράμματα λογισμικού εκπαιδευτικού προσανατολισμού.

Στο κεφάλαιο 4 παρουσιάζεται αναλυτικά η εφαρμογή που δημιουργήθηκε τοσο θεωρητικά οσο και σχηματικά. Αναφέρονται οι λειτουργίες του προγράμματος καθώς και οι τεχνολογίες που χρησιμοποιήθηκαν για την κατασκευή του.

Στο κεφάλαιο 5 παραθέτονται συμπεράσματα που προκύπτουν από την εργασία καθώς και μελλοντικές βελτιώσεις και επεκτάσεις που θα μπορούσαν να γίνουν στην εφαρμογή λογισμικού.

Τέλος παρουσιάζονται οι βιβλιογραφικές αναφορές που βοήθησαν στην ολοκλήρωση αυτής της εργασίας όπως επίσης και ένα αλφαβητικό ευρετήριο με τους βασικούς όρους που αναφέρονται σε αυτή.

## <span id="page-9-0"></span>*1.4 Λέξεις κλειδιά*

Λέξεις κλειδία για την πτυχιακή εργασία αποτελούν :

- Στοίβα πρωτοκόλλων TCP/IP
- Μοντέλο αναφοράς ανοιχτής διασύνδεσης συστημάτων (Open Systems Interconnection, OSI model)
- Ενθυλάκωση (Encapsulation)
- Δρομολογητής (Router)
- Μεταγωγέας πλαισίων (Switch)
- Δρομολόγηση (Routing)
- Πρωτόκολλο Διαδικτύου (Internet Protocol, IP)
- Πρωτόκολλο Αυτοδύναμων Πακέτων Χρήστη (User Data Protocol, UDP)
- Πρωτόκολλο Ελέγχου Μετάδοσης (Transmission Control Protocol,TCP)
- Πρωτόκολλο Μεταφοράς Υπερκειμένου(HyperText Transfer Protocol,HTTP)
- Σύστημα Ονομάτων Περιοχών (Domain Name System,DNS)
- Απλό Πρωτόκολλο Μεταφοράς Ταχυδρομείου(Simple Mail Trasfer Protocol,SMTP)
- Πρωτόκολλο Αντιστοίχησης Διευθύνσεων(Address Resolution Protocol,ARP)

# <span id="page-10-1"></span>**2 ΘΕΩΡΗΤΙΚΟ ΥΠΟΒΑΘΡΟ**

## <span id="page-10-0"></span>*2.1 Εισαγωγή*

Στην Ιστορία των δικτύων έχουν δημιουργηθεί διάφορα μοντέλα διαδικτυακής αρχιτεκτονικής τα οποία έχουν διαφορές και ομοιότητες μεταξύ τους. Δύο βασικά μοντέλα που χρησιμοποιούνται για την διαδυκτιακή λειτουργία είναι το μοντέλο ανοιχτής διασυνδεσης συστημάτων ή μοντέλο αναφοράς OSI(Open Systmes Interconnection) και η στοίβα πρωτοκόλλων TCP/IP.

Το μοντέλο αναφοράς OSI δημιουργήθηκε από τον οργανισμό ISO (Ιnternational Οrganization for Standardization) και παρουσιάστηκε στα τέλη της δεκαετίας του 1970. Το OSI είναι ένα μοντέλο για την κατανόηση και σχεδίαση μίας αρχιτεκτονικής δικτύου που είνα ευέλικτη, στιβαρή και διαλειτουργική[Forouzan,2006]. Σκοπός του είναι να καθιστά δυνατή την επικοινωνία δύο διαφορετικών συστημάτων τα οποία διαθέτουν διαφορετική αρχιτεκτονική. Το όραμα ήταν η χρήση του για την δημιουργία ενός διεθνούς δικτύου το οποίο δεν θα εξαρτώταν από μονοπωλιακά συστήματα. Η ταχύτητα ανάπτυξης του TCP/IP μοντέλου προκάλεσε την καθυστέρηση τόσο στην ανάπτυξη όσο και στην αποδοχή του OSI. Παρόλ' αυτά το μοντέλο αναφοράς OSI έχει συνεισφέρει στην ανάπτυξη άλλων πρωτοκόλλων και προιόντων. Αποτελείται από 7 επίπεδα τα οποία έχουν άμμεση σχέση μεταξύ τους : το φυσικό επίπεδο, ζεύξης δεδομένων, δικτύου, μεταφοράς, συνόδου, παρουσίασης και εφαρμογής (Σχήμα 2.1)

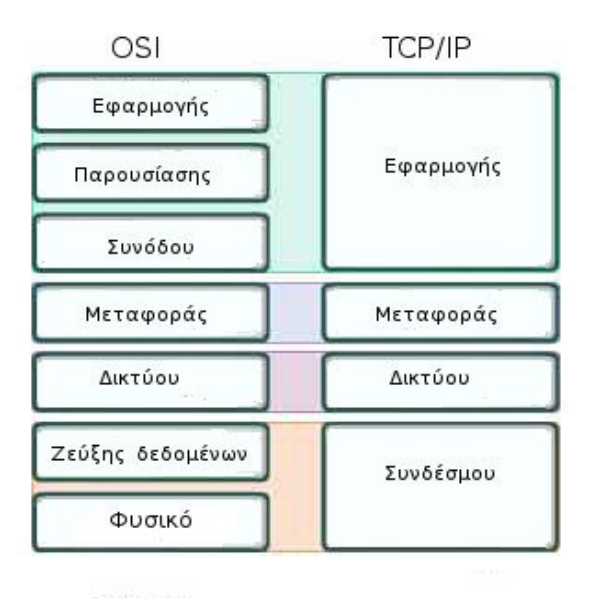

Σχήμα 2.1 : Διάρθωση επιπέδων μοντέλου OSI και TCP/IP

Η στοίβα πρωτοκόλλων TCP/IP δημιουργήθηκε στις αρχές του 1970 από τους Cherf και Kahn και αργότερα επαναπροσδιορίστηκε ως στάνταρ το 1989. Αναπτύχθηκε πριν το μοντέλο OSI και προσδιορίζει μια διαφορέτικη προσέγγιση στην σχεδίαση μιας αρχιτεκτονικής δικτύου. Χρηματοδοτήθηκε από το U.S DoD για τη δημιουργία ενός δικτύου που θα επιβίωνε κάτω από οποιεσδήποτε συνθήκες. Έτσι το πρόβλημα της μεταφοράς ενός πακέτου οποιαδήποτε στιγμή και από τη μία άκρη στην άλλη έφερε τη δημιουργία του TCP/IP [CCNA 1 and 2 Companion Guide,2005]. Το TCP/IP αποτελέιται από 4 επίπεδα τα οποία είναι άμμεσα συσχετιζόμενα : το επίπεδο διασύνδεσης δικτύου, internet, μεταφοράς και εφαρμογής.

Ακομή η στοίβα πρωτοκόλλων TCP/IP παρουσιάζεται και με 5 επίπεδα. Τέσσερα επίπεδα λογισμικού τα οποία βασίζονται σε ένα πέμπτο επίπεδο υλικού.

Οι ονομασίες των επιπέδων του μοντέλου OSI και της στοίβας TCP/IP μπορεί να είναι παρόμοιες όμως είναι βασικό να μην μπερδεύοντα τα δύο μοντέλα μεταξύ τους, παρά των παρόμοιων λειτουργιών τους σε κάποια επίπεδα [CCNA 1 and 2 Companion Guide, 2005]

## <span id="page-11-1"></span>*2.2 Μοντέλο Αναφοράς OSI*

## <span id="page-11-0"></span>**2.2.1 Εισαγωγή στo μοντέλο OSI**

Το μοντέλο OSI αποτελείται από επίπεδα (Layers) τα οποία είναι ανεξάρτητα μεταξύ τους. Κάθε ένα από τα επίπεδα περιγράφει ένα σύνολο λειτουργιών, τις οποίες τα πρωτόκολλα πρέπει να ακολουθούν για την επίτευξη των στόχων κάθε επιπέδου. Επίσης κάθε ένα παρέχει υπηρεσίες που χρησιμοποιούνται από τα υψηλότερα επίπεδα και χρησιμοποιεί υπηρεσίες των χαμηλότερων επιπέδων. Όπως έχουμε προαναφέρει το OSI έχει 7 επίπεδα με το φυσικό επίπεδο στη πρώτη βαθμίδα και το επίπεδο εφαρμογών στην έβδομη και τελευταία.

Κατά τη διάρκεια της μετάδοσης των δεδομένων η πληροφορία περνάει από κάθε επίπεδο ξεκινώντας από το επίπεδο εφαρμογών και προχωρώντας προς τα κάτω καταλήγει στο φυσικό επίπεδο από όπου στη συνέχεια μεταδίδεται στο μέσο οδεύοντας στον προορισμό. Μόλις η πληροφορία παραληφθέι, προωθείται από το φυσικό επίπεδο στο επίπεδο εφαρμογών του μοντέλου αναφοράς OSI (Σχήμα 2.2) [Cisco Systems, 2009].

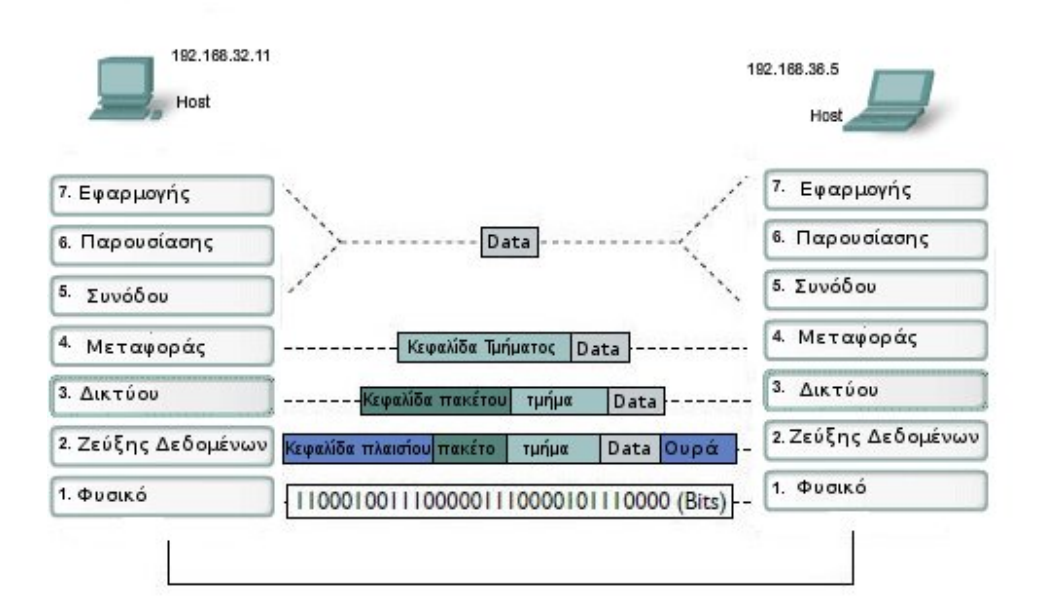

Σχήμα 2.2 : Ενθυλάκωση δεδομένων

Η πληροφορία προς αποστολή υφίσταται διαφορετική επεξεργασία αναλόγως το πρωτόκολλο που χρησιμοποιείται σε κάθε επίπεδο. Κάθε επίπεδο προσθέτει την κεφαλίδα του. Η κεφαλίδα είναι πληροφορία ελέγχου που αφορά την λειτουργία του πρωτοκόλλου του αντίστοιχου επιπέδου. Η διαδικασία αυτή ονομάζεται ενθυλάκωση (encapsulation). Οι πληροφορίες που βρίσκονται στην κεφαλίδα αυτή θα χρησιμοποιηθούν από το αντίστοιχο επίπεδο στην μερία του προορισμού. Η μορφή που πέρνει κάθε κομμάτι δεδομένων σε κάθε επίπεδο ονομάζεται μονάδα δεδομένων (Protocol Data Unit, PDU). Επίσης διαφοροποιείται και η ονομασία των μονάδων δεδομένων σε κάθε επίπεδο .

- Μονάδα δεδομένων στο επίπεδο εφαρμογής Δεδομένα (Data)
- Μονάδα δεδομένων στο επίπεδο μεταφοράς Τμήμα (Segment)
- Μονάδα δεδομένων στο επίπεδο δικτύου Πακέτο (Packet)
- Μονάδα δεδομένων στο φυσικό επίπεδο Πλαίσιο (Frame)
- Μονάδα δεδομένων καθώς μεταφέρεται στο μέσο Δυαδικά ψηφία (Bits)

Η επιτυχής διαδικασία επικοινωνίας δύο συσκευών στο διαδικτύο περιλαμβάνει κάποια βασικά βήματα που είναι τα παρακάτω :

- 1. Δημιουργία δεδομένων στο επίπεδο εφαρμογών από την αρχική συσκευή.
- 2. Πρόσθεση σχετικών κεφαλίδων και δημιουργία των αντίστοιχων PDU καθώς η πληροφορία οδηγείται από το επίπεδο εφαρμογής προς το φυσικό επίπεδο.
- 3. Παραγωγή των δεδομένων πάνω στο μέσο.
- 4. Μεταφορά των δεδομένων στο δίκτυο που περιλαμβάνει διάφορες ενδιάμεσες διαδικτυακές συσκευές καθώς και τις ζεύξεις που έχουν αυτές μεταξύ τους.
- 5. Παραλαβή των δεδομένων απο το φυσικό επίπεδο της συσκευής προορισμού.

Αποθυλάκωση των δεδομένων από τις κεφαλίδες τους καθώς διαπερνούν τα επίπεδα ανοδικά μέχρι να φτάσουν στο επίπεδο εφαρμογής.

6. Παράδοση των δεδομένων στην εφαρμογή προορισμού.

## <span id="page-12-0"></span>**2.2.2 Ανάλυση επιπέδων OSI**

#### Επίπεδο Εφαρμογών

Στην κορυφή των επιπέδων του μοντέλου αναφοράς OSI είναι το επίπεδο εφαρμογών. Είναι αυτό που βρίσκεται πιο κοντά στον χρήστη και πρόκειται για την εφαρμογή που εμφανίζεται σε αυτόν[CCNA 1 and 2 Companion Guide,2005]. Σκοπός του στη μερία της πηγής είναι να προετοιμάζει τα δεδομένα προς αποστολή και στη μερία του προορισμού να παρουσίαζει στο χρήστη τα δεδομένα που παραλήφθησαν. Μερικές από τις υπηρεσίες που παρέχει είναι η ηλεκτρονική αλληλογραφία, η προσπέλαση και η μεταφορά αρχείων και η υπηρεσία εικονικού τερματικού.

Τα πρωτόκολλα που χρησιμοποιούνται από το επίπεδο εφαρμογών στην πηγή και τον προορισμό πρέπει να ταιριάζουν ώστε να είναι επιτυχής η επικοινωνία. Μερικά βασικά πρωτόκολλα που χρησιμοποιούνται είναι το SMTP, FTP, DNS, TELNET και το HTTP.

#### Επίπεδο παρουσίασης

Το επίπεδο παρουσίασης είναι υπεύθυνο για την διατήρηση των δεδομένων κατά τη διάρκεια της μεταφοράς τους από την πηγή στον προορισμό. Ασχολείται πρώτον με την κωδικοποίηση των δεδομένων ώστε οι σταθμοί που επικοινωνούν να συμφωνούν με τη επιλεγμένη μορφή. Δεύτερον με τη συμπίεση των δεδομένων και τέλος με την κρυπτογράφηση τους πριν την μετάδοση ώστε μόνο οι εξουσιοδοτημένοι χρήστες να μπορούν να αποκρυπτογραφήσουν και να διαβάσουν την συνομιλία. Τα πιο κοινά στάνταρ για γραφικά που ορίζει το επίπεδο παρουσίασης είναι το TIFF,PICT και το JPEG. Τέλος ορίζονται τα στάνταρ για αναπαράσταση ήχου και εικόνας που είναι το MIDI και το MPEG [CCNA 1 and 2 Companion Guide,2005].

#### Επίπεδο συνόδου

Το επίπεδο συνόδου είναι υπεύθυνο για την δημιουργία, διατήρηση και επανεκκίνηση του διαλόγου μεταξύ των εφαρμογών των αρχικών και τελικών χρηστών. Προσφέρει τις υπηρεσίες του στο επίπεδο παρουσίασης και είναι υπεύθυνο για τον συγχρονισμό των δεδομένων και τον έλεγχο της επικοινωνίας. Δύο πρωτόκολλα του επιπέδου συνόδου είναι το X-Window System και το AppleTalk Session Protocol (ASP) [CCNA 1 and 2 Companion Guide,2005].

Υπάρχουν 3 κύριες υπηρεσίες που παρέχονται από το επίπεδο συνόδου

- ΤΡΟΠΟΣ ΔΙΑΛΟΓΟΥ : Μπορεί να είναι δύο κατευθύνσεων ταυτόχρονα (full duplex) ή δύο κατευθύνσεων εναλλάξ(half duplex).
- ΟΜΑΔΟΠΟΙΗΣΗ : Η ροή των δεδομένων μπορεί να σημειωθεί έτσι ώστε να καθορίζονται ομάδες δεδομένων.
- ΑΝΑΚΤΗΣH : Παρέχεται ένας μηχανισμός έτσι ώστε αν συμβούν λάθη ανάμεσα σε συγκεκριμένα σημεία ελέγχου, το επίπεδο συνόδου να επαναμεταδώσει τα δεδομένα από το τελευταίο σημείο ελέγχου [Stallings, 2008].

#### Επίπεδο μεταφοράς

To επίπεδο μεταφοράς μαζί με το επίπεδο δικτύου αποτελούν την καρδιά της ιεραρχίας πρωτοκόλλων. Το επίπεδο μεταφοράς είναι από τα σημαντικότερα διότι δίχως αυτό η ιδέα των διαστρωματωμένων πρωτοκόλλων δεν θα είχε νόημα. Προσφέρει τη μεταφορά δεδομένων από την πηγή στον προορισμό. Επιτρέπει πολλαπλές εφαρμογές στην ίδια συσκευή να διατηρούν επικοινωνία με πολλαπλές εφαρμογές που βρίσκονται σε διαφορετικές συσκευές. Βεβαιώνει ότι τα δεδομένα θα παραληφθούν με τη σωστή σειρά και από τη σωστή εφαρμογή. Τέλος παρέχει μηχανισμούς διαχείρισης σφαλμάτων [Cisco System,2009].

Οι κύριες υποχρεώσεις του επιπέδου μεταφοράς είναι αρχικά η διατήρηση της επικοινωνίας των εφαρμογών που επικοινωνούν μεταξύ τους. Δεύτερον, η κατάτμηση των δεδομένων, που λαμβάνει από το επίπεδο συνόδου, σε επιμέρους τμήματα και η πρόσθεση των κατάλληλων κεφαλίδων σε αυτά τα τμήματα, που περιέχουν τις πληροφορίες που χρειάζονται για την αποτελεσματική μεταφορά τους. Τρίτον, στην πλευρά του αποδέκτη η ευθύνη του επιπέδου μεταφοράς είναι να συναρμολογήσει τα τμήματα αυτά στη σωστή σειρά χρησιμοποιώντας τις πληροφορίες που τοποθετούνται στην κεφαλίδα. Τέταρτον, είναι απαραίτητος ο προσδιορισμός των εφαρμογών που επικοινωνούν μεταξύ τους. Ο προσδιορισμός γίνεται μέσω ενός μοναδικού αριθμού που κατέχει κάθε εφαρμογή και ονομάζεται θύρα πρωτοκόλλου και αποδίδεται από το λειτουργικό σύστημα στην εφαρμογή.

Στόχος του επιπέδου μεταφοράς είναι να παρέχει αποτελεσματικές, αξιόπιστες και οικονομικές υπηρεσίες μεταφοράς δεδομένων στους χρήστες του [Tanenbaum,2010].

Δύο από τα πιο γνωστά πρωτόκολλα μεταφοράς βάσει της στοίβας πρωτοκόλλων TCP/IP είναι το πρωτόκολλο ελέγχου μεταφοράς (Transfer Control Protocol, TCP) και το πρωτόκολλο αυτόνομων πακέτων χρήστη (User datagram Protocol, UDP). Το UDP παρέχει στο χρήστη μια υπηρεσία χωρίς σύνδεση. Η παράδοση δεν είναι εξασφαλισμένη σε αντίθεση με το TCP. Προσφέρει όμως μικρότερες επιβαρύνσεις στο δίκτυο καθώς η κεφαλίδα του πρωτοκόλλου αυτού είναι μικρότερη.

#### Επίπεδο δικτύου

Το επίπεδο δικτύου παρέχει υπηρεσίες που αφορούν την μεταφορά πακέτων από την πηγή στον προορισμό που δεν βρίσκονται στο ίδιο δίκτυο. Για την επίτευξη αυτού του στόχου το επίπεδο πρέπει να γνωρίζει την τοπολογία του δικτύου και να επιλέξει τα κατάλληλα μονοπάτια μέσω των οποίων θα δρομολογηθούν τα πακέτα.

Τέσσερις είναι οι βασικές λειτουργίες που εκτελούνται, για να προσφέρει το επίπεδο δικτύου τις υπηρεσίες του για την ανταλλαγή πακέτων δεδομένων μεταξύ δύο τερματικών συστημάτων.

Αρχικά το επίπεδο δικτύου παρέχει ένα μηχανισμό για να δοθούν μοναδικές διευθύνσεις στις τερματικές συσκευές ώστε να είναι εφικτή η παράδοση των πακέτων που έχουν σταλθεί.

Δεύτερη λειτουργία είναι η πρόσθεση της κεφαλίδας στο PDU που έχει παραλάβει από το επίπεδο μεταφοράς. Πληροφορίες που περιέχει η κεφαλίδα του επιπέδου δικτύου είναι οι IP διευθύνσεις της πηγής και του προορισμού οι οποίες είναι χρήσιμες για την ανταλλαγή μηνυμάτων μεταξύ τους. Το καινούργιο PDU που δημιουργήθηκε ονομάζεται πακέτο. Στη συνέχεια το πακέτο παραλαμβάνεται από το αμέσως επόμενο επίπεδο, το επίπεδο ζεύξης δεδομένων.

Τρίτη λετουργία του επιπέδου είναι η δρομολόγηση. Το πακέτο μπορεί να χρειαστεί να περάσει διαμέσου πολλών διαφορετικών δικτύων. Το επίπεδο δικτύου είναι αρμόδιο για την δρομολόγηση του. Οι ενδιάμεσες συσκευές, που ονομάζονται δρομολογητές είναι υπεύθυνοι για την επιλογή της διαδρομής που θα ακολουθήσει το πακέτο.

Τέταρτη λειτουργία είναι η αποθυλάκωση. Όταν το πακέτο φτάσει στον προορισμό του, πρέπει να ελεγχεί η διεύθυνση προορισμού του ώστε να ταυτοποιηθεί ότι παραλήφθηκε από τη σωστή συσκευή. Αυτό γίνεται αφαιρώντας την κεφαλίδα του επιπέδου ζευξης δεδομένων και ελέγχοντας την κεφαλίδα του επιπέδου δικτύου που περιέχει την διεύθυνση προορισμού. Στη συνέχεια,το πακέτο παραδίδεται στο επίπεδο μεταφοράς για περαιτέρω επεξεργασία.

Τα πιο γνωστά πρωτόκολλα του επιπέδου δικτύου είναι το πρωτόκολλο διαδικτύου έκδοση 4 (Internet Protocol – IPv4), το πρωτόκολλο διαδικτύου έκδοση 6 (Internet Protocol – IPv6), Novell Internetwork Packet Exchange (IPX), το Appletalk και το Connectionless Network Service (CLNS/DECNet).

#### Επίπεδο ζεύξης δεδομένων

Το επίπεδο ζεύξης δεδομένων παρέχει λειτουργίες για την αποκατάσταση, υποστήριξη, και τερματισμό μίας σύνδεσης μεταξύ των δύο άκρων μίας ζεύξης. Παραλαμβάνει τα δεδομένα από το φυσικό επίπεδο και τα παραδίδει στο επίπεδο δικτύου χωρίς λάθη.

Παρέχει τις εξής λειτουργίες :

- Aνίχνευση και έλεγχος σφαλμάτων, μέσω μίας πληροφορίας που προστίθεται στο τέλος του πλαισίου.
- Έλεγχο ροής των δεδομένων, για να αποτρέψει την υπερφόρτωση του παραλήπτη εάν ο ρυθμός των δεδομένων που δέχεται ο παραλήπτης είναι μικρότερος από το ρυθμό που παράγονται από τον αποστολέα.
- Δημιουργία πλαισίων. Παραλαμβάνει τα δεδομένα από το επίπεδο δικτύου και τα χωρίζει σε μονάδες δεδομένων που ονομάζονται πλαίσια.
- Διευθυνσιοδότηση. Για να μεταφερθούν τα πλαίσια σε διαφορετικά συστήματα στο δίκτυο, προστίθεται μια κεφαλίδα στο πλαίσιο, ορίζοντας τον αποστολέα και τον παραλήπτη του πλαισίου.

Η επιλογή του πρωτοκόλλου του επιπέδου ζεύξης δεδομένων που θα χρησιμοποιηθεί εξαρτάται από τη τοπολογία του δικτύου και το φυσικό μέσο. Ευρέως διαδεδομένο πρωτόκολλο είναι το HDLC (High Level Data Link Communication).

#### Φυσικό επίπεδο

Το φυσικό επίπεδο ελέγχει τη μετάδοση των δεδομένων στο φυσικό μέσο. Παραλαμβάνει ένα πλαίσιο από το επίπεδο ζεύξης δεδομένων και το κωδικοποιεί σε μια σειρά από σήματα τα οποία μεταδίδει στο μέσο. Τα σήματα είναι είτε ηλεκτρικά, είτε οπτικά, είτε μικροκύματα αναλόγως το μέσο μετάδοσης. Ρόλος του φυσικού επιπέδου στη μερία του παραλήπτη είναι η συλλογή των σημάτων που παραλαμβάνει από το μέσο, η ανακατασκευή τους σε δυαδικά ψηφία και η παραδοσή τους στο επίπεδο ζεύξης δεδομένων. Η αναπαράσταση των δυαδικών ψηφίων στο φυσικό μέσο εξαρτάται από το ίδιο το μέσο. Αν το φυσικό μέσο είναι καλώδιο χαλκού, η αναπαράσταση γίνεται με ηλεκτρικά σήματα, αν είναι οπτική ίνα γίνεται με οπτικά σήματα και αν η σύνδεση είναι ασύρματη γίνεται με ραδιοκύματα.

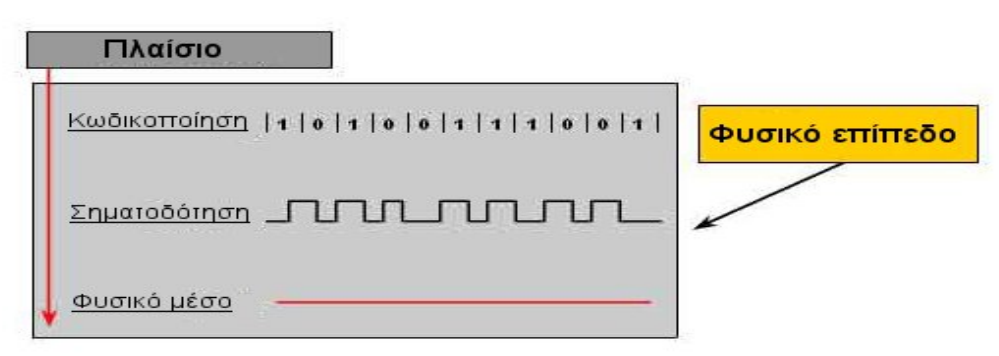

Σχήμα 2.3 : Λειτουργίες φυσικού επιπέδου

Οι βασικές λειτουργίες του φυσικού επιπέδου είναι η κωδικοποίηση, η

σηματοδότηση και ο καθορισμός των φυσικών χαρακτηριστικών του μέσου (Σχήμα 2.3) [Cisco Systems, 2009]

Η κωδικοποίηση είναι μέθοδος μετατροπής δυαδικών ψηφίων σε ένα συγκεκριμένο πρότυπο κώδικα ώστε να μπορούν να αναγνωρίζονται τόσο από τον αποστολέα όσο και από τον παραλήπτη. Οι κώδικες είναι ομαδοποιημένα δυαδικά ψηφία και παρέχουν ένα συγκεκριμένο πρότυπο με τον οποίο γίνεται πιο εύκολα η ανίχνευση σφαλμάτων. Επιπλέον επειδή συγκεκριμένα πρότυπα διάταξης σημάτων αναπαριστούν την αρχή και το τέλος των πλαισίων, γίνεται πιο εύκολη η αναγνώριση των θεμιτών και μη θεμιτών πλαισίων από τον αποδέκτη [Cisco Systems, 2009].

Η σηματοδότηση αφορά τη μετατροπή των δυαδικών ψηφίων(bits) σε σήματα ηλεκτρικά, οπτικά ή μικροκύματα. Τα δυαδικά ψηφία αναπαρίστανται με διάφορους τρόπους στο μέσο αλλάζοντας τη φάση, τη συχνότητα ή το πλάτος του σήματος. Μέθοδοι αναπαράστασης των bits είναι η Non-Return to Zero(NZR) και η Manchester Encoding. Η μέθοδος που χρησιμοποιείται πρέπει να είναι συμβατή με τον αποδέκτη ώστε να μπορέσει να ανιχνεύσει και στη συνέχεια να αποκωδικοποιήσει τα σήματα που στέλνονται από τον αποστολέα, αλλίως η επικοινωνία θα αποτύχει [Cisco Systems, 2009].

Καθορίζει τα φυσικά χαρακτηριστικά της διασύνδεσης του φυσικού μέσου που θα μεταφερθούν τα δεδομένα, όπως η χωρική αντίσταση, το μέγιστο μήκος, η διατομή του, τις τάσεις που θα χρησιμοποιηθούν και τα χαρακτηριστικά των καλωδίων.

Τέλος το φυσικό επίπεδο προβλέπει τα πρότυπα που χρησιμοποιούνται για τις συνδέσεις των σταθμών σε ένα δίκτυο. Το πιο κοινώς χρησιμοποιούμενο μέσο για την σύνδεση είναι η χρήση καλωδίων. Τα καλώδια χρησιμοποιούνται για να συνδέσουν ενδιάμεσους σταθμούς σε ένα δίκτυο LAN όπως επίσης και συσκευές σε δίκτυο WAN. Τα είδη χάλκινων καλωδίων είναι το αθωράκιστο συνεστραμμένο ζεύγος καλωδίων(Unshield Twisted-Pair), το θωρακισμένο συνεστραμμένο ζεύγος καλωδίων (Shield Twisted-Pair, STP) και το ομοαξονικό καλώδιο(coaxial).

Άλλο είδος καλωδίων είναι αυτά που χρησιμοποιούν ίνες από γυαλί ή πλαστικό και ονομάζονται καλώδια οπτικών ινών. Η χρήση καλωδίων με οπτικές ίνες επιγχάνουν το μεγαλύτερο εύρος ζώνης ανάμεσα στα υπόλοιπα φυσικά μέσα.

Άλλο μέσο δικτύωσης είναι η ασύρματη σύνδεση που μεταφέρει ηλεκτρομαγνητικά σήματα σε ραδιοσυχνότητες ή συχνότητες μικροκυμάτων. Η ευαισθησία σε παρεμβολές καθώς και η περιορισμένη ασφάλεια σε δίκτυα που χρησιμοποιούν ασύρματη σύνδεση είναι δύο από τα μειονεκτήματα. Υπάρχουν τέσσερα πρότυπα ασύρματης επικοινωνίας. Το IEEE 802.11, γνωστό ως Wi-Fi που χρησιμοποιεί την τεχνική προσπέλασης μέσου CSMA/CD, το IEEE 802.15, γνωστό ως Bluetooth Wireless Personal Area Network (WPAN), το IEEE 802.16, γνωστό ως WiMAX (Worldwide Interoperability for Microwave Access) και το GSM (Global System for Mobile Communication).

## <span id="page-16-1"></span>*2.3 Στοίβα πρωτοκόλλων TCP/IP*

## <span id="page-16-0"></span>**2.3.1 Εισαγωγή στην τεχνολογία TCP/IP**

Το πρώτο μοντέλο πρωτοκόλλου για διαδυκτιακή επικοινωνία δημιουργήθηκε στις αρχές του 1970 από τους Cherf και Kahn. Αργότερα επαναπροσδιορίστηκε ως στάνταρ το 1989. H στοίβα πρωτοκόλλων TCP/IP πήρε το όνομα της βάση της χρήσης δύο κύριων πρωτοκόλλων, του πρωτοκόλλου ελέγχου μετάδοσης (TCP) και του πρωτοκόλλου δικτύου (IP).

Ορίζει τέσσερις κατηγορίες και συγκεκριμένες λειτουργίες σε κάθε κατηγορία που πρέπει να λάβουν χώρα ώστε να υπάρξει επιτυχής επικοινωνία. Περιλαμβάνει τέσσερα επίπεδα : το επίπεδο εφαρμογής (Application layer), το επίπεδο μεταφοράς (Transport layer), το επίπεδο δικτύου (Network layer) και το επίπεδο συνδέσμου (Network Access layer).

#### <span id="page-17-1"></span>**2.3.2 Ανάλυση επιπέδων TCP/IP**

Το επίπεδο εφαρμογής (Application layer) είναι υπεύθυνο για την αναπαράσταση των δεδομένα στον χρήστη. Περιέχει πρωτόκολλα που ανήκουν στο ανώτερο επίπεδο. Αρχικά περιλήφθηκε το TELNET, το FTP και το SMTP. Στη συνέχεια συμπεριλήφθηκε το πρωτόκολλο DNS και το HTTP.

Το επίπεδο μεταφοράς (Transport layer) βρίσκεται στο αμέσως επόμενο επίπεδο από το επίπεδο εφαρμογής. Σκοπός του είναι να υποστηρίζει την επικοινωνία μεταξύ δικτύων διαφορετικής τεχνολογίας υλικού και να κατακερματίζει τα δεδομένων σε μικρότερα κομμάτια που ονομάζονται τμήματα (segments). Δύο πρωτόκολλα έχουν οριστεί σε αυτό το επίπεδο. Το πρωτόκολλο ελέγχου μεταφοράς (Transmission Control Protocol, TCP) και το πρωτόκολλο αυτοδύναμων πακέτων χρήστη (User datagram Protocol, UDP). Το πρώτο είναι ένα αξιόπιστο πρωτόκολλο που επιτρέπει στα δεδομένων που αποστέλλονται να παραδοθούν χώρις λάθη στον προορισμό τους ενώ το δεύτερο πρωτόκολλο δεν εγγυάται αξιόπιστη επικοινωνία καθώς δεν διαθέτει τους απαραίτητους μηχανισμούς ελέγχου. Αυτό το καθιστά ταχύτερο. Η επιλογή μεταξύ των δύο πρωτοκόλλων έγγυται στην εφαρμογή του επιπέδου εφαρμογής και έαν αυτή απαιτεί την χρήση ενός αξιόπιστου πρωτοκόλλου ή όχι.

Το επίπεδο δικτύου (Network layer) παραλαμβάνει τα τμήματα από το επίπεδο μεταφοράς, τα ενθυλακώνει με την κεφαλίδα, η οποία περιέχει τις IP διευθύνσεις της πηγής και του προορισμού, και με τη χρήση των πρωτοκόλλων δρομολόγησης υπολογίζεται η καλύτερη διαδρομή που θα ακολουθήσουν αυτά μέσω του δικύου. Η διαδρομή για το καθένα μπορεί να είναι διαφορετική. Σε αυτό το επίπεδο ορίζεται η δομή ενός πακέτου, καθώς και πρωτόκολλα όπως το IP και το ICMP. Σκοπός του επιπέδου διαδικτύου είναι η παράδοση τον πακέτων στον προορισμό τους, ακόμα και αν οι δύο συσκευές βρίσκονται σε διαφορετικά δίκτυα.

Τέλος το επίπεδο συνδέσμου (Link layer) ελέγχει τις συσκευές και τα μέσα που απαρτίζουν ένα δίκτυο. Η περιγραφή αυτού του επιπέδου από το TCP/IP δεν είναι αναλυτική, γι' αυτό και η χρήση των πρωτοκόλλων εξαρτάται από το είδος του δικτύου και τον τύπο του μηχανήματος.

#### <span id="page-17-0"></span>*2.4 Σύγκριση OSI και TCP/IP*

Συγκρίνοντας τo μοντέλο αναφοράς OSI και τη στοίβα πρωτοκόλλων TCP/IP παρατηρούμε ομοιότητες αλλά και διαφορές μεταξύ τους. Ξεκινώντας με τις ομοιότητες βλέπουμε ότι και τα δύο μοντέλα αναλύονται σε επίπεδα. Σε κάθε επίπεδο ομαδοποιούνται οι λειτουργίες και τα πρωτόκολλα που χρησιμοποιούνται. Το πρωτόκολλο που επιλέγεται να χρησιμοποιηθεί σε κάθε επίπεδο εξαρτάται από τις απαιτήσεις του δικτύων και των εφαρμογών που θα επικοινωνήσουν. Επίσης η επιλογή του πρωτοκόλλου στα υψηλά επίπεδα γίνεται ανεξάρτητα από την τεχνολογία του δικτύου.

Στην περίπτωση του TCP/IP αρχικά ορίστηκαν τα πρωτόκολλα που χρησιμοποιούνται και στη συνέχεια βάσει αυτών των πρωτοκόλλων περιγράφηκε το μοντέλο. Ενώ το μοντέλο OSI ακολούθησε την αντίθετη πορεία. Αυτό είχε ως αποτέλεσμα τα πρωτόκολλα στο TCP/IP να ταρίαζουν περισσότερο στην περιγραφή του μοντέλου. Παρόλ' αυτά η περιγραφή του OSI θεωρείται περισσότερο πλήρης από του TCP/IP. Άλλη μία σημαντική διαφορά είναι ο αριθμός των επιπέδων που έχει το κάθε μοντέλο. Στην περίπτωση του OSI o διαχωρισμός γίνεται σε 7 επίπεδα, ενώ στο TCP/IP σε 4. Πλέον η ανάλυση των 7 επιπέδων θεωρείται υπερβολική καθώς ούτε το επίπεδο συνόδου, ούτε της παρουσίασης είναι παρόντα στις περισσότερες εφαρμογές. Ωστόσο η περιγραφή του επιπέδου συνδέσμου θεωρείται λιγότερο πλήρης από τον αντίστοιχο διαχωρισμό του OSI στο επίπεδο ζεύξης δεδομένων και στο φυσικό επίπεδο, καθώςτο ένα χρησιμοποιείται για την οριοθέτηση των δεδομένων και το άλλο με τα χαρακτηριστικά του μέσου μετάδοσης.

Συνοψίζοντας, το μοντέλο που η χρήση του έχει καθιερωθεί για τις διαδικτυακές επικοινωνίες είναι το TCP/IP καθώς προσφέρεται δωρεάν και είναι εύκολο στην ενσωμάτωση του στις τεχνολογίες δικτύων. Η μικρότερη αποδοχή του OSI έγγυται κυρίως στο γεγονός ότι προσπάθησε να αναπτυχθεί ενώ το TCP/IP χρησιμοποιούταν ήδη και εξαιτίας των προαναφερθέντων λόγων. Χρησιμοποιείται όμως στην εκπαιδευτική διαδικασία.

## <span id="page-18-2"></span>*2.5 Ανάλυση βασικών εννοιών και πρωτοκόλλων*

## <span id="page-18-1"></span>**2.5.1 Επίπεδο εφαρμογής**

#### <span id="page-18-0"></span>*2.5.1.1 HTTP*

Το Πρωτόκολλo Μεταφοράς Υπερκειμένου (HyperText Transfer Protocol) είναι ένα πρωτόκολλο που χρησιμοποιείται για τη ανάκτηση πληροφοριών από το Web. Η κύρια λειτουργία του είναι η προσπέλαση πληροφορίων που βρίσκονται στoν Παγκόσμιο Ιστό(World Wide Web, WWW) [Forouzan,2006].

Ένα παράδειγμα χρήσης του HTTP είναι η αίτηση για ανάκτηση των περιεχομένων μιας ιστοσελίδας από ένα HTTP εξυπηρετητή. Το ρόλο του HTTP πελάτη έχει ένα πρόγραμμα περιήγησης ιστοσελίδων (browser). Ο πελάτης χρησιμοποιώντας ένα φυλλομετρητή στέλνει την HTTP αίτηση (GET) στον εξυπηρετητή περιλαμβάνοντας τις κατάλληλες εντολές για να ζητησεί τα περιεχόμενα μίας ιστοσελίδας που βρίσκονται στον εξυπηρετητή. Ο εξυπηρετητής στέλνει μία HTTP απάντηση με τα περιεχόμενα που ζητήθηκαν στον φυλλομετρητή. Τέλος ο φυλλομετρητής εμφανίζει τα περιέχομενα στην κατάλληλη μορφή. Το HTTP χρησιμοποιεί το πρωτόκολλο TCP και τη θύρα πρωτοκόλλου 80.

Υπάρχουν 3 διαφορετικοί τύποι μηνυμάτων που μπορεί να στείλει ένας πελάτης στον εξυπηρετητή, η GET, η POST και η PUT. Ο τύπος GET χρησιμοποιείται όταν ο πελάτης ζητάει δεδομένα από τον εξυπηρετητή, όπως γίνεται στο παράδειγμα που αναφέρθηκε προηγουμένως. Ο τύπος POST χρησιμοποιείται για το " ανέβασμα" δεδομένων στον εξυπηρετητή. Παράδειγμα είναι η μεταφορά των στοιχείων που συμπλήρωσε ένας χρήστης σε μία φόρμα [Cisco Systems, 2009].

Το HTTP είνα ένα πρωτόκολλο που δεν προσφέρει ασφάλεια γιατί τα περιεχόμενα του μπορούν να διαβαστούν καθώς μεταφέρονται σε απλό κείμενο σε αντίθεση με το HTTP secure (HTTPS) που προσφέρει κρυπτογράφηση και αυθεντικοποίηση. Η χρήση του προτιμάται έναντι του HTTP.

#### <span id="page-19-0"></span>*2.5.1.2 DNS*

Το σύστημα ονομάτων περιοχών (Domain Name System, DNS) δημιουργήθηκε ώστε να παρέχει μία αυτοματοποιημένη υπηρεσία για την αντιστοίχηση ονομάτων με διαδικτυακές αριθμητικές διευθύνσεις. Κάθε οντότητα σε ένα δίκτυο έχει ως μοναδικό χαρακτηριστικό την αριθμητική της διεύθυνση, όμως προτιμάται η χρήση ονομάτων από τους περισσότερους. Για παράδειγμα είναι ευκολότερο κάποιος να θυμάται το όνομα www.google.com παρά την αντίστοιχη IP διεύθυνση που είναι ο αριθμός 173.194.67.105.

Αρχικά η διατήρηση των αντιστοιχίσεων ονομάτων και αριθμητικών διεύθυνσεων ήταν εύκολη και γινόταν σε κάθε υπολογιστή με την αποθήκευση των αντιστοιχίσεων σε ένα αρχείο. Στη συνέχεια όμως καθώς ο αριθμός των αντιστοιχίσεων μεγάλωνε το σύστημα αυτό δεν ήταν αποδοτικό. Το σύστημα ονομάτων περιοχών χρησιμοποιεί ένα αριθμό από εξυπηρετητές για να αντιστοιχεί τις IP διευθύνσεις σε ονόματα. Χρησιμοποιεί ένα ιεραρχικό σχήμα που μοιάζει με αναποδογυρισμένη δενδρική δομή για να παρέχει την ανάλυση ονομάτων. Στην κορυφή είναι οι αρχικοί εξυπηρετητές που ονομάζονται dns servers και διατηρούν εγγραφές για το πως θα φτάσουν στους εξυπηρετητές που βρίσκονται στο αμέσως επόμενο επίπεδο, οι οποίοι με τη σειρά τους έχουν εγγραφές για το πως θα φτάσουν τους επόμενους και ούτω καθ' εξής (Σχήμα 2.4). Παράδειγμα dns servers που βρίσκονται στην κορυφή της ιεραρχίας είναι αυτοί που αναπαριστούν το είδος κάποιου οργανισμού ή το όνομα μίας χώρας [Cisco Systems, 2009].

- .au της Αυστραλίας
- .com εμπορικοί οργανισμοί
- .eu Ευρώπης
- .org μη κερδοσκοπικος οργανισμός
	- Τ

 Tο σύστημα ονομάτων περιοχών είναι μία υπηρεσία πελάτη/εξυπηρετητή. Όταν ένας πελάτης, που συνήθως είναι ένας φυλλομετρητής, επιχειρήσει να ανοίξει την ιστοσελίδα www.google.com ελέγχει πρώτα να δεί αν διαθέτει κάποια στατική εγγραφή με την αντιστοίχηση του συγκεκριμένου ονόμάτος και της IP. Αν δεν διαθέτει αντιστοίχηση στέλνει αίτηση στον αρμόδιο dns εξυπηρετητή του δικτύου του για να του επιστρέψει την IP διεύθυνση.

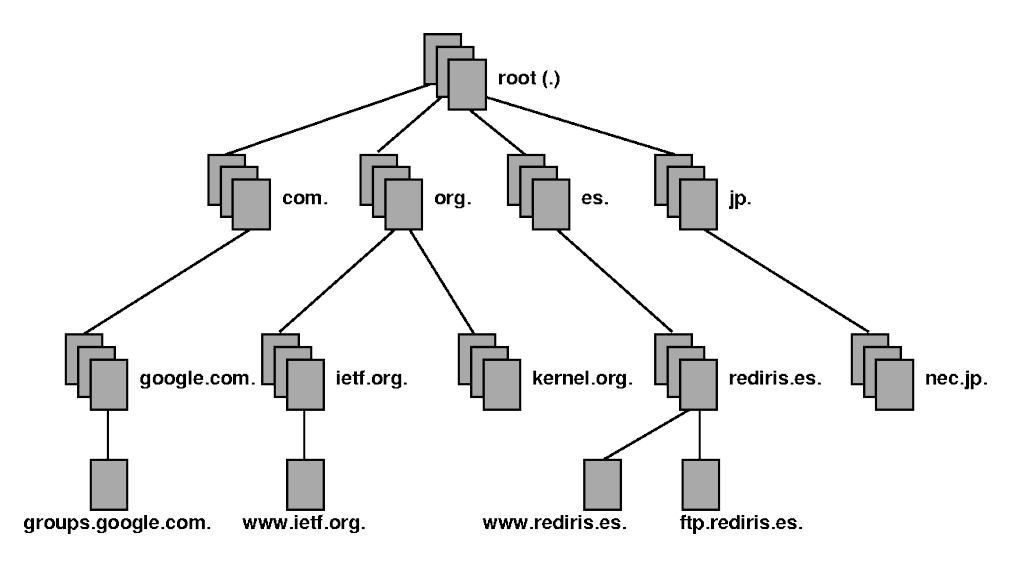

Σχήμα 2.4 : Δενδρική δομή των DNS εξυπηρετητών

Ο dns server με τη σειρά του ελέγχει τον πίνακα του με τις πρόσφατες αντιστοιχίσεις για να δει αν περιέχεται σε αυτόν η διεύθυνση που ζητήθηκε. Σε περίπτωση που τη διαθέτει, την επιστρέφει. Αν όχι στένει αίτημα στην ρίζα των εξυπηρετητων ονομάτων (root name server). Αυτός με τη σειρά του επιστρέφει την IP και το όνομα του εξυπηρετητή που περιέχει το .com. Ο .com επιστρέφει την IP και το όνομα του εξυπηρετητή που περιέχει το .google.com. Τέλος αυτός που είναι αρμόδιος για το www.google.com επιστρέφει στον τοπικό dns εξυπηρετητή την IP διεύθυνση, ο οποιός στη συνέχεια την επιστρέφει στον πελάτη που αιτήθηκε την αντιστοίχηση.

Στο τέλος του κεφαλαίου παρατίθεται λεπτομερές παράδειγμα μίας αίτησης HTTP, όπου περιγράφεται παράλληλα και η λειτουργία του πρωτοκόλλου DNS, η ενθυλάκωση των δεδομένων σε κάθε επίπεδο και διαδικασία της δρομολόγησης.

## <span id="page-20-1"></span>**2.5.2 Επίπεδο μεταφοράς**

#### <span id="page-20-0"></span>*2.5.2.1 TCP*

Το Πρωτόκολλο Ελέγχου Μετάδοσης (TCP) είναι ένα πρωτόκολλο που προσφέρει αξιοπιστία και παράδοση των δεδομένων στη σωστή σειρά καθώς και έλεγχο ροής. Για να προσφέρει αυτές τις λειτουργίες το TCP είναι περισσότερο δαπανηρό σε πόρους.

 Η πηγή, που χρησιμοποιεί TCP, για να ξεκινήσει την επικοινωνία πρέπει πρώτα να εγκαθιδρύσει μια σύνδεση με τον προορισμό και στη συνέχεια να ξεκινήσει η ανταλλαγή μηνυμάτων. Η σύνδεση επιτρέπει την παρακολούθηση της συνεδρίας και την πιστοποίηση ότι και οι δύο συσκευές είναι έτοιμες για επικοινωνία. Ο προορισμός στέλνει μία επιβεβαίωση λήψης στην πηγή για κάθε segment που παραλαμβάνει. Οπότε η πηγή γνωρίζει για την επιτυχημένη ή αποτυχημένη εκπομπή των segment.

Η χρήση του TCP προσδίδει μεγαλύτερη επιβάρυνση στο δίκτυο λόγω των επιβεβαιώσεων λήψης και των επαναμεταδόσεων σε περιπτώσεις σφαλμάτων. Οι λειτουργίες αυτές χαρακτηρίζουν το πρωτόκολλο TCP ως αξιόπιστο, σε αντίθεση με το UDP.

Το TCP το χρησιμοποιούν υπηρεσίες του επιπέδου εφαρμογής που απαιτούν αξιόπιστη παράδοση των δεδομένων. Μερικά παραδείγματα είναι το FTP, το HTTP, το TELNET και το SMTP.

#### Μορφή τμήματος TCP

 Ένα τμήμα TCP χωρίζεται σε δύο μέρη, την κεφαλίδα και τα δεδομένα. Αποτελείται από τα εξής πεδία όπως φαίνεται και στο Σχήμα 2.5:

- Θύρα Προέλευσης (16 bit), που ορίζει τον ακέραιο αριθμό της εφαρμογής που αποστέλνει τα δεδομένα
- Θύρα Προορισμού (16 bit), που ορίζουν τον ακέραιο αριθμό της εφαρμογής που θα παραλάβει το συγκεκριμένο τμήμα.
- Αριθμός Ακολουθίας (32 bit), που ορίζει τον αριθμό της τελευταίας οκτάδας δεδομένων.
- Αριθμός Επιβεβαίωσης(32 bit), που περιέχει τον αριθμό ακολουθίας της επόμενης οκτάδας δεδομένων που αναμένεται από τον δέκτη.
- Μήκος Κεφαλίδας (4 bit), που περιέχει το μήκος της κεφαλίδας υπολογισμένο σε πολλαπλάσια των 32bit.
- Δεσμευμένο(6 bit)
- Ψηφία Κώδικου(6 bit).
- Παράθυρο (16 bit) που περιέχει το μέγεθος του παραθύρου που μπορεί να σταλθεί πριν την επιβεβαίωση λήψης.
- Άθροισμα Ελέγχου (16 bit) που χρησιμοποιείται για ανίχνευση λαθών.
- Δείκτης Επειγόντoς (16 bit) που δείχνει την τελευταία ομάδα σε μια ακολουθία από επείγοντα δεδομένα εάν αυτά υπάρχουν και τέλος πριν από τα δεδομένα που προέρχονται από το επίπεδο εφαρμογών βρίσκεται το πεδίο επιλογές.
- Επιλογές (αν υπάρχουν) (32 bit)

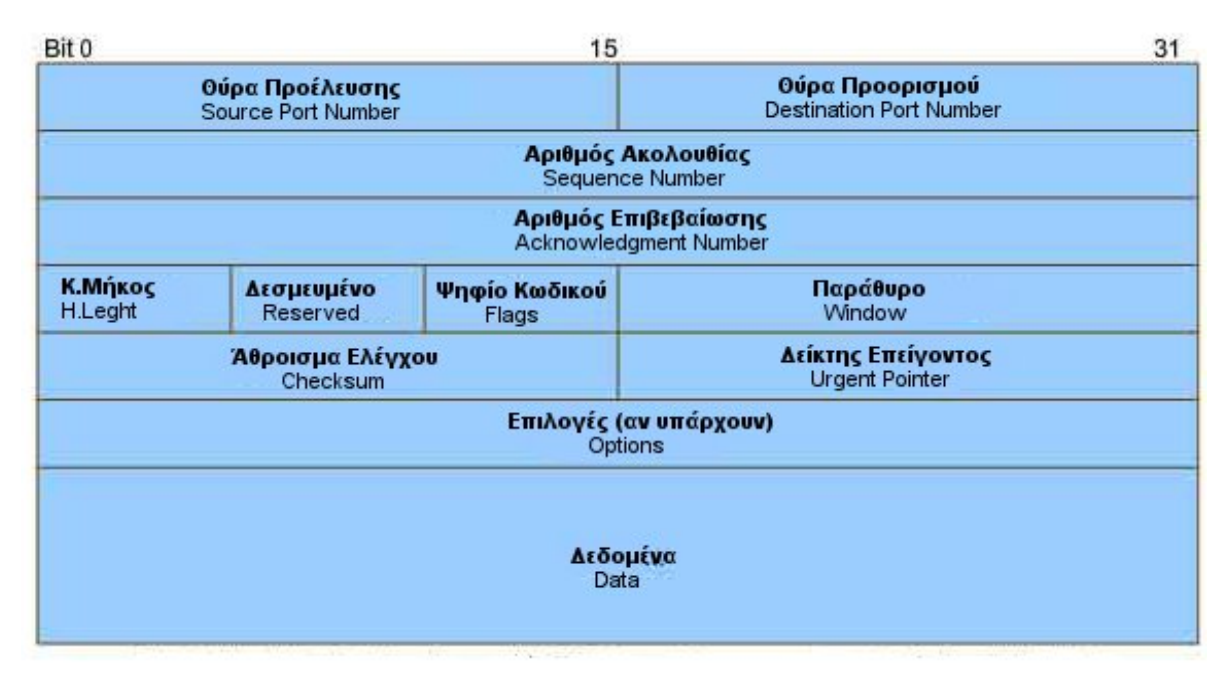

Σχήμα 2.5 : Δομή πρωτοκόλλου ελέγχου μετάδοσης (TCP)

#### Τριμερής χειραψία

Όταν δύο εφαρμογές που χρησιμοποιούν το TCP προσπαθούν να επικοινωνήσουν μεταξύ τους, απαιτείται αρχικά η εγκαθίδρυση μιας σύνδεσης, όπως έχει προαναφερθεί. Η διαδικασία ονομάζεται τριμερής χειραψία (Three-way handshake). Είναι απαραίτητη για το συγχρονισμό των δύο άκρων και τη δημιουργία μιας αξιόπιστης σύνδεσης. Η διαδικασία θα εξηγηθεί με το παρακάτω παράδειγμα.

 Αρχικά ο TCP πελάτης στέλνει στον εξυπηρετητή ένα segment που περιέχει ένα τμήμα (TCP segment) θέτωντας στο πεδίο σημαία το Syncronize sequence number (SYN) με τον αριθμό 1. Αυτό σημαίνει πως η σημαία είναι ενεργοποιημένη. Επίσης θέτει μία αρχική τιμή στο πεδίο Αριθμός Ακολουθίας (Sequence Number) π.χ 100 όπως φαίνεται και στο πρώτο βήμα του Σχήματος 2.6. Ο πελάτης και ο εξυπηρετητής πρέπει να ενημερώσουν ο ένας τον άλλον για τους αριθμούς ακολουθίας που θα χρησιμοποιήσουν.

Τέλος στο πεδίο σημαία το ACK έχει την τιμή 0.

Ο εξυπηρετητής αφού λάβει το προηγούμενο segment, στέλνει ένα τμήμα στον πελάτη με το ψηφίο ACK να έχει την τιμή 1, για να τον ενημερώσει ότι παρέλαβε το τμήμα και για να εγκαθιδρύσει ο πελάτης τη σύνδεση μεταξύ τους. Η πεδίο ACK έχει τιμή που ισοδυναμεί με την αρχική τιμή που είχε ο πελάτης στον αριθμό ακολουθίας του (Sequence Number) συν ένα π.χ 100 + 1 = 101. Τέλος ο εξυπηρετητής θέτει το ψηφίο SYN με την τιμή 1.

Τρίτο και τελευταίο βήμα είναι η απάντηση του πελάτη με ένα τμήμα που περιέχει ένα ACK. Μέσα σε αυτό το τμήμα δεν περιέχονται δεδομένα. Το πεδίο αριθμός ακολουθίας έχει την τιμή του ACK πεδίου, δηλαδή ο Αριθμός ακολουθίας ισούται 101 και ενεργοποιεί τη σημαία ACK θέτωντας το ψηφίου της με την τιμή 1.

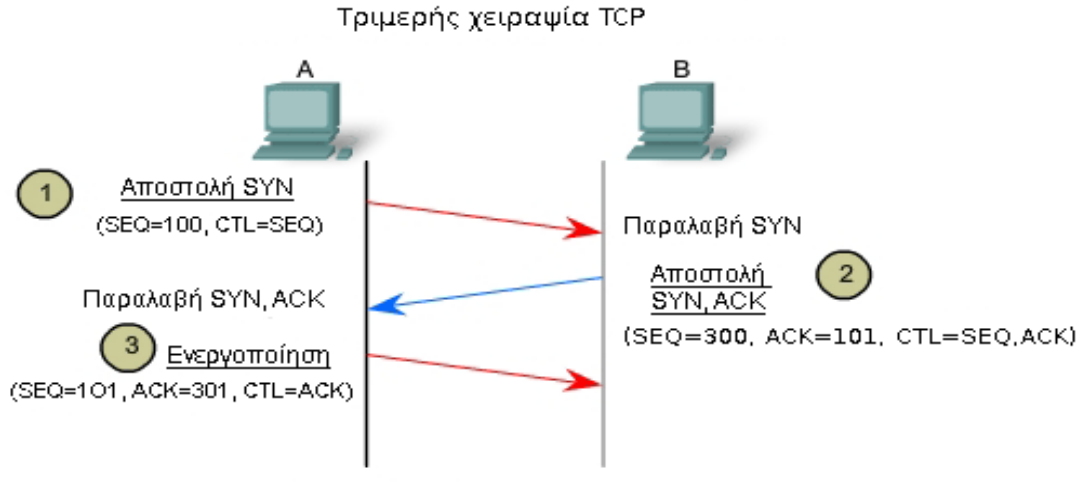

CTL= Ποιά ψηφία ελέγχου στην κεφαλίδα του TCP έχουν τεθεί με 1.

Σχήμα 2.6 : Εγκαθύδριση σύνδεσης TCP

#### Τερματισμός της συνόδου

Όταν ο πελάτης δεν έχει άλλα δεδομένα προς αποστολή και θελήσει να τερματίσει τη σύνδεση με τον εξυπηρετητή στέλνει ένα τμήμα με ενεργοποιημένη τη σημαία FIN. Ο εξυπηρετητής απαντάει με ένα ACK ως επιβεβαίωση λήψης του FIN που στάλθηκε και στέλνει ένα FIN στον πελάτη για να τερματιστεί η σύνδεση από τον εξυπηρετητή στον πελάτη. Η σύνδεση τερματίζεται με ένα ACK ως απάντηση του πελάτη για το FIN που έλαβε.

#### <span id="page-22-0"></span>*2.5.2.2 UDP*

Το πρωτόκολλο αυτοδύναμων πακέτων χρήστη (UDP) παρέχει το βασικό μηχανισμό ώστε οι εφαρμογές να μπορούν να επικοινωνήσουν μεταξύ τους στέλνοντας αυτοδύναμα πακέτα (datagrams). Με τη χρήση της θύρας προορισμού και της θύρας προέλευσης το UDP παραδίδει το πακέτο στο σωστό παραλήπτη.

Το UDP είναι πρωτόκολλο ασυνδεσμικό. Αυτό σημαίνει πως δεν χρειάζεται πρώτα

να εγκαθιδρυθεί μια σύνδεση μεταξύ της πηγής και του προορισμού για να σταλθούν τα δεδομένα. Επιπλέον δεν διαθέτει μηχανισμό για την παραλαβή των πακέτων με τη σωστή σειρά και δεν χρησιμοποιεί μηνύματα επιβεβαίωσης ώστε να ενημερώθεί ο αποστολέας για την λήψη των πακέτων στη μερία του αποδέκτη. Εφαρμογές που χρησιμοποιούν το πρωτόκολλο αυτό είναι οι DNS,SNMP, DHCP, RIP, TFTP.

Το πρωτόκολλο UDP μεταφέρει αυτοδύναμα πακέτα χρήστη. Η δομή του είναι απλή, αποτελείται από μία κεφαλίδα UDP και μία περιοχή δεδομένων. Η κεφαλίδα περιλαμβάνει 4 πεδία. Δύο πεδία που αντιστοιχούν σε δύο θύρες για τον προσδιορισμό της πηγής και του προορισμού, ώστε τα δεδομένα να παραληφθούν από την σωστή εφαρμογή (Σχήμα 2.7). Ακόμη αποτελείται από το πεδίο Μήκος. Το ελάχιστο μέγεθος του είναι 8 bytes και το μέγιστο φτάνει μέχρι τα 65,515 bytes και περιλαμβάνει το μέγεθος της κεφαλίδας και των δεδομένων. Προαιρετικό πεδίο είναι το άθροισμα ελέγχου, που είναι ένας αριθμός που εφαρμόζεται σε ολόκληρο το segment UDP. Αν βρεθεί λάθος κατά τη σύγκριση του πεδίου αθροίσματος με τον υπολογισμό που γίνεται στον προορισμό, το segment απορρίπτεται, δίοτι υποδεικνύει ότι το segment UDP έφτασε με σφάλματα.

|                  |                                           |  | 15 16 |                                                       |  |  |  |  |
|------------------|-------------------------------------------|--|-------|-------------------------------------------------------|--|--|--|--|
|                  | Θύρα Προέλευσης UDP<br>Source Port Number |  |       | Θύρα Προορισμού UDP<br><b>Destination Port Number</b> |  |  |  |  |
|                  | Μήκος (κεφαλίδα UDP + Δεδομένα)<br>Length |  |       | Άθροισμα Ελέγχου<br><b>UDP Checksum</b>               |  |  |  |  |
| Δεδομένα<br>Data |                                           |  |       |                                                       |  |  |  |  |

Σχήμα 2.7 : Δομή πρωτοκόλλου αυτοδύναμων πακέτων χρήστη (UDP)

## <span id="page-23-1"></span>**2.5.3 Επίπεδο δικτύου**

#### <span id="page-23-0"></span>*2.5.3.1 Πρωτόκολλο Διαδικτύου (IP)*

Το πρωτόκολλο διαδικτύου είναι ένα από τα κυριότερα πρωτόκολλα αυτού του επιπέδου. Η τέταρτη έκδοση (IPv4) του πρωτοκόλλου διαδικτύου είναι η πιο ευρέως χρησιμοποιούμενη. Η έκτη έκδοση (IPv6) έχει αρχίσει να χρησιμοποιείται και φιλοδοξεί να αντικαταστήσει το IPv4. Το πρωτόκολλο διαδικτύου κατασκευάστηκε για να προσφέρει υπηρεσίες παράδοσης πακέτων από την πηγή στον προορισμό με μικρή επιβάρυνση στο δίκτυο.

Το IPv4 έχει τρία κύρια χαρακτηριστικά. Είναι ασυνδεσμικό, δηλαδή το πακέτο στέλνεται χωρίς να χρειάζεται αρχικά εγκαθίδρυση σύνδεσης του αποστολέα με τον παραλήπτη. Οπότε δεν χρειάζονται επιπλέον πληροφορίες στην κεφαλίδα του IΡ πακέτου. Υπάρχει ακόμη η πιθανότητα τα πακέτα να φτάσουν με λανθασμένη σειρά ή να μην φτάσουν καθόλου. Είναι ευθύνη των ανωτέρω επιπέδων να διευθετήσουν αυτά τα προβλήματα.

Δεύτερο χαρακτηριστικό του είναι η αναξιοπιστία. Η κεφαλίδα του πρωτοκόλλου

διαδικτύου είναι αρκετά μικρότερη σε σύγκριση με άλλα αξιόπιστα πρωτόκολλα. Αυτό προσφέρει λιγότερες καθυστερήσεις στην παράδοση των πακέτων. Τα ανώτερα επίπεδα είναι υπεύθυνα για την επιλογή μιας αξιόπιστης ή μη αξιόπιστης μεταφοράς μέσω του TCP ή του UDP πρωτοκόλλου. Αφήνοντας αυτή την επιλογή στο επίπεδο μεταφοράς, το πρωτόκολλο διαδικτύου προσαρμόζεται πιο εύκολα σε διαφορετικού είδους επικοινωνίες. Τέλος δεν προσφέρει έλεγχο λαθών ούτε επιβεβαιώσεις λήψης πακέτων.

Τρίτο χαρακτηριστικό του πρωτοκόλλου διαδικτύου είναι η ανεξαρτησία του από την τεχνολογία του υλικού. Ένα πακέτο μπορεί να ταξιδέψει σε οπτικές ίνες μέσω ραδιοφωνικών σημάτων η μέσω καλωδίων. Το επίπεδο ζεύξης δεδομένων είναι υπεύθυνο να προετοιμάσει το IP πακέτο για την μετάδοσή του σε οποιοδήποτε μέσο.

Σκοπός του πρωτοκόλλου είναι να ενθυλακώσει το PDU που παραλαμβάνει από το επίπεδο μεταφοράς και να το μεταφέρει ανέπαφο από το επίπεδο δικτύου της πηγής μέχρι το επίπεδο δικτύου του προορισμού.

Μορφή πρωτοκόλλου διαδικτύο (IP) (Σχήμα 2.8) :

- Έκδοση (4 bit) :Περιέχει την έκδοση του πρωτοκόλλου.
- Μήκος κεφαλίδας διαδικτύου (8 bit) : Διευκρινίζει το μήκος του πακέτο.
- Τύπος υπηρεσίας (8 bit) : περιέχει ένα δυαδικό αριθμό που καθορίζει την προτεραιότητα κάθε πακέτου. Αν ένα πακέτο έχει μεγαλύτερη προτεραιότητα, προωθείται πρώτο.
- Συνολικό Μήκος (16 bit) : συνολικό μήκος πακέτου σε οκτάδες. Το ελάχιστο μήκος είναι 20 bytes και το μέγιστο 65535.
- Ταυτότητα (16 bit) : Το επίπεδο αυτό χρησιμοποιείται για να προσδιορίσει ένα αυτόνομο πακέτο μοναδικά.
- Σημαίες (3 bit) : δύο από τα τρία bit είναι σήμερα καθορισμένα. Το bit επιπλέον (Μore) σημαίνει ότι ακολουθούν επιπλέον τεμάχια του συνολικού αυτόνομου πακέτου. Το bit Μη Τεμαχισμός (Don't Fragment) όταν τεθεί σημαίνει πως ο τεμαχισμός του πακέτου δεν είναι εφικτός.
- Θέση τεμαχίου (13 bit) : Σε πολλές περιπτώσεις το αυτόνομο πακέτο χωρίζεται σε μικρότερα κομμάτια όταν χρειαστεί να διασχίσει δίκτυα των οποίων η ποσότητα των δεδομένων που μπορούν να μεταφερθούν είναι μικρότερη από το μέγεθος του πακέτου. Τα επιμέρους κομμάτια ονομάζονται τμήματα. Επομένως το πακέτο χρησιμοποιεί το πεδίο αυτό μαζί με τη σημαία More ώστε στον προορισμό να είναι δυνατή η ανακατασκευή του πακέτου. Το πεδίο αυτό ορίζει τη θέση του τεμαχίου στο αυτόνομο πακέτο.
- Χρόνος ζωής (8 bit) : κάθε δρομολογητής που επεξεργάζεται την κεφαλίδα μειώνει το πεδίο κατά 1.
- Πρωτόκολλο (8 bit) : καθορίζει το πρωτόκολλο που θα παραλάβει το πεδίο δεδομένων στο αμέσως επόμενο επιπέδο.
- Άθροισμα ελέγχου επικεφαλίδας (16bit) : χρησιμοποιείται για έλεγχο λαθών. Αν η τιμή αυτού του πεδίου δεν ταιρίαζει με την τιμή που έχει υπολογιστεί, από τη συσκευή που παρέλαβε το πακέτο, τότε απορρίπτεται.
- Διεύθυνση πηγής (32 bit) : 32bit δυαδική διεύθυνση που καθορίζει την πηγή του

πακέτου

- Διεύθυνση προορισμού (32 bit) : 32bit δυαδική διεύθυνση που καθορίζει τον προορισμό του πακέτου
- Επιλογές (μεταβλητού μεγέθους) : Καθορίζει την παροχή επιπλέον λειτουργιών.
- Δεδομένα (μεταβλητού μεγέθους) : Το μήκος του πεδίου δεδομένων. Το μέγιστο μήκος ενός πακέτου είναι 65535 οκτάδες.

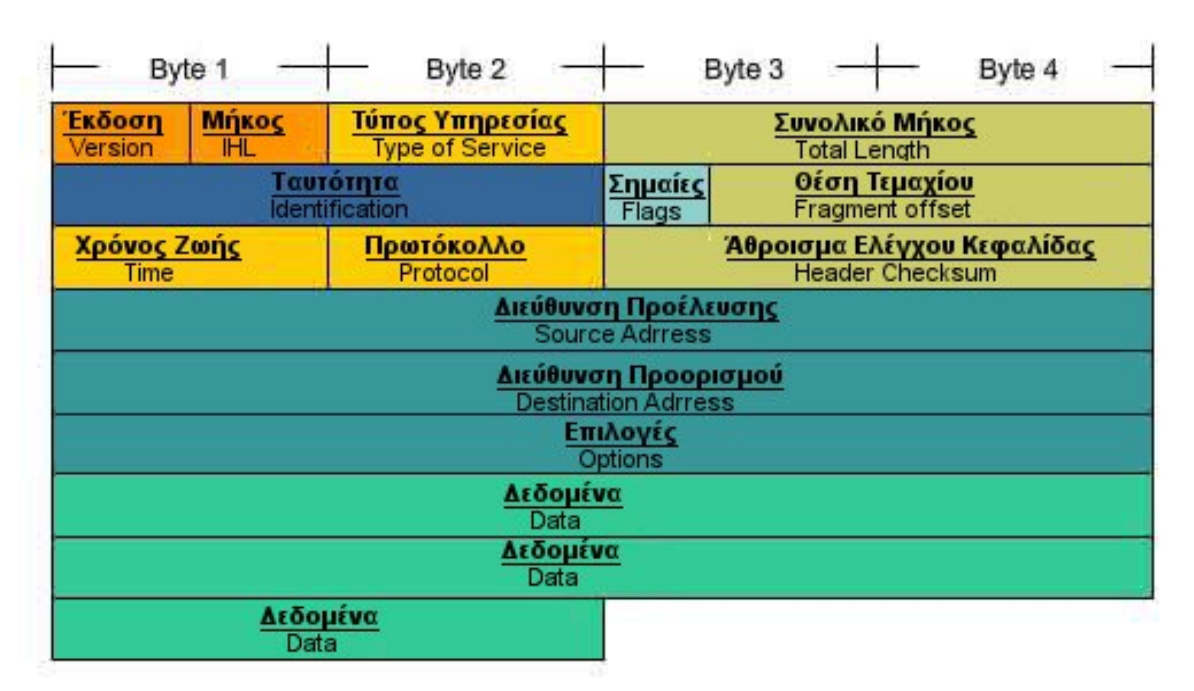

Σχήμα 2.8 : Δομή πρωτοκόλλου δικτύου (IP)

#### <span id="page-25-0"></span>*2.5.3.2 Διευθυνσιοδότηση*

Καθώς ο αριθμός των σταθμών σε ένα δίκτυο μεγαλώνει προκύπτουν προβλήματα όπως η μείωση της απόδοσης στο δίκτυο, θέματα ασφάλειας και η δυσκολία στη διαχείρηση της διευθυνσιοδότησης. Για την αντιμετώπιση αυτών των προβλημάτων, ομαδοποιούμε τους σταθμούς σε δίκτυα, είτε βάσει γεωγραφικών ορίων, είτε βάσει χρήσης κοινών λειτουργιών, είτε βάσει επιβολής ελέγχου πρόσβασης.

Για το διαχωρισμό των σταθμών σε δίκτυα είναι απαραίτητη η παροχή διεύθυνσης σε κάθε σταθμό, η οποία αναγνωρίζει μοναδικά τον καθένα και βοηθά στην παράδοση των δεδομένων. Οι διευθύνσεις στο επίπεδο δικτύου ονομάζονται IP διευθύνσεις. Είναι 32 bit και αποτελούνται από 2 μέρη. Το πρώτο μέρος ορίζει το δίκτυο που βρίσκεται η συσκευή και το δεύτερο μέρος ορίζει τη συγκεκριμένη συσκευή σε αυτό το δίκτυο. Οι IP διευθύνσεις χωρίζονται σε 4 οκτάδες που χωρίζονται με 1 τελεία η κάθεμια, π.χ. 192.168.5.1 . Το πρώτο μέρος του δικτύου μιας IP διεύθυνσης υπολογίζεται μέσω της μάσκας δικτύου. Η μάσκα δικτύου είναι ένας αριθμός που αποτελείται απο 4 οκτάδες που χωρίζονται με μία τελεία η καθεμία. Η κάθε μία οκτάδα μπορεί να έχει τιμές από 0 μέχρι 255. Παράδειγμα μάσκας δικτύου 255.255.255.0 ή /24.

Για τον υπολογισμό του δικτύου μετρέπουμε την IP διεύθυνση και την μάσκα δικτύου σε δυαδική μορφή και κάνουμε τη μαθηματική πράξη AND μεταξύ τους.

- 192.168.5.1 11000000.10101000.00000101.00000001
- 255.255.255.0 11111111. 11111111. 11111111.00000000 AND
	- 192.168.5.0 11000000.10101000.00000101.00000000

Όποτε το ζητούμενο δίκτυο που ανήκει η IP διεύθυνση είναι το 192.168.5.0

Οι IP διευθύνσεις προστίθενται στην κεφαλίδα του πακέτου IP του επιπέδου δικτύου στα πεδία που προσδιορίζουν την διεύθυνση της πηγής και του προορισμού.

#### <span id="page-26-0"></span>*2.5.3.3 Δρομολογητές (Router)*

Οι δρομολογητές είναι συσκευές που λειτουργούν στο τρίτο επίπεδο του μοντέλου OSI και χρησιμοποιούνται για να συνδέσουν διαφορετικά δίκτυα τρίτου επιπέδου. Διαβάζουν τις διευθύνσεις του επιπέδου δικτύου και δρομολογούν αναλόγως τα πακέτα που παραλαμβάνουν.

Η πρώτη βασική λειτουργία που προσφέρουν είναι η δρομολόγηση των πακέτων μεταξύ αποστολέα και παραλήπτη όταν οι διαδικτύακές συσκευές ανήκουν σε διαφορετικά δίκτυα. Η δρομολόγηση γίνεται είτε με στατικό είτε με δυναμικό τρόπο. Οι δύο αυτές επιλογές θα αναλυθούν περισσότερο σε επόμενη ενότητα. Δεύτερη εξίσου σημαντική λειτουργία είναι η μείωση του όγκου πληροφοριών που διακινούνται στο δίκτυο καθώς επιλέγεται ο ακριβής προορισμός του πακέτου. Τρίτη λειτουργία είναι η αποτροπή προσπέλασης ξένων δικτύων ενός αριθμού διαδικτύακών σταθμών, με σκοπό τον έλεγχο του μέσου [Αλεξόπουλος, Λαγογιάννης, 2003].

#### Πίνακας δρομολόγησης

Οι δρομολογητές για να επιλέξουν τον προορισμό που θα στείλουν το πακέτο συμβουλεύονται ένα πίνακα που έχουν αποθηκευμένο στη μνήμη τους. Ονομάζεται πίνακας δρομολόγησης και περιέχει εγγραφές είτε με δίκτυα που είνα άμεσα συνδεδεμένος είτε με απομακρυσμένα δίκτυα. Οι εγγραφές προστίθενται στον πίνακα με στατικό ή με δυναμικό τρόπο. Στον στατικό τρόπο εμπλέκεται ο διαχειριστής του δικτύου που προσθέτει χειροκίνητα τις εγγραφές και στο δυναμικό χρησιμοποιούντα πρωτόκολλα δρομολόγησης όπου η προσθήκη και η ενημέρωση των εγγραφών γίνεται μέσω των πρωτοκόλλων. Τέλος, πέρα από τον δυναμικό και στατικό τρόπο, ο πίνακας δρομολόγησης γεμίζει αύτοματα με εγγραφές δικτύων που είναι άμεσα συνδεδεμένα με τον δρομολογητή.

Πεδία που πρέπει να περιέχονται σε ένα πίνακα δρομολόγησης είναι τα εξής :

- Διεύθυνση προορισμού (Network destination): Περίεχει τη ΙΡ διεύθυνση του δικτύου προορισμού
- Μάσκα δικτύου (Netmask): Περιέχει τη μάσκα του δικτύου προορισμού
- Πύλη δικτύου η Επόμενος προορισμός(Gateway or Next hop) : Περιέχει την ΙΡ διεύθυνση του της επόμενης διεπαφής ( interface) που θα παραλάβει το πακέτο.
- Διεπαφή (Interface) : Περιέχει τη διεπαφή του δρομολογητή μέσω της οποίας θα εξέλθει το πλαίσιο που περιέχει το πακέτο
- Κόστος (Cost) : Περιέχει μία τιμή που δείχνει το κόστος μιας γραμμής. Η τιμή

αναφέρεται είτε στην καθυστέρηση μιας γραμμής, είτε στο φόρτο της, είτε στα άλματα που θα χρειαστεί το πακέτο για να φτάσει στη διεύθυνση προορισμού.

• Administrative distance : Περιέχει μία τιμή που εκφράζει την αξιοπιστία της πηγής της γραμμής. Αν ο δρομολόγητής μάθει για ένα προορισμό από περισσότερα πρωτόκολλα τότε η διαδρομή που επιλέγεται είναι αυτή με το μικρότερο administrative distance.

#### <span id="page-27-0"></span>*2.5.3.4 Δρομολόγηση*

Η έννοια της δρομολόγης έχει υπόσταση όταν οι δύο σταθμοί που θέλουν να επικοινωνήσουν βρίσκονται σε διαφορετικό δίκτυο. Εάν βρίσκονται στο ίδιο δίκτυο τότε το πραγματοποιούν χωρίς τη βοήθεια του δρομολογητή.Έτσι μια συσκευή Α που θέλει να επικοινωνήσει με μία συσκευή B που βρίσκεται σε άλλο δίκτυο, το πράττει μέσω ενός δρομολογητή.

Η διαδικασία της δρομολόγησης έχει ως εξής: αρχικά ο Α κατασκευάζει το πλαίσιο που θέλει να αποστείλει και εφόσον συμβουλευτεί τον πίνακα δρομολόγησής στέλνει τα δεδομένα στην πύλη δικτύου (gateway) που είναι η διεύθυνση του interface του δρομολογητή που βρίσκεται στο ίδιο δίκτυο με τη συσκευή. Ο δρομολογητής αυτός είναι υπεύθυνος για να δρομολογήσει τα δεδομένα εκτός δικτύου.

Όποτε ένας δρομολογητής παραλάβει σε μία από τις διεπαφές (interface) του ένα πακέτο, αποθυλακώνει την κεφαλίδα του πλαισίου, εξάγει μέσα από το πακέτο την διεύθυνση προορισμού και προσπαθεί να βρεί στον πίνακα δρομολόγησης την εγγραφή που ταιριάζει με το πεδίο διεύθυνση προορισμού. Εφόσον η εγγραφή βρεθεί, το πακέτο ενθυλακώνεται σε καινούργιο πλαίσιο και στέλνεται μέσω του interface με το οποίο είναι συνδεδεμένος ο επόμενος δρομολογητής. Δίκτυα που είναι απευθείας συνδεδεμένα με τον δρομολογητή δεν διαθέτουν το πεδίο διεύθυνσης επόμενου δρομολογητή (next hop) γιατί ο δρομολόγητής μπορεί να παραδώσει απευθείας το πακέτο στον προορισμό.

Αν υπάρχουν δύο εγγραφές που ταιριάζουν, χρησιμοποιείται το πεδίο κόστος για να επιλεγεί μία απο τις δύο. Σε περίπτωση που δεν βρεθεί καμία εγγραφή και ο δρομολογητής διαθέτει default route στον πίνακά του τότε το πακέτο ενθυλακώνεται εκ νέου σε καινούργιο πλαίσιο και δρομολογείται στην IP που ορίζει η εγγραφή της default route. Η default route είναι μία εγγραφή που έχει στο πεδίο διεύθυνσης προορισμού την IP 0.0.0.0 η οποία ταιριάζει με όλα τα δίκτυα προορισμού. Εάν δεν βρεθεί εγγραφή στον πίνακα δρομολόγησης που να ταιρίαζει, το πακέτο απορρίπτεται.

Η διαδικασία αυτή ονομάζεται δρομολόγηση. Συνοψίζοντας ο δρομολογητής έχει τρεις βασικές επιλογές. Η πρώτη είναι να προωθήσει το πακέτο στον επόμενο δρομολογητή. (Σχήμα 2.9)

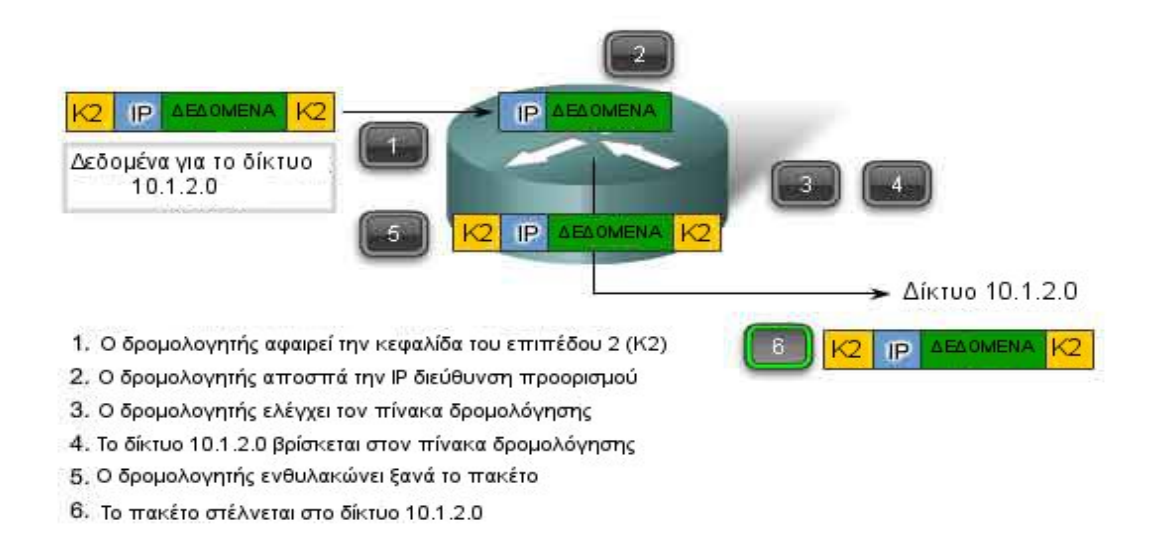

 Η δεύτερη είναι να να το προωθήσει απευθείας στην συσκευή που βρίσκεται στο ίδιο δίκτυο. (Σχήμα 2.10)

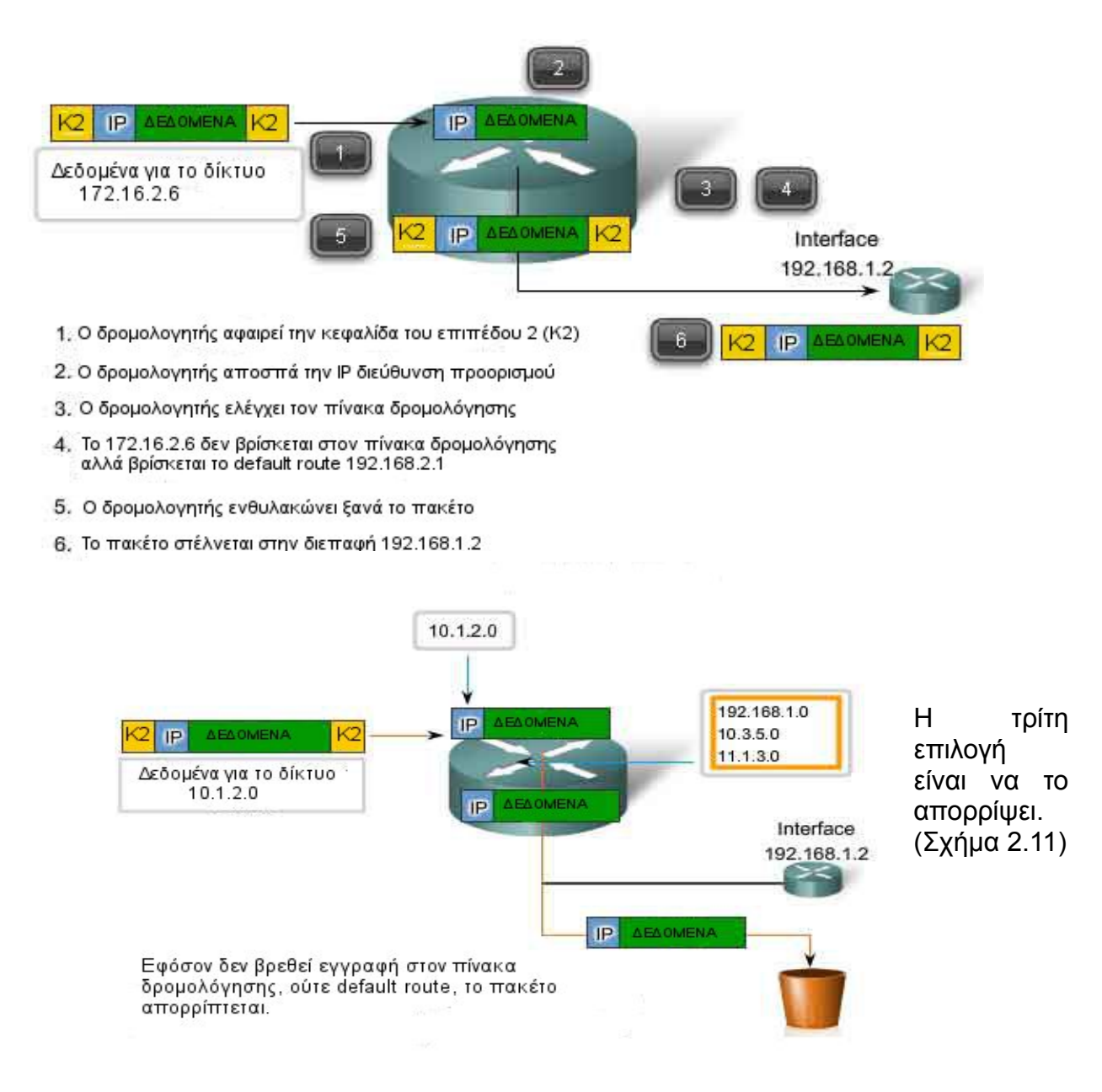

Σχήμα 2.11 : Απόρριψη πακέτου

Επίσης μία περίπτωση είναι το πακέτο να προορίζεται για τον ίδιο. Αρχικά αφαιρεί την κεφαλίδα του πακέτου,αποσπά την διεύθυνση προορισμού και τη συγκρίνει με τη δική του. Εφόσον ταιρίαζουν το πακέτο απευθύνεται στον ίδιο και προχωρά στην αποθυλάκωση των κεφαλίδων από τα επόμενα επίπεδα ώστε να διαβάσει τα δεδομένα που του αποστάλθηκαν.

#### Τρόποι δρομολόγησης

Η διαδικασία της δρομολόγησής απαιτεί την προσθήκη εγγραφών στον πίνακα δρομολόγησης. Η πρόσθεση εγγραφών για όλα τα δίκτυα δεν είναι απαραίτητη, μόνο για τη διεύθυνση του επόμενου δρομολογητή.

Οι εγγραφές χρειάζεται να είναι ενημερωμένες σωστά, ώστε όταν χρησιμοποιηθούν το πακέτο να σταλθεί στο σωστό προορισμό. Η προσθήκη των εγγραφών γίνεται είτε στατικά, είτε δυναμικά.

#### Στατική δρομολόγηση

Στατική δρομολόγηση ονομάζεται η προσθήκη εγγραφών στο configuration του δρομολογητή από τον διαχειριστή του δικτύου. Αν το δίκτυο υποστεί αλλαγές τότε είναι ευθύνη του διαχειριστή να ανανεώσει τις εγγραφές χειροκίνητα. Σε διαφορετική περίπτωση θα χρησιμοποιούνται λανθασμένες πληροφορίες για τη δρομολόγηση.

#### Δυναμική δρομολόγηση

Η δυναμική δρομολόγηση χρησιμοποιείται από μεγάλα δίκτυα καθώς είναι πιο εύκολο να διατηρηθούν οι εγγραφές σωστά ενημερωμένες. Για τη δυναμική δρομολόγηση χρησιμοποιούνται πρωτόκολλα δρομολόγησης μέσω των οποίων οι δρομολογητές ανταλλάσουν τις απαραίτητες πληροφορίες βάσει συγκεκριμένων κανόνων. Γνωστά πρωτόκολλα δρομολόγησης είναι το RIP, το EIGRP και το OSPF.

Η χρήση πρωτοκόλλων δρομολόγησης προστέτει επιπλέον φόρτο στο δίκτυο για την ανταλλαγή των πληροφοριών μεταξύ των δρομολογητών, παρόλ' αυτά ο φόρτος είναι αναπόφευκτος αν επιλογή είναι η χρήση της δυναμικής δρομολόγησης.

## <span id="page-30-1"></span>**2.5.4 Επίπεδο συνδέσμου**

#### <span id="page-30-0"></span>*2.5.4.1 Ethernet, 802.3*

Το ινστιτούτο IEEE (Institute of Electrical and Electronics Engineers) το 1985 όρισε ένα πρότυπο για τα τοπικά δίκτυα (LANs). Τα πρότυπα ξεκινάνε με τον αριθμό 802. Το πρότυπο είναι το 802.3. Ο ΙΕΕΕ ήθελε το πρότυπο να είναι συμβατό με το αντίστοιχο του οργανισμού ISO (International Standards Organization) γι'αυτό και έκανε τροποιήσεις στο αρχικό 802.3 ώστε να περιέχει το φυσικό επίπεδο του OSI και το κατώτερο τμήμα του επιπέδου ζεύξης δεδομένων [Cisco Systems, 2009].

Το 802.3 χωρίζεται σε δύο υποστρώματα. Το επίπεδο λογικής ζεύξης (Logical Link Control, LLC) και το επίπεδο ελέγχου προσπέλασης μέσου (Media Access Control, MAC).

Το πρότυπο 802.2 του Ethernet περιγράφει τις λειτουργίες του υποστρώματος LLC και το πρότυπο 802.3 τις λειτουργίες του υποστρώματος MAC και του φυσικού επιπέδου (Σχήμα 2.12).

Το LLC διαχειρίζεται την επικοινωνία μεταξύ των ανώτερων και κατώτερων επιπέδων. Παραλαμβάνει το πακέτο από το επίπεδο δικτύου και προσθέτει πληροφορίες ελέγχου για να βοηθήσει στην παράδοσή του.

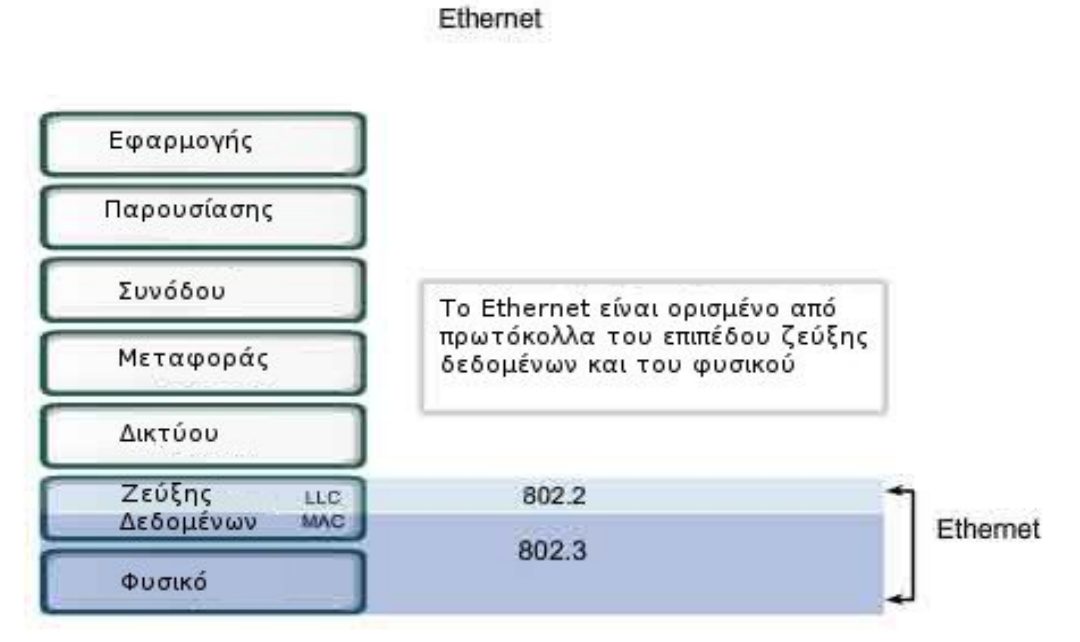

Σχήμα 2.12 : Πρωτόκολλο Ethernet

Το ΜΑC είναι το χαμηλότερο υπόστρωμα στο επίπεδο ζεύξης δεδομένων και εφαρμόζεται στην κάρτα δικτύου (Network Interface Card, NIC). Δύο είναι οι βασικές του λειτουργίες. Ενθυλακώνει τα δεδομένα σε πλαισία και τα τοποθετέι στο μέσο. Τέλος σε περίπτωση σφάλματος φροντίζει για την επανεκπομπή τους. Το Ethernet για να χρησιμοποιήσει το μέσο στο οποίο θα τοποθετήσει τα δεδομένα, χρησιμοποιεί την τεχνική πολλαπλής πρόσβασης με ανίχνευση φορέα και ανίχνευση σύγκρουσης σημάτων (CSMA/CD). Η τεχνική αυτή επιτρέπει μόνο ένα σταθμός να χρησιμοποιήσει το μέσο ανά δεδομέμενη χρονική στιγμή.

Κάθε σταθμός πριν εκπέμψει ακούει το μέσο, εάν ανιχνεύσει σήμα, περιμένει για ένα χρονικό διάστημα και μετά εκπέμπει. Εάν δεν ανιχνεύσει σήμα προχωράει στην εκπομπή αλλά παράλληλα συνεχίζει να ακούει το μέσο για τυχόν συγκρούσεις που μπορεί να συμβούν. Η πιθανότητα δύο σταθμοί να ξεκινήσουν να εκπέμπουν ταυτόχρονα είναι μεγάλη. Τα σήματά τους θα συγκρουστούν και το μύνημα θα καταστραφεί. Οι δύο σταθμοί θα ανιχνεύσουν τη σύγκρουση λόγω της αύξησης του πλάτους του σήματος και θα στείλουν ένα σήμα συνωστισμού(jamming signal) ώστε να ενημερώσουν και τους υπόλοιπους σταθμούς για την σύγκρουση. Ενεργοποιείται με αυτό τον τρόπο ένας backoff αλγόριθμος με τον οποίο για ένα συγκεκριμένο χρονικό διάστημα όλοι οι σταθμοί σταματούν να εκπέμπουν μέχρι να υποχωρήσουν τα σήματα της σύγκρουσης [Cisco Systems, 2009].

Στην κεφαλίδα υπάρχουν δύο πεδία για την αναγνώριση της πηγής και του προορισμού όπου συμπληρώνεται η εκάστοτε MAC διεύθυνση του κάθε κόμβου.

#### Τα πεδία (Σχήμα 2.13) είναι τα εξής:

- Προοίμιο (Preamble) (7 bytes) , Start Frame Delimeter (SFD) (1 byte) χρησιμοποιείται για συγχρονισμό των συσκεύων που θα επικοινωνήσουν. Ειδοποιεί τον αποδέκτη ότι θα δεχτεί ένα καινούργιο πλαίσιο.
- Διεύθυνση παραλήπτη (6 bytes) 48bit Mac διεύθυνση, χρησιμοποιείται ώστε ο αποδέκτης να τη συγκρίνει με τη δική του ΜΑC διεύθυνση. Αν ταιριάζουν, τοτέ η συσκευή δέχεται το πλαίσιο, αλλιώς το απορρίπτει.
- Διεύθυνση αποστολέα (6 bytes) 48bit Mac διεύθυνση που προσδιορίζει τη διεύθυνση 2ου επιπέδου του αποστολέα.
- Τύπος (2 bytes) τιμή που υποδεικνύει το πρωτόκολλο του επιπέδου δικτύου. Παράδειγμα 0800 hex για το ΙΡ.
- Δεδομένα (46-1500 bytes) PDU του επιπέδου δικτύου
- Άθροισμα ελέγχου (Frame check sequence, FCS) (4 bytes) τιμή για έλεγχο σφαλμάτων. Ο αποστολέας ενσωματώνει τα αποτελέσματα του αλγορίθμου CRC (Cyclic Redudancy Check) στο πεδίο FCS. Όταν ο αποδέκτης παραλάβει το πλαίσιο δημιουργεί το CRC. Αν οι δύο τιμές ταιριάζουν τότε το πλαίσιο δεν έχει υποστεί αλλαγές κατά τη μεταφορά του. Αν δεν ταιριάζουν, το πλαίσιο απορρίπτεται.

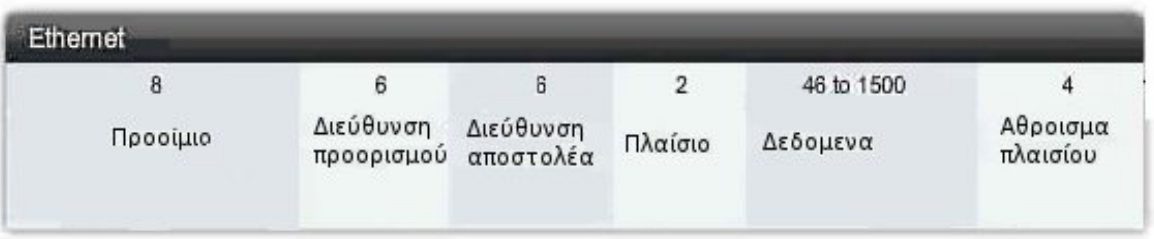

Σχήμα 2.13 : Δομή πρωτοκόλλου Ethernet

#### <span id="page-32-0"></span>*2.5.4.2 ARP*

Στα δίκτυα Ethernet το πρόβλημα αντιστοίχησης διευθύνσεων υψηλού επιπέδου(IP addresses) σε φυσικές διευθύνσεις (Mac addresses) γίνεται με τη χρήση ενός πρωτοκόλλου χαμηλού επιπέδου, το Πρωτόκολλο Ανάλυσης Διευθύνσεων (Address Resolution Protocol, ARP) που λειτουργεί στο δεύτερο επίπεδο του μοντέλου OSI. Η διαδικασία του πρωτοκόλλου ARP θα εξηγηθεί στη συνέχεια με ένα παράδειγμα.

Όταν ένας υπολογιστής Α θέλει να επικοινωνήσει με έναν άλλο υπολογιστή Β και να στείλει σε αυτόν ένα πλαίσιο, πρέπει αρχικά για κατασκευάσει το πακέτο, το οποίο και θα ενθυλακώσει στη συνέχεια σε ένα πλαίσιο, να έχει την αντιστοίχηση της IP διεύθυνση του υπολογιστή Β με τη φυσική διεύθυνσή του.

Αρχικά ο Α συμβουλεύεται την κρυφή μνήμη ARP (ARP table) που περιέχει πρόσφατες αντιστοιχίσεις διευθύνσεων IP σε φυσικές διευθύνσεις MAC, για να ελέγξει εάν διαθέτει τη συγκεκριμένη αντιστοίχηση για τον Β για να δημιουργήσει το πακέτο (Σχήμα 2.14). Εάν τη διαθέτει τότε δεν χρειάζεται να στείλει αίτηση ARP. Εάν δεν διαθέτει την αντιστοίχηση στην κρυφή του μνήμη,το πακέτο απορρίπτεται και στέλνει μία αίτηση ARP που περιέχει την IP για την οποία θέλει να την φυσική διεύθυνση. Την αίτηση ARP παραλαμβάνουν όλοι οι υπολογιστές στο τοπικό δίκτυο αλλά απαντά μόνο αυτός που αναγνωρίζει την IP διεύθυνσή του. Ο υπολογιστής αυτός στέλνει μία απάντηση ARP που περιέχει τη φυσική διεύθυνσή του (MAC address).

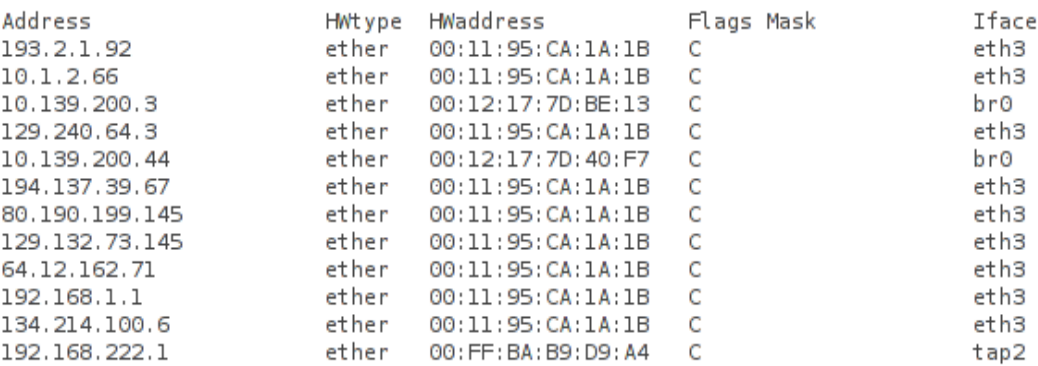

#### Σχήμα 2.14 : Παράδειγμα πίνακα που περιέχει ARP εγγραφές

Ο υπολογιστής Β αποθηκεύει στην κρυφή μνήμη του την αντιστοίχηση IP και MAC του Α για μελλοντική χρήση [Comer, 2005]. Ο υπολογιστής Α παραλαμβάνει την απάντηση και χρησιμοποιεί τη φυσική διεύθυνση για να κατασκευάσει το πλαίσιο που θέλει να στείλει στον Β. Τέλος αποθηκεύει την αντιστοίχηση που παρέλαβε στην κρυφή του μνήμη.

#### Μορφή πρωτοκόλλου ARP (Σχήμα 2.15):

- Τύπος υλικού: προσδιορίζει ένα τύπο διασύνδεσης υλικού για τον οποίο ο αποστολέας ζητά απάντηση- περιλαμβάνει την τιμή 1 για το Ethernet.
- Τύπος πρωτοκόλλου: περιέχει μια τιμή για το πρωτόκολλο που χρησιμοποιείται στο

ανώτερο επίπεδο.

- Λειτουργία: καθορίζει την ενέργεια του χρήστη, 1 για αίτηση ΑRP και 2 για απάντηση ΑRP
- ΥΜήκος: μέγεθος της διεύθυνσης υλικού σε bytes.
- ΠΜήκος: μέγεθος της διεύθυνσης του πρωτοκόλλου υψηλού επιπέδου.
- Διεύθυνση Υλικού Αποστολέα (MAC): Διεύθυνση υλικού του αποστολέα.
- Διεύθυνση ΙΡ Αποστολέα: Διεύθυνση ΙΡ του αποστολέα.
- Διεύθυνση Υλικού Παραλήπτη (MAC): Διεύθυνση υλικού του παραλήπτη, εάν αυτή είναι το ζητούμενο η τιμή της είναι 0.
- Διεύθυνση ΙΡ Παραλήπτη: Διεύθυνση ΙΡ του τελικού παραλήπτη η οποία είναι γνωστή

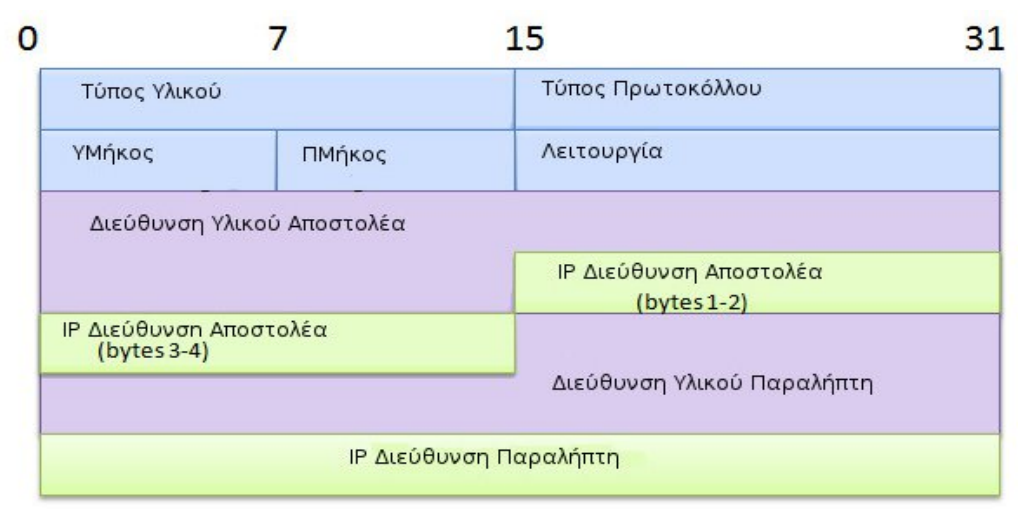

Σχήμα 2.15 : Μορφή πρωτοκόλλου ARP

#### <span id="page-33-0"></span>*2.5.4.3 Μεταγωγέας Πλαισίων (Switch)*

Στην ιστορία των διαδυκτιακών συσκευών αρχικά ύπηρχαν τα hubs τα οποία είναι συσκευές που λειτουργούν στο φυσικό επίπεδο του μοντέλου αναφοράς OSI. To hub συνδέει τους κόμβους ένος τοπικόυ δικτύου μεταξύ τους. Όταν παραλάβει ένα πλαίσιο υποχρεούται να το στείλει σε όλους τους σταθμούς που είναι συνδεδεμένοι με αυτό. Όπότε τα πλαίσια που παραλαμβάνουν δεν φιλτράρονται με συνέπεια η απόδοση του δικτύου να ελλατώνεται καθώς κυκλοφορούν πόλλα πλαίσια στο δίκτυο αυξάνοντας τον αριθμό των συγκρούσεων.

Στη συνέχεια κατασκευάστηκαν οι μεταγωγείς πλαισίων που είναι συσκευές οι οποίες λειτουργούν στο δεύτερο επίπεδο του μοντέλου OSI και συνδέουν πόλλα τοπικά δίκτυα με σκοπό τη δημιουργία ενός μεγαλύτερου τοπικού δικτύου (Σχήμα 2.16). Οι μεταγωγείς πλαισίων φιλτράρουν τα πλαίσια που παραλαμβάνουν και τα δρομολογούν

βάση διευθύνσεων δευτέρου επιπέδου (MAC addresses). Αύτο έχει ως επακόλουθο την αύξηση της απόδοσης του δικτύου σε σχέση με τη χρήση hubs [Cisco Systems, 2007]. Στην εφαρμογή που υλοποιήθηκε χρησιμοποιούνται δύο συσκευές μεταγωγέων πακέτων οπότε θα αναλυθεί περαιτέρω η λειτουργία τους.

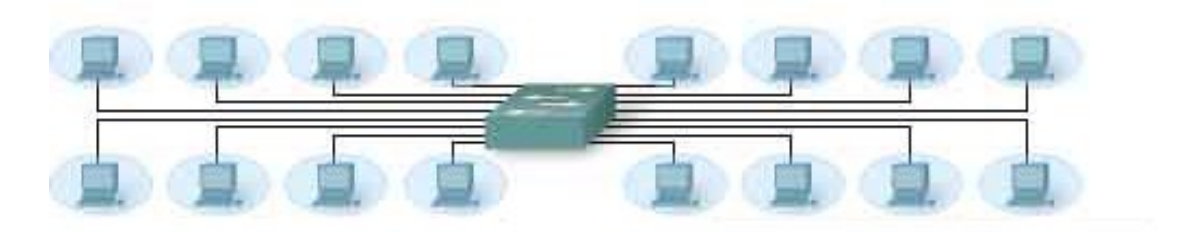

Κόμβοι συνδεδεμένοι σε θύρες του μεταγωγέα πλαισίων

Σχήμα 2.16 : Μεταγωγέας πλαισίων

Όταν ένας μεταγωγέας πλαισίων παραλάβει ένα πλαίσιο αρχικά ελέγχει να δεί αν ταιρίαζει το πεδίο άθροισμα ελέγχου (Frame Check Sequence) με τον υπολογισμό που έχει κάνει ο το ίδιο για το πλαίσιο. Αν οι δύο τιμές ταιρίαζουν σημαίνει πως το πλαίσιο παραλήφθηκε χωρίς σφάλματα και προωθείται μέσω της κατάλληλης θύρας στον κόμβο που προοριζόταν. Στην περίπτωση που δεν ταιρίαζουν το πλαίσιο απορρίπτεται.

Για την επιλογή της κατάλληλης θύρας μέσω της οποίας θα προωθηθεί το πλαίσιο χρησιμοποιείται ένας πίνακας που είναι αποθηκευμένος στη μνήμη και περιέχει εγγραφές με αντιστοιχήσεις διευθύνσεων δευτέρου επιπέδου με θύρες της συσκευής. Ονομάζεται Mac πίνακας (Mac table) (Σχήμα 2.17). Εφόσον ο μεταγωγέας πλαισίων παραλάβει το πλαίσιο και έχει ελέγξει το άθροισμα ελέγχου(FCS), κοιτάει την MAC διεύθυνση προοσισμού του πλαισίου και ελέγχει τις εγγραφές του πίνακα για να βρεί αντίστοιχιση. Αν βρεθεί εγγραφή, το πλαίσιο προωθείται μέσω τις θύρας που υποδεικνύεται στην εγγραφή. Αν δεν βρεθεί το πλίσιο στέλνεται σε όλες τις θύρες που είναι συνδεδεμένοι κόμβοι εκτός αυτής από την οποία παρέλαβε το πλαίσιο. Στην συνέχεια αποθηκεύει την MAC διεύθυνση που απέστειλε το πλαίσιο και την θύρα που το παρέλαβε στον MAC πίνακα, αν δεν την έχει ήδη ως εγγραφή. Οι εγγραφές του πίνακα μετά από ένα συγκεκριμένο χρονικό διάστημα διαγράφονται και ενημερώνονται ξανά όταν λάβουν από εκείνη την θύρα ένα πλάισιο.

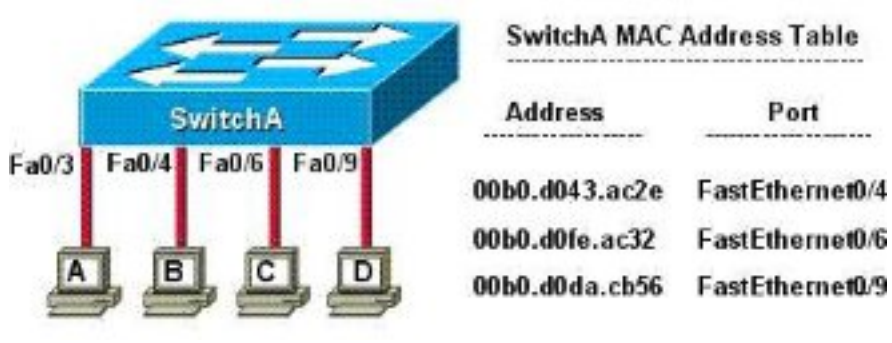

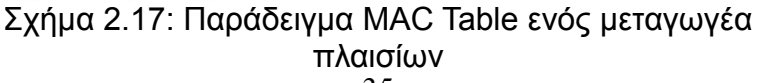

## <span id="page-35-0"></span>*2.6 Παράδειγμα αίτησης HTTP*

Το μοντέλο αναφοράς που χρησιμοποιείται για το παράδειγμα είναι το TCP/IP. Αρχικά υποθέτουμε ότι ο υπολογιστής (PC) με IP(x) θέλει να στείλει αίτηση HTTP ώστε να ζητήσει τα περιεχόμενα της σελίδας www.it.teithe.gr.

Ο PC κατασκευάζει πλαίσιο που θα περιλαμβάνει το HTTP request, για να αποσταλεί στον HTTP server που περιλαμβάνει το περιεχόμενο της ιστοσελίδας. Ο PC ελέχγει να δεί αν διαθέτει αντιστοίχηση του ονόματος www.it.teithe.gr με την IP διεύθυνση. Υποθέτουμε οτι δεν διαθέτει, επομένως πρέπει να στείλει αίτηση στον αρμόδιο dns server του δικτύου του. Για την αποστολή της αίτησης, o PC κατασκευάζει το εξής πλαίσιο :

#### Επίπεδο 4ο

Ο PC ετοιμάζει τα δεδομένα για την αίτηση που θα υποβάλει στον dns server και τα στέλνει στο 3ο επίπεδο.

#### Επίπεδο 3ο

Τα δεδομένα του 4ου επιπέδου ενθυλακώνονται στην κατάλληλη κεφαλίδα και στέλνονται στο 2ο επίπεδο.

Πρωτόκολλο : UDP

Θύρα προέλευσης : 1055

Θύρα προορισμού : 53 (dns)

#### Επίπεδο 2ο

Τα δεδομένα του 3ου επιπέδου ενθυλακώνονται στην κατάλληλη κεφαλίδα και στέλνονται στο 1ο επίπεδο.

Διεύθυνση προέλευσης : IP (x)

Διεύθυνση προορισμού : IP (dns server)

Στη συνέχεια ο PC ελέγχει αν η IP του dns server ανήκει στο ίδιο δίκτυο, εκτελώντας την δυαδική πράξη AND ανάμεσα στην δική του IP και του dns server. Εφόσον δεν ανήκουν στο ίδιο δίκτυο το πλαίσιο που θα κατασκευαστεί θα σταλθεί στo default gateway. O PC ελέγχει τον ARP πίνακά του, να δεί αν υπάρχει εγγραφή με την MAC διεύθυνση του default gateway. Υποθέτωντας ότι δεν υπάρχει, τα δεδομένα του 2ου επίπεδου απορρίπτονται και στέλνεται αίτηση ARP για την MAC διεύθυνση του default gateway. Εφόσον παραλάβει το ARP reply, αποθηκεύει την απάντηση στο πίνακα ARP και συνεχίζει την κατασκευή του πακέτου από το 2ο επίπεδο. Στην περίπτωση που υπάρχει αντιστοίχηση στον πίνακά του στέλνει τα δεδομένα στο επίπεδο 1.

#### Επίπεδο 1ο

Τα δεδομένα ενθυλακώνονται στην κατάλληλη κεφαλίδα και στέλνονται στο φυσικό

μέσο.

ΜAC προέλευσης : ΜΑC PC ΜAC προορισμού : MAC default gateway

Τα δεδομένα παραλαμβάνονται από το 1ο επίπεδο του default gateway και αφού αποθυλακωθεί η κεφαλίδα του 1ου επιπέδου ελέγχεται στο 2ο επίπεδο το πεδίο που περιέχει την IP διεύθυνση προορισμού για να δεί αν τα δεδομένα προορίζονται για τον ίδιο. Εφόσον δεν είναι ο ίδιος ο προορισμός ελέγχει τον πίνακα δρομολόγησης για να την εύρεση εγγραφής που να ταιρίαζει με την IP του προορισμού. Αν δεν βρεθεί εγγραφή τα δεδομένα απορρίπτονται. Αν βρεθεί, τότε ελέγχει τον ARP πίνακά του για την εύρεση εγγραφής της ΙP(y) που βρέθηκε, για να σταλθεί το πακέτο, με την αντίστοιχη MAC διεύθυνση. Αν δεν διαθέτει εγγραφή στέλνει αίτηση ARP και περιμένει ARP απάντηση. Αν διαθέτει εγγραφή προωθεί τα δεδομένα στο 1ο επίπεδο.

#### Επίπεδο 1ο (default gateway)

Τα δεδομένα ενθυλακώνονται στην κατάλληλη κεφαλίδα και στέλνονται στο φυσικό μέσο ώστε να τα παραλάβει ο επόμενος κόμβος.

ΜAC προέλευσης : ΜΑC default gateway

ΜAC προορισμού : MAC (y)

Η ίδια διαδικασία ακολουθείται σε όλους τους ενδιάμεσους κόμβους μέχρι το πλάισιο να φτάσει στον προορισμό του. Όταν ο dns server παραλάβει το πλαίσιο ελέγχει αν διαθέτει στον πίνακα με τις πρόσφατες αντιστοιχίσεις την IP του www.it.teithe.gr. Aν δεν την διαθέτει στέλνει αίτημα στον root dns. Στο τέλος επιστρέφεται στον ίδιο η απάντηση με την IP διεύθυνση και κατασκευάζει πλαίσιο για να τη στείλει στο PC. To πλαίσιο κατασκευάζεται με αντίστοιχο τροπο που περιγράφηκε παραπάνω. Ο PC παραλαμβάνει το πλαίσιο με την απάντηση και στη συνέχεια κατασκευάζει πλαίσιο για να πραγματοποιήση την αρχική αίτηση HTTP.

#### Επίπεδο 4ο

Ο PC ετοιμάζει τα δεδομένα για να τα στείλει στο 3ο επίπεδο.

#### Επίπεδο 3ο

Τα δεδομένα του 4ου επιπέδου ενθυλακώνονται σε κατάλληλη κεφαλίδα και στέλνονται στο 2ο επίπεδο.

Πρωτόκολλο : TCP

Θύρα προέλευσης : 1057

Θύρα προορισμού : 80 (HTTP)

#### Επίπεδο 2ο

Τα δεδομένα του 3ου επιπέδου ενθυλακώνονται στην κατάλληλη κεφαλίδα και στέλνονται στο 1ο επίπεδο.

Διεύθυνση προέλευσης : IP (x)

Διεύθυνση προορισμού : IP (HTTP server)

Στη συνέχεια ο PC ελέγχει αν η IP του HTTP server ανήκει στο ίδιο δίκτυο, εκτελώντας την δυαδική πράξη AND ανάμεσα στην δική του IP και του server. Εφόσον δεν ανήκουν στο ίδιο δίκτυο το πλαίσιο που θα κατασκευαστεί θα σταλθεί στo default gateway. O PC ελέγχει τον ARP πίνακά του, να δεί αν υπάρχει εγγραφή με την MAC διεύθυνση του default gateway. Υποθέτωντας ότι δεν υπάρχει, τα δεδομένα του 2ου επίπεδου απορρίπτονται και στέλνεται αίτηση ARP για την MAC διεύθυνση του default gateway. Εφόσον παραλάβει το ARP reply, αποθηκεύει την απάντηση στο πίνακα ARP και συνεχίζει την κατασκευή του πακέτου από το 2ο επίπεδο. Στην περίπτωση που υπάρχει αντιστοίχηση στον πίνακά του στέλνει τα δεδομένα στο επίπεδο 1.

#### Επίπεδο 1ο

Τα δεδομένα ενθυλακώνονται στην κατάλληλη κεφαλίδα και στέλνονται στο φυσικό μέσο.

ΜAC προέλευσης : ΜΑC PC

ΜAC προορισμού : MAC default gateway

Τα δεδομένα παραλαμβάνονται από το 1ο επίπεδο του default gateway και αφού αποθυλακωθεί η κεφαλίδα του 1ου επιπέδου ελέγχεται, στο 2ο επίπεδο, το πεδίο που περιέχει την IP διεύθυνση προορισμού για να δεί αν τα δεδομένα προορίζονται για τον ίδιο. Εφόσον δεν είναι ο ίδιος ο προορισμός ελέγχει τον πίνακα δρομολόγησης για να την εύρεση εγγραφής που να ταιρίαζει με την IP του προορισμού. Αν δεν βρεθεί εγγραφή τα δεδομένα απορρίπτονται. Αν βρεθεί, τότε ελέγχει τον ARP πίνακά του για την εύρεση εγγραφής της ΙP(y) που βρέθηκε, για να σταλθεί το πακέτο, με την αντίστοιχη MAC διεύθυνση. Αν δεν διαθέτει εγγραφή στέλνει αίτηση ARP και περιμένει ARP απάντηση. Αν διαθέτει εγγραφή προωθεί τα δεδομένα στο 1ο επίπεδο.

#### Επίπεδο 1ο ( default gateway )

Τα δεδομένα ενθυλακώνονται στην κατάλληλη κεφαλίδα και στέλνονται στο φυσικό μέσο ώστε να τα παραλάβει ο επόμενος κόμβος.

ΜAC προέλευσης : ΜΑC default gateway ΜAC προορισμού : MAC (y)

Η ίδια διαδικάσια ακολουθείται μέχρι τα δεδομένα να φτάσουν στον ΗΤΤP server. O server στη συνέχεια στέλνει την απάντηση με την ιστοσελίδα [\(www.it.teithe.gr\)](http://www.it.teithe.gr/) που ζητήθηκε. Η απάντηση παραλαμβάνεται από τον φυλλομετρητή του PC και εμφανίζεται το περιεχόμενο της ιστοσελίδας.

## <span id="page-38-1"></span>**3 ΠΑΡΟΜΟΙΑ ΠΡΟΓΡΑΜΜΑΤΑ**

## <span id="page-38-0"></span>*3.1 Εισαγωγή*

Ένας προσομοιωτής δικτύου είναι ένα λογισμικό που μιμείται την συμπεριφορά ενός πραγματικού δικτύου και απαρτίζεται από διασυνδέσεις διαδυκτιακών συσκευών. Ένας τύπος προσομοιωτή δικτύου είνα αυτός που καταγράφει την απόδοση του εικονικού δικτύου και παρέχει διάφορες μετρήσεις. Οι μετρήσεις μπορούν να μελετηθούν και αν υπάρχουν προβλήματα στο εικονικό δίκτυο να διορθωθούν. Κατά συνέπεια ένας διαχειριστής δικτύου μπορεί να κατασκευάσει ένα δίκτυο στον προσομοιωτή παρόμοιο με το πραγματικό που διαχειρίζεται και να προλάβει διάφορα προβλήματα που μπορεί να προκύψουν με χαμηλότερο κόστος από που θα χρειαζόταν να κάνει στο πραγματικό. Υπάρχουν 2 τύποι σε αυτή την κατηγορία. Οι προσομοιωτές δικτύου ανοιχτού κώδικα και οι εμπορικοί. Παραδείγματα προσομοιωτών ανοιχτού κώδικα είναι το ns-2, το SSFNet, το OMNet++ και το J-Sim. Εμπορικά προγράμματα είναι το OPNet και το NetRule.

Δεύτερη κατηγορία προσομοιωτών, στην οποία ανήκει η εφαρμογή που κατασκευάστηκε για αυτή την πτυχιακή, είναι τα λογισμικά που προσομοιώνουν τη λειτουργία ενός δικτύου με σκοπό να παρέχουν ένα εργαλείο με κύριο στόχο την εκπαίδευση. Μερικά παραδείγματα προσομοιωτών αυτού του τύπου είναι το Packet tracer, το GNS-3, το eNSP και το NetSim τα οποία και θα περιγραφούν με περισσότερη λεπτομέρεια στη συνέχεια αυτής της ενότητας.

## <span id="page-39-0"></span>*3.2 Packet tracer*

Το Packet tracer δημιουργήθηκε από την εταιρεία Cisco Systems η οποία σχεδιάζει και πουλά διαδικτυακά μηχανήματα. Είναι ένας προσομοιωτής δικτύου που χρησιμοποιείται τόσο στην εκπαίδευση όσο και στην έρευνα και απευθύνεται σε προσωπικό και μαθητές που συμμετέχουν στην διαδικτυακή ακαδημία της Cisco (Cisco Networking Academy). Ανήκει κυρίως στην κατηγορία των εκπαιδευτικών προγράμματων καθώς παρέχει εκπαιδευτικό υλικό για την κατανόηση των τεχνολογίων της διαδικτυκιακής επικοινωνίας. Συμβάλει στην εκπαιδευτική διαδικασία πρώτον, βοηθώντας τους καθηγητές στην εξήγηση δύσκολων εννοιών της τεχνολογίας δικτύων και δεύτερον τους μαθητές στην εκμάθηση αυτών των εννοιών.

Είναι ένα εργαλείο που επιτρέπει στον χρήστη να δημιουργήσει το δικό του δίκτυο προσθέτωντας διαδικτυακές συσκευές από ένα πλήθος συσκευών που του παρέχεται. Είτε δρομολογητές, είτε μεταγωγείς πλαισίων, είτε υπολογιστές. Στη συνέχεια μπορεί να προσθέσει συνδέσεις μεταξύ τους επιλέγωντας το είδος της σύνδεσης και να παρατηρήσει την πορεία των πακέτων. Μπορεί ακόμη να διαχειριστεί αυτές τις συσκευές, ως ένας πραγματικός διαχειριστής ενός δικτύου προσθέτωντας διαδικτυακές διευθύνσεις στις διεπαφές και ενεργοποιώντας διάφορα πρωτόκολλα δρομολόγησης που υποστηρίζει το Packet tracer. Ο χρήστης έχει τη δυνατότητα να αποθηκεύσει το σενάριο του για μελλοντική χρήση ή επεξεργασία.

Παρέχονται δύο διαφορετικούς χώρους εργασίας, τον λογικό, οπού τπροστίθενται συσκευές και συνδέσεις και φαίνεται η τοπολογία του δικτύου υπό κατασκευή και ο φυσικός, οπού φαίνεται σε γραφικό περιβάλλον η φυσική αναπαράσταση δρομολογητών, μεταγωγέων πακέτων και υπολογιστών όπως θα ήταν στην πραγματικότητα. Για την απεικόνιση της συμπεριφοράς του δικτύου υπάρχουν δύο τύποι αναπαράστασης. Ο real time mode και ο simulation mode. Στον πρώτο το δίκτυο συμπεριφέρεται όπως θα λειτουργούσε υπό πραγματικές συνθήκες. Στο δεύτερο ο χρήστης μπορεί να παρακολουθήσει την μεταφορά των δεδομένων βήμα προς βήμα και χρησιμεύει κυρίως στους μαθητές. Ακόμη υποστηρίζεται η χρήση του σε διάφορες πλατφόρμες οπως Windows και Linux.

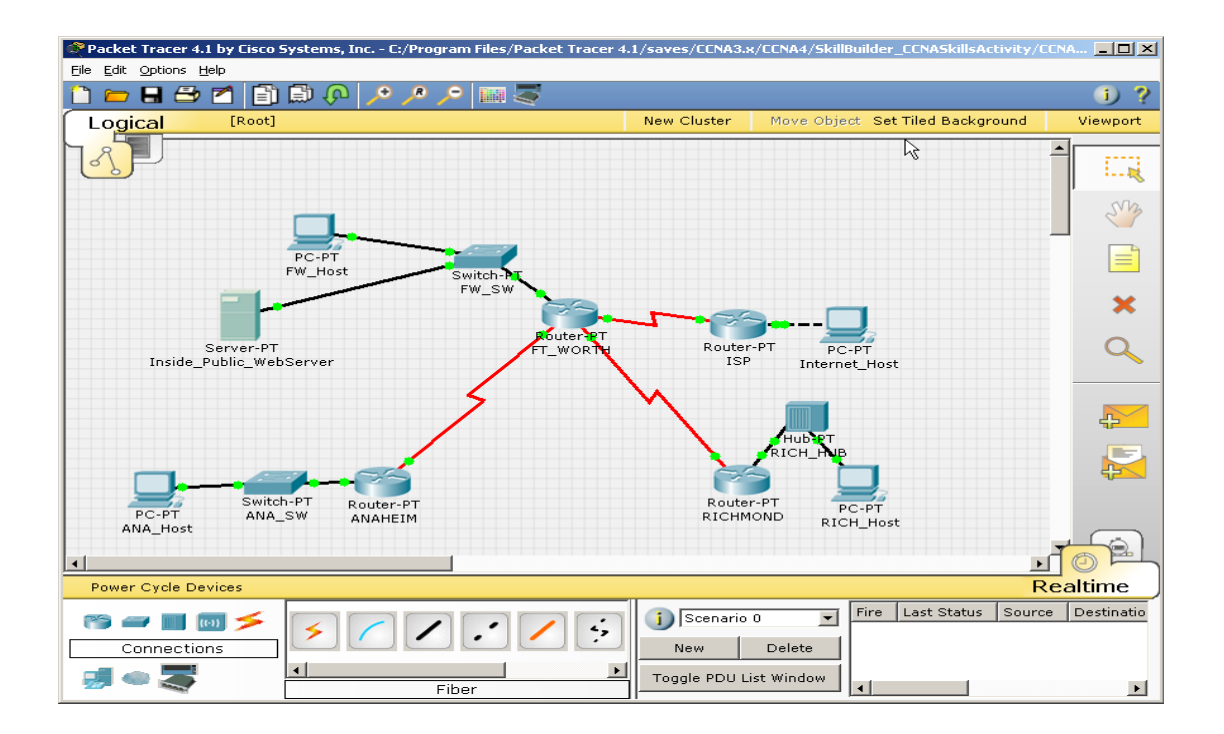

Σχήμα 3.1 : Εφαρμογή Packet Tracer

#### <span id="page-40-0"></span>*3.3 GNS-3*

To GNS-3 είναι ένας γραφικός εξομοιωτής δικτύου. Χρησιμοποιείται από μαθητές για την προετοιμασία τους για εξετάσεις που αφορούν διαδικτυακές επικοινωνίες και από διαχειριστές δικτύων για την προσομοίωση των δικτύων που είναι υπ'ευθύνη τους.

Είναι ελεύθερο λογισμικό και μπορεί να εγκατασταθεί και να χρησιμοποιηθεί σε διάφορα λειτουργικά συστήματα (Windows, Linux, MacOS X). Το λογισμικό έχει κατασκευαστεί με την Python( γλώσσα προγραμματισμού) και για τη δημιουργία των συμβόλων, που αναπαριστούν το δίκτυο, έχει χρησιμοποιηθεί η τεχνολογία Scalable Vector Graphics (SVG). Πρόκειται για μια μορφή ?? διανυσματικής εικόνας που βασίζεται στην XML.

Το GNS-3 είναι λογισμικό το οποίο τρέχει για τους δρομολογητές του προγράμματος εικόνες IOS (Internetwork Operating System). To IOS είναι ένα λογισμικό που φορτώνεται σε δρομολογητές και μεταγωγείς πλαισίων και περιέχει απαραίτητες πληροφορίες ώστε να λειτουργήσουν αυτές οι διαδικτυακές συσκευές. Το GNS-3 χρησιμοποιεί μεγάλο ποσοστό από τη μνήμη (CPU) του υπολογιστή που είναι εγκατεστημένο το πρόγραμμα διότι προσομοιώνει την CPU ενός δρομολογητή εντολή προς εντολή.

Υποστηρίζει την αναπαράσταση διάφορων δρομολογητών της εταιρείας Cisco, όπως τη Cisco series 1700, 2600, 3600, 3700 και 7200 αλλά όχι την αναπαράσταση μεταγωγέων πλαισίων (Cisco catalyst switch) με όλες τις δυνατότητες που έχουν αυτοί στην πραγματικότητα.

Μια επιπλέον δυνατότητα που προσφέρει το GNS-3 είναι η σύνδεση της τοπολογίας που έχει δημιουργήσει ο χρήστης με πραγματικά δίκτυα. Αλλά πρέπει να λαμβάνεται υπ'

όψην ότι το αποτέλεσμα δεν θα είναι το ίδιο όπως θα γινόταν με τη χρήση πραγματικών συσκευών σε όλο το δίκτυο.

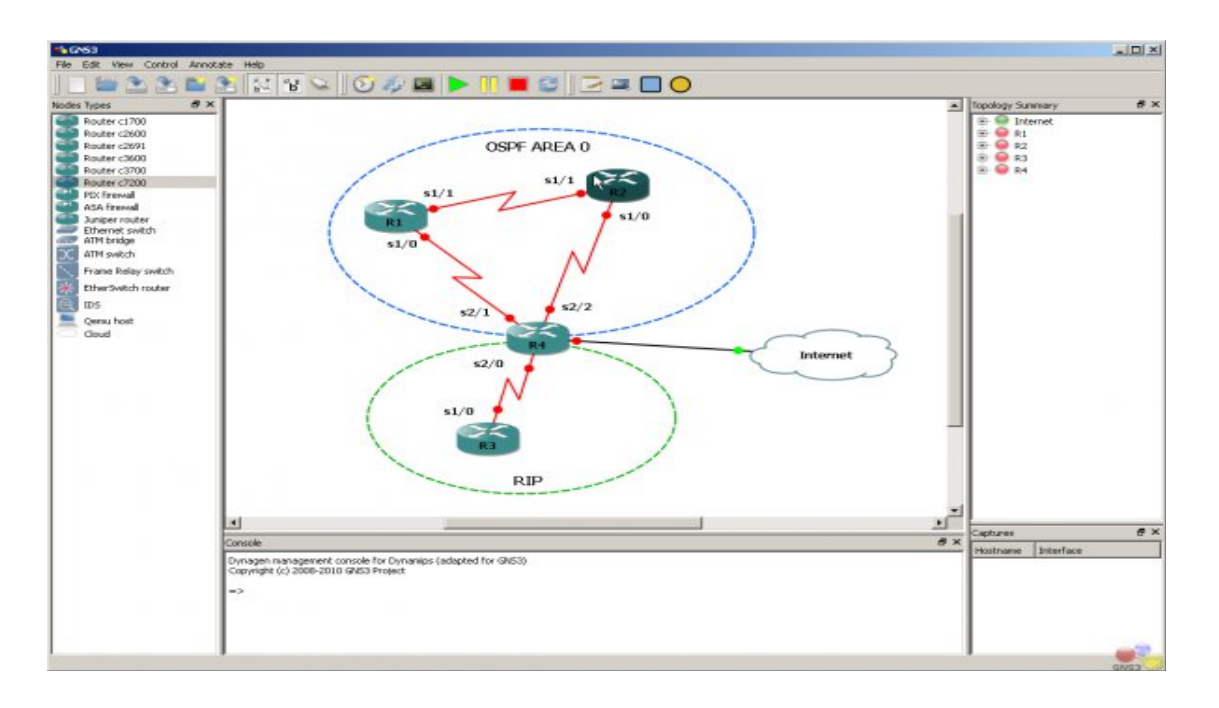

Σχήμα 3.2 : Εφαρμογή GNS-3

Δίνεται ακόμη η επιλογή της παρακολούθησης της πορείας ενός πακέτου με τη χρήση του Wireshark.Το Wireshark είναι ένα πολύ χρήσιμο πρόγραμμα για την ανάλυση της διαδικτυακής κίνησης και τον εντοπισμό και επίλυση τυχόν προβλημάτων σε ένα δίκτυο. Παρέχει λεπτομερή ανάλυση των πρωτοκόλλων της στοίβας TCP/IP. Ο χρήστης μπορεί να διαλέξει μια διεπαφή ενός δρομολογητή καθώς και τον τύπο της ενθυλάκωσης της σειριακής διεπαφής (HDLC, PPP, Frame-Relay).

## <span id="page-41-0"></span>*3.4 eNSP*

Η Huawei είνα μια κινέζικη εταιρεία που παρέχει διαδικτυακά και τηλεπικοινωνιακά μηχανήματα και υπηρεσίες. Πρόσφατα κατασκεύασε ένα προσομοιωτή δικτύου για τη δημιουργία και την δοκιμή δικτύων με τη χρήση των εικονικών μηχανήμάτων της.

Το πρόγραμμα ονομάζεται eNSP και έχει πολλές ομοιότητες με το GNS-3 και το Packet tracer. Παρέχει μία πλατφόρμα πάνω στην οποία μπορούν να προστεθούν διαδικτυακές συσκευές που κατασκευάζονται από την εταιρεία Huawei καθώς και συνδέσεις μεταξύ τους. Ο χρήστης, επίσης, μπορεί να διαχειριστεί τις συσκευές του δικτύου που κατασκευάστηκε σαν πραγματικός διαχειριστής.

Το πρόγραμμα μπορεί να το χρησιμοποιήσει ένας μαθητής για την προετοιμασία του για σε εξετάσεις που αφορούν τις διαδικτυακές επικοινωνίες όπως και καθηγητές στην εκπαιδευτική διαδικασία.

Μια ομοιότητα με το GNS-3 και το eNSP είναι η σύνδεση του με το Wireshark με σκοπό την παρακολούθηση της διαδικτυακής επικοινωνίας μεταξύ των συσκευών του απαρτίζουν το δικτύου του χρήστη.

Το eNSP δεν διαθέτει μεγάλη ποικιλία διαδικτυακών συσκευών καθώς παρέχει μόνο ένα τύπο δρομολογητή, δύο τύπους μεταγωγέων πλαισίων και δύο τύπους τελικών συσκευών όπως επίσης και τρείς τύπους συνδέσεων. Τέλος προσφέρει τη δυνατότητα πρόσθεσης και αφαίρεσης μιας σύνδεσης συσκευών καθώς και αφάιρεση ένος διαδικτυακού κόμβου.

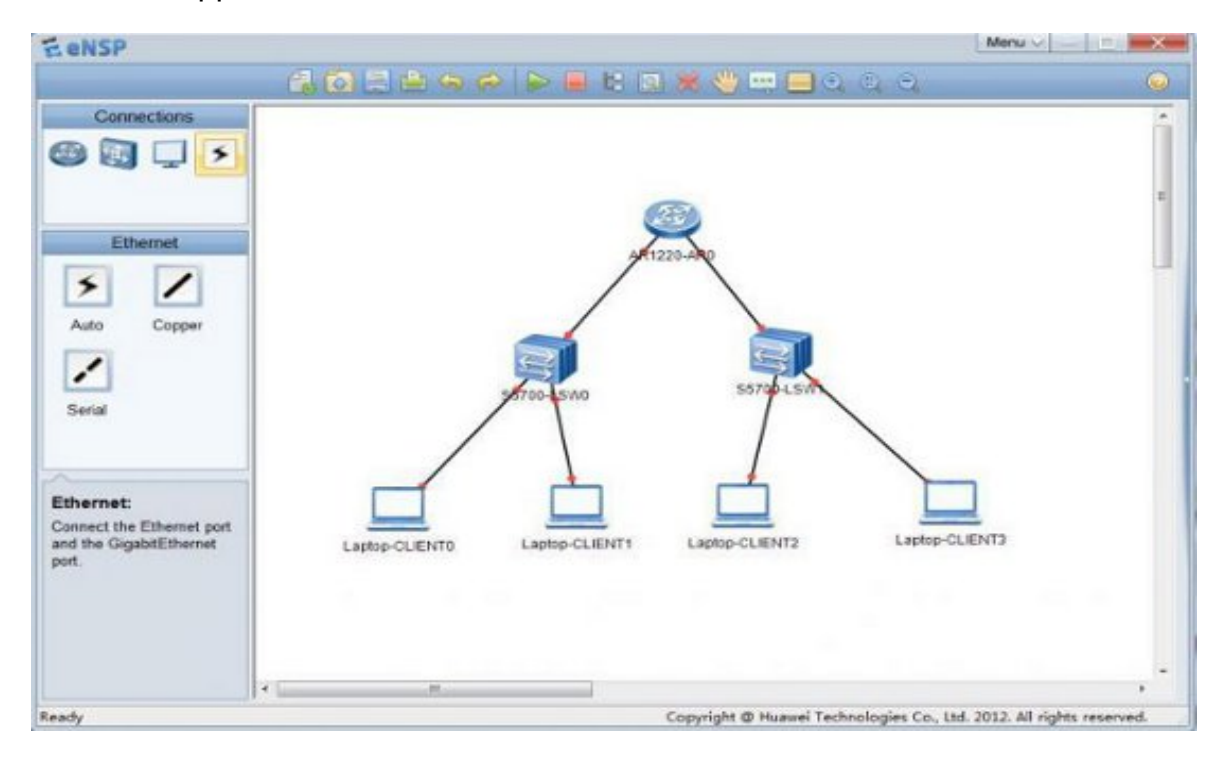

Σχήμα 3.3 : Εφαρμογή eNSP

#### <span id="page-42-0"></span>*3.5 NetSim*

Το NetSim είναι ένας προσομοιωτής διαδικτυακής κίνησης. Η τελευταία έκδοσή του είναι η 6.2 και είναι συμβατό μόνο με τα Windows. Απευθύνεται σε μαθητές, καθηγητές και διαχειριστές δικτύων.

Χρησιμοποιεί μία σειρά από εργαστηριακές ασκήσεις όπως το Packet tracer και προσφέρει απευθείας πρόσβαση στις συσκευές και το δίκτυο που χρησιμοποιούνται στις έτοιμες εργαστηριακές ασκήσεις. Επιπλέον επιτρέπει τον χρήστη να δημιουργήσει το δικό του δίκτυο και στο τέλος να το αποθηκεύσει με όλες τις ρυθμίσεις που έχουν γίνει στις συσκευές.

Διαθέτει δύο ειδών μεθόδους παρακολούθησης και ρύθμισης των σύσκευών που απαρτίζουν το δίκτυο. Η πρώτη ονομάζεται Telnet mode και επιτρέπει στο χρήστη να έχει ανοιχτά παράθυρα από δίαφορες συσκευές ώστε να κάνει τις απαραίτητες ρυθμίσεις σε αυτές. Η δεύτερη είναι η Console view όπου όλα τα παράθυρα των συσκευών είναι τοποθετημένα σε ξεχωριστά tabs και επιτρέπεται η παρακολούθηση μόνο μίας συσκευής κάθε χρονική στιγμή.

Υποστηρίζει 42 είδη δρομολογητών και 6 είδη μεταγωγέων πλαισίων και επιτρέπει τη σχεδίαση μίας τοπολογίας δικτύου που περιλαμβάνει μέχρι και 200 συσκευές. Δίνεται επίσης η δυνατότητα δημιουργίας προσωπικών εργαστηριάκών ασκήσεων μέσω του Lab Compiler που περιέχεται από το ΝetSim.

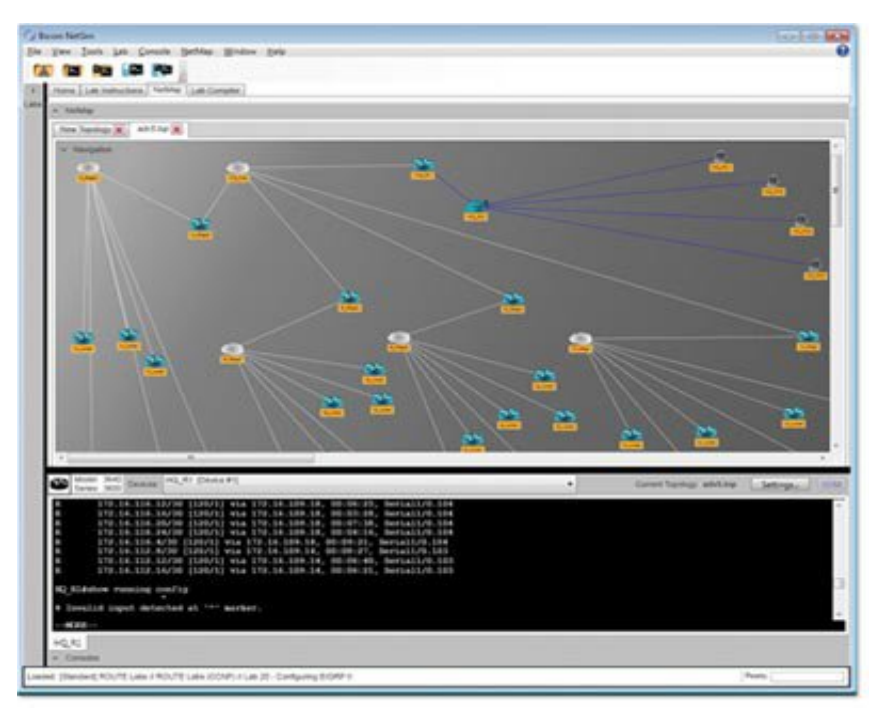

Σχήμα 3.4 : Εφαρμογή NetSim

## <span id="page-43-1"></span>**4 ΠΑΡΟΥΣΙΑΣΗ ΕΦΑΡΜΟΓΗΣ**

## <span id="page-43-0"></span>*4.1 Σύντομη περιγραφή της εφαρμογής*

Η εφαρμογή που κατασκευάστηκε για την πτυχιακή εργασία αποσκοπεί να παρέχει στον χρήστη τη δυνατότητα να παρακολουθήσει τη διαδικασία αποστολής ενός πακέτου διαλέγοντας την πηγή και τον προορισμό του. Ο σκοπός του είναι εκπαιδευτικός.

Οι οντότητες που απαρτίζουν το δίκτυο είναι τρείς : ο υπολογιστής (PC), ο δρομολογητής (Router) και ο μεταγωγέας πλαισίων (Switch).

Ο υπολογιστής διαθέτει μια διεύθυνση δευτέρου επιπέδου (MAC address), μια διεύθυνση τρίτου επιπέδου (IP address), μια μάσκα δικτύου (mask) και μία πύλη δικτύου (gateway) και ένα πίνακα δρομολόγησης. Ο δρομολογητής περιλαμβάνει τα ίδια στοιχεία σε κάθε διεπαφή (interface) που διαθέτει. Επίσης διαθέτει ένα πίνακα δρομολόγησης που είναι ενημερωμένος με τις κατάλληλες εγγραφές για τη δρομολόγηση των πακέτων που παραλαμβάνει. Ο μεταγωγέας πλαισίων διαθέτει διευθύνσεις δευτέρου επιπέδου σε κάθε θύρα του καθώς και ένα πίνακα (ΜAC table) με αντιστοιχήσεις διευθύνσεων MAC και θυρών.

Ο χρήστης μπορεί να επιλέξει ανάμεσα στο άνοιγμα ενός υπάρχοντος σεναρίου και τη δημιουργία ενός δικού του δικτύου. Το υπάρχον σενάριο απαρτίζεται από 4 συνολικά υπολογιστές, 2 μεταγωγείς πλαισίων και 2 δρομολογητές. Χωρίζεται σε 3 διαφορετικά δίκτυα. Στη συνέχεια επιλέγεται η κατασκευή ενός πακέτου προς αποστολή. Ο χρήστης μπορεί να διαλέξει ανάμεσα σε 2 πρωτόκολλα του επιπέδου μεταφοράς (TCP ή UDP), την πήγη του πακέτου και τον προορισμό του καθώς και την θύρα του τερματικού που θα παραλάβει το πακέτο στο επίπεδο μεταφοράς. Η επιλογή της θύρας προέλευσης είναι τυχαία.

Στο σημείο αυτό ο χρήστης μπορεί να παρατηρήσει την ενθυλάκωση των δεδομένων προς αποστολή, που λαμβάνουν χώρα βάσει των επιπέδων του μοντέλου OSI. Η ενθυλάκωση γίνεται έχοντας ως πρότυπο τα πρωτόκολλα που χρησιμοποιούνται σε κάθε επίπεδο του μοντέλου και την δομή τους.

Στη συνέχεια αφού δημιουργηθεί το πακέτο αποστέλεται στον προορισμό μέσω των ενδιάμεσων διαδικτυακών συσκευών που απαρτίζουν το δίκτυο. Η διαδικασία γίνεται βήμα προς βήμα, σταματώντας σε κάθε συσκευή. Εδώ παρατηρείται η αλλαγή που συμβαίνει στις τιμές των πεδίων του πακέτου ώστε να είναι εφικτή η δρομολόγηση του στον προορισμό. Άκόμη σε αυτό το σημείο εμφανίζονται τα απαραίτητα μηνύματα στην κονσόλα για την περαιτέρω επεξήγηση της διαδικασίας δρομολόγησης.

Ο χρήστης μπορεί να δώσει στα δίκτυα καινούργιες ΙΡ διευθύνσεις. Παράλληλα ενημερώνονται οι διευθύνσεις των διεπαφών των συσκευών που συνδέονται σε αυτό. Έδω απαιτείται ιδιαίτερη προσοχή διότι σε περίπτωση αλλαγής των διευθύνσεων των δικτύων, οι πίνακες δρομολόγησης των δρομολογητών δεν ενημερώνονται. Αυτό συμβαίνει στο πλαίσιο της εκπαιδευτικής διαδικασίας. Απαιτείται από τον χρήστη η προσθήκη των κατάλληλων εγγραφών ώστε να είναι εφικτή η σωστή δρομολόγηση του πακέτου. Σε διαφορετική περίπτωση η δρομολόγηση δεν θα πραγματοποιηθεί και το πακέτο θα παραμείνει στον κόμβο. Αυτό δίνει την επιλογή στον χρήστη να διορθώσει ή να προσθέσει κάποια εγγραφή στον πίνακα δρομολόγησης ώστε το πακέτο να συνεχίσει την πορεία του.

Ο χρήστης έχει ακόμη τη δυνατότητα, όπως προαναφέρθηκε, να σχεδιάσει το δικό του δίκτυο, προσθέτωντας κόμβους και συνδέσεις μεταξύ τους. Αφού ενημερώσει τους πίνακες δρομολόγησης των υπολογιστών και δρομολογητών, μπορεί να δημιουργήσει με τον ίδιο τρόπο ένα πακέτο και να το αποστείλει από μία πηγή προς ένα προορισμό.

#### <span id="page-44-1"></span><span id="page-44-0"></span>*4.2 Λογισμικό που χρησιμοποιήθηκε*

#### **4.2.1 ECLIPSE**

Η πλατφόρμα που χρησιμοποιήθηκε για την κατασκευή της εφαρμογής είναι αυτή

του Eclipse. Η ευκολία που προσφέρει σε προγραμματιστές για την κατασκευή Rich Client εφαρμογών καθώς και το runtime περιβάλλον για την φόρτωση,εκτέλεση και ενσωμάτωση συστατικών ενός προγράμματος Eclipse είναι χαρακτηριστικά που βοήθησαν στην επιλογή αυτής της πλατφόρμας.

Μία εφαρμογή που κατασκευάζεται με τη χρήση του Eclipse απαρτίζεται από διάφορα συστατικά. Τα βασικά στοιχεία είναι αυτά που παρουσιάζονται στο σχήμα 4.1.

Στη βάση του σχήματος βρίσκεται το περιβάλλον εκτέλεσης το οποίο περιέχει το OSGi που είναι μία προδιαγραφή που ορίζει ένα μοντέλο συστατικών και υπηρεσιών, που μπορούν να εγκατασταθούν και να απεγκατασταθούν, για τη Java. Το Equinox είναι μια υλοποίηση του OSGi και παρέχει το πλαίσιο στο οποίο τρέχει μια εφαρμογή Eclipse. To SWT είναι μια βιβλιοθήκη εργαλείων για την ανάπτυξη διεπιφανειών χρήστη που χρησιμοποιείται από το Eclipse. Το Workbench είναι υπεύθυνο για τη αναπαράσταση όλων των γραφικών συστατικών που απαρτίζουν την εφαρμογή υπό κατασκευή.

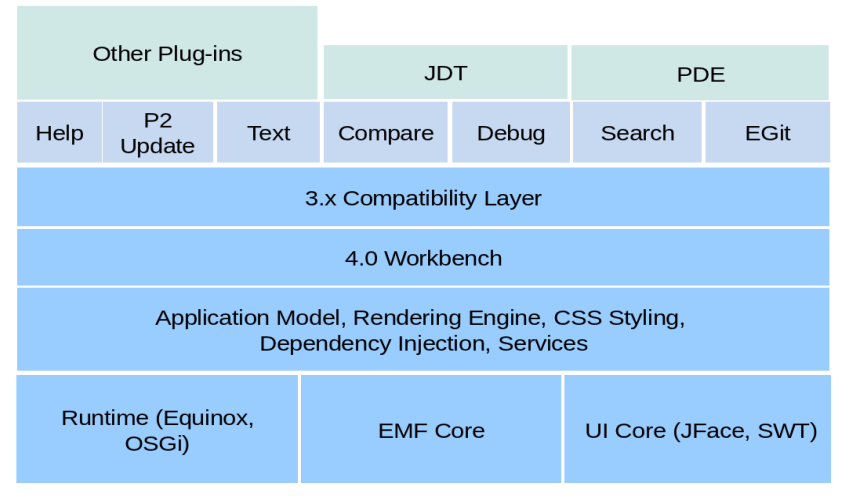

Σχήμα 4.1 : Συστατικά εφαρμογής Eclipse

Οι εφαρμογές που έχουν ως βάση τους το Eclipse ονομάζονται RCP (Rich Client Platform) εφαρμογές και χρησιμοποιούν τη βάση των συστατικών του Eclipse και στη συνέχεια προσθέτουν τα δικά τους.

## <span id="page-45-0"></span>**4.2.2 Τεχνολογίες που χρησιμοποιήθηκαν**

#### **OSGi**

Η τεχνολογία OSGi αποτελείται από ένα σύνολο προδιαγραφών που επιτρέπουν την ανάπτυξη ενός μοντέλου στο οποίο οι εφαρμογές δομούνται από διάφορα επαναχρησιμοποιούμενα συστατικά. Οι προδιαγραφές επιτρέπουν σε συστατικά να κρύβουν τις υλοποιήσεις τους από τα υπόλοιπα συστατικά. Η υιοθέτηση της τεχνολογίας OSGi μειώνει την περιπλοκότητα της ανάπτυξης ενός λογισμικού καθώς μέσω αυτής η συγγραφή και ο έλεγχος του κώδικα γίνεται ευκολότερα, είναι πιο διαχειρίσιμη η ανάπτυξη μίας εφαρμογής και τα ελλατώματα του κώδικα ανιχνεύονται γρηγορότερα.

Το OSGi έχει διάφορες υλοποιήσεις, όπως το Equinox,το Knopflerfish και το ApacheFelix. Όπως αναφέρθηκε το Equinox παρέχει το περιβάλλον για την εκτέλεση μιας εφαρμογής Eclipse. Η βασική ιδέα του OSGi είναι ο bundle (δεσμός). O bundle ορίζει τις

εξαρτήσεις των συστατικών τις εφαρμογής και είναι αρχεία jar με πληροφορίες αποθηκευμένες στο αρχείο της εφαρμογής που ονομάζεται Manifest.mf . Οι πληροφορίες αυτές είναι κρυμένες στα αρχεία jar. Aν ένας δεσμός θέλήσει να επικοινωνήσει με ένα άλλο jar πρέπει να εισάγει τα κομμάτια που χρειάζεται δίοτι εξ' ορισμού δεν υπάρχει επικοινωνία μεταξύ τους.

#### **SWT**

Το SWT (Standard Widget Toolkit) είναι η βιβλιοθήκη που χρησιμοποιείται από το Eclipse και αποτελεί μέρος της ανάπτυξης διεπιφάνειας χρήστη. Προσφέρει ένα αποτελεσματικό τρόπο για να είναι προσβάσιμα και διαχερίσιμα τα τμήματα της διεπιφάνειας χρήστη.

Οι κλάσεις Display και Shell είναι τα βασικά χαρακτηριστικά του SWT. Για παράδειγμα η κλάση org.eclipse.swt.widgets.Shell αναπαριστά ένα παράθυρο. Η org.eclipse.swt.widgets.Display είναι υπεύθυνη για την επικοινωνία των συστατικών του SWT και για θέματα όπως χρώματα και γραμματοσειρές. Κάθε εφαρμογή έχει ένα Display και τουλάχιστον ένα στιγμιότυπο Shell.

Η χρήση του SWT προσφέρεται σε διαφορετικά λειτουργικά συστήματα οπότε εφαρμογές που το χρησιμοποιούν είναι φορητές σε διάφορες πλατφόρμες.

Στην εφαρμογή το SWT χρησιμοποιείται κυρίως για να κατασκευαστούν φόρμες εισαγωγής. Μερικά στοιχεία που χρησιμοποιούνται για να προστεθούν σε μιά φόρμα είναι τα εξής: το κουμπι (button), το κείμενο (text), το combo, τo composite, η ετικέτα (label) και τα παράθυρα διαλόγου (dialog). Η πρόσθεση αυτών των στοιχείων γίνεται μέσω την χρήση του πακέτου org.eclipse.swt.widgets. Ακόμη το SWT χρησιμοποιέιται για τον έλεγχο διάφορων συμβάντων που λαμβάνουν χώρα, μέσω της χρήσης του πακέτου org.eclipse.swt.events, όπως και για τη δόμηση μιας φόρμας με διάφορα στοιχεία (widget) μέσω της χρήσης του πακέτου org.eclipse.swt.layout.

Χαρακτηριστικό παράδειγμα της χρήσης της βιβλιοθήκης SWT στην εφαρμογή είναι η κλάση CreatePacketDialog που εισάγει όλα τα προαναφερθέντα πακέτα για να δημιουργήσει και να μορφοποιήσει το παράθυρο διαλόγου για την κατασκευή ενός πακέτου προς αποστολή (Σχήμα ). Κατα παρόμοιο τρόπο δήμιουργούνται και αντίστοιχα παράθυρα διαλόγου για την πρόσθεση/αφαίρεση ενός κόμβου, την πρόσθεση/αφαίρεση μιας εγγραφής του πίνακα δρομολόγησης, την πρόσθεση μιας διεπαφής και τέλος την πρόσθεση/αφαίρεση μιάς σύνδεσης κόμβων.

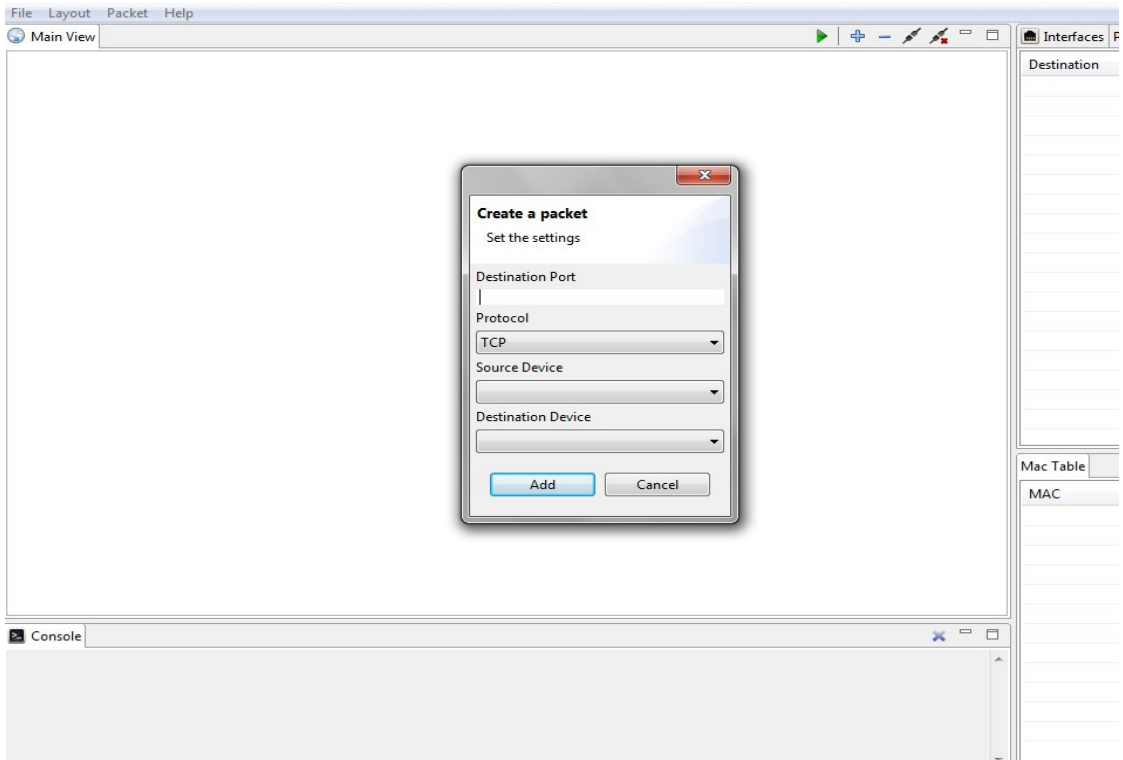

Σχήμα 4.2 : Παράθυρο διαλόγου για δημιουργία πακέτου

**JFace** 

Το JFace είναι ένα σύνολο επεκτάσεων για το SWT, μερικά εργαλεία του οποίου έχουν χρησιμοποιηθεί στην υλοποίηση της εφαρμογής [Vogel, 2012]. Το JFace δεν αποκρύπτει το API του SWT για τον λόγο αυτό η γνώση του SWT είναι απαραίτητη.

Στην εφαρμογή χρησιμοποιούνται κυρίως τρία βασικά πακέτα του JFace, το org.eclipse.jface.dialogs που προσφέρει υποστήριξη για διαλόγους (dialogs), το org.eclipse.jface.resources που προσφέρει υποστήριξη για τη διαχείρηση πόρων όπως SWT χρώματα και γραμματοσειρές, το org.eclipse.jface.views που προσφέρει ένα πλαίσιο για παρακολούθηση των SWT widgets και τέλος το org.eclipse.jface.window που παρέχει διαχέιρηση των παραθύρων της εφαρμογής, μέσω της χρήσης των μεθόδων που διαθέτει.

#### **Workbench**

Το Workbench αποτελείται από μία συλλογή παραθύρων μέσα στα οποία είναι δυνατή η οργάνωση των συστατικών όπως ακριβώς επιθυμεί ο χρήστης. Είναι υπεύθυνο για την παρουσίαση των γραφικών συστατικών της εφαρμογής.

#### **Draw2D**

Το Draw2D είναι ένα εργαλείο για παρουσίαση γραφικών συστατικών πάνω σε ένα καμβά SWT. Όλες οι εικόνες αναπαρίστανται ως αντικείμενα της Java. Το Draw2D συνδέει τις εικόνες με γεγονότα. Όταν ένα συμβεί γεγονός σε μία εικόνα, όπως για παράδειγμα ένα διπλο κλικ τότε ενεργοποιούνται οι ανάλογες λειτουργίες που είναι συνδεδεμένες με αυτό το γεγονός.

Στην εφαρμογή χρησιμοποιέιται το Draw2D σε συνδυασμό με τη βιβλιοθήκη του SWT για την παρουσίαση των εικόνων που αναπαριστούν τους δρομολογητές, τους υπολογιστές και τους μεταγωγείς πλαισίων. Η κλάση NetworkNodeFigure στο πακέτο gr.teithe.jpacket.ui.figures κάνει χρήση της Draw2D ώστε να είναι εφικτή η εμφάνισή των εικόνων των κόμβων στην οθόνη.

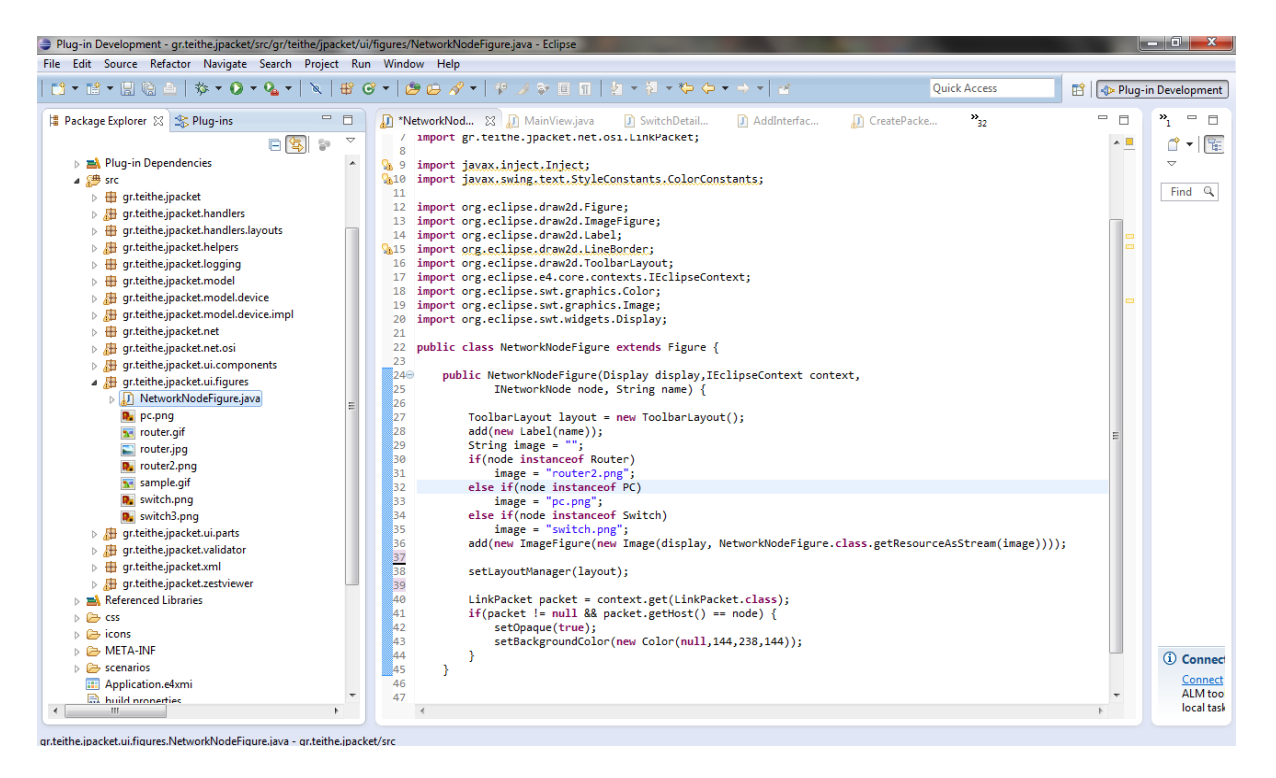

Σχήμα 4.3 : Χρήση βιβλιοθήκης Draw2D

#### **Zest**

To Zest είναι ένα εργαλείο αναπαράστασης για γράφους. Η βιβλιοθήκη του Zest είναι βασισμένη στο SWT/Draw2D. Η αναπαράσταση των κόμβων του σεναρίου στην οθόνη γίνεται με την χρήση ενός Layout Manager, ο οποίος καθορίζει το πως θα γίνει ο σχηματισμός τους. Στην εφαρμογή που κατασκευάστηκε χρησιμοποιήθηκαν ο TreeLayoutAlgorithm, ο HorizontalTreeLayoutAlgorithm, ο RadialLayoutAlgorithm, ο GridLayoutAlgorithm και ο SpringLayoutAlgorithm. Καθένας από αυτούς δίνει μια διαφορέτική αναπαράστηση των κόμβων στην οθόνη, που στην προκειμένη περίπτωση είναι δρομολογητές, υπολογιστές και μεταγωγείς πλαισίων, και των συνδέσεων μεταξύ τους.

Η εφαρμογή προσφέρει τη δυνατότητα στον χρήστη να αλλάξει την αναπαράσταση των κόμβων του σεναρίου στην οθόνη μέσω του κουμπιού Layout επιλέγοντας κάθε φορά το διαφορετικό layout που θέλει να χρησιμοποιήσει. Η αλλαγή συμβαίνει μέσω της κλήσης της μεθόδου springLayout που βρίσκεται στην κλάση MainView του πακέτου gr.teithe.jpacket.ui.parts.

| uq-in Development - qr.teithe.jpacket/src/qr/teithe/jpacket/ui/parts/MainView.java - Eclipse |                 |                         |                                                                                                    |                                | <u> Hermit Billiam Xan</u>      |  |  |  |  |
|----------------------------------------------------------------------------------------------|-----------------|-------------------------|----------------------------------------------------------------------------------------------------|--------------------------------|---------------------------------|--|--|--|--|
| Edit Source Refactor Navigate Search Project Run Window Help                                 |                 |                         |                                                                                                    |                                |                                 |  |  |  |  |
| <b>Ouick Access</b><br>昏<br><b>D</b> Plug-in Development                                     |                 |                         |                                                                                                    |                                |                                 |  |  |  |  |
| $\equiv$<br>Package Explorer & Plug-ins                                                      | $\Box$          | T *NetworkNod           | MainView.java & D SwitchDetail<br>J Addinterfac<br>J CreatePacke                                      | $v_{32}$<br>$\equiv$<br>$\Box$ | $\mathbf{p}_i$<br>$\equiv$<br>⊟ |  |  |  |  |
| 日氧<br>$\frac{6}{4}$                                                                          | $\triangledown$ | 122                     |                                                                                                    | * ⊞                            | 阳<br>đ                          |  |  |  |  |
| > A Plug-in Dependencies                                                                     |                 | 123<br>124              | private LayoutAlgorithm setLayout() {                                                                 | E                              | $\overline{\phantom{0}}$        |  |  |  |  |
| ⊿ <sup>●</sup> src                                                                           |                 | 125                     | LavoutAlgorithm lavout:                                                                               |                                |                                 |  |  |  |  |
| <b>B</b> gr.teithe.jpacket                                                                   |                 | 126                     | layout = new TreeLayoutAlgorithm(LayoutStyles.NO LAYOUT NODE RESIZING);                               |                                | Find $Q$                        |  |  |  |  |
| gr.teithe.jpacket.handlers<br>▷ 册                                                            |                 | 127                     | return lavout:                                                                                        |                                |                                 |  |  |  |  |
| gr.teithe.jpacket.handlers.layouts<br>毌                                                      |                 | 128<br>129              | ¥                                                                                                    |                                |                                 |  |  |  |  |
| gr.teithe.jpacket.helpers                                                                    |                 | 130€                    | @Inject @Optional                                                                                     |                                |                                 |  |  |  |  |
| gr.teithe.jpacket.logging                                                                    |                 | 131                     | public void springLavout(@UIEventTopic(CHANGE LAYOUT) String lavout) {                                |                                |                                 |  |  |  |  |
| gr.teithe.jpacket.model                                                                      |                 | 132                     | logger.info("Changing layout to " + layout);                                                          |                                |                                 |  |  |  |  |
| gr.teithe.jpacket.model.device                                                               |                 | 133<br>134              | switch (layout) {<br>case "Spring":                                                                   |                                |                                 |  |  |  |  |
| gr.teithe.jpacket.model.device.impl                                                          |                 | 135                     | viewer.setLayoutAlgorithm(new SpringLayoutAlgorithm(                                                  |                                |                                 |  |  |  |  |
| gr.teithe.jpacket.net                                                                        |                 | 136                     | LayoutStyles.NO LAYOUT NODE RESIZING), true);                                                         |                                |                                 |  |  |  |  |
| gr.teithe.jpacket.net.osi                                                                    |                 | 137                     | break:                                                                                                |                                |                                 |  |  |  |  |
| gr.teithe.jpacket.ui.components                                                              |                 | 138                     | case "Tree":                                                                                          |                                |                                 |  |  |  |  |
| gr.teithe.jpacket.ui.figures                                                                 |                 | 139<br>140              | viewer.setLayoutAlgorithm(new TreeLayoutAlgorithm(<br>LayoutStyles. NO LAYOUT NODE RESIZING), true);  |                                |                                 |  |  |  |  |
| gr.teithe.jpacket.ui.parts<br>▲珊                                                             |                 | 141                     | break:                                                                                                |                                |                                 |  |  |  |  |
| <b>D</b> ConsoleViewPart.java                                                                |                 | 142                     | case "Grid":                                                                                          |                                |                                 |  |  |  |  |
| > J) InterfaceDetailsPart.java                                                               |                 | 143                     | viewer.setLayoutAlgorithm(new GridLayoutAlgorithm(                                                    |                                |                                 |  |  |  |  |
| <b>D</b> MainView.java                                                                       |                 | 144<br>145              | LayoutStyles.NO LAYOUT NODE RESIZING), true);                                                         |                                |                                 |  |  |  |  |
| J PacketDetailsPart.java<br>b.                                                               |                 | 146                     | break;<br>case "Horizontal Tree":                                                                     |                                |                                 |  |  |  |  |
| RoutingDetailsPart.java<br>D<br>$\triangleright$                                             |                 | 147                     | viewer.setLayoutAlgorithm(new HorizontalTreeLayoutAlgorithm(                                          |                                |                                 |  |  |  |  |
| <b>J</b> SwitchPortsDetailsPart.java                                                         |                 | 148                     | LayoutStyles. NO LAYOUT NODE RESIZING), true);                                                        |                                |                                 |  |  |  |  |
| gr.teithe.jpacket.validator<br>▷ 册                                                           |                 | 149                     | break;                                                                                                |                                |                                 |  |  |  |  |
| $\triangleright$ $\overline{H}$ gr.teithe.jpacket.xml                                        |                 | 150                     | case "Radial":                                                                                        |                                |                                 |  |  |  |  |
| gr.teithe.jpacket.zestviewer<br>▷ 串                                                          |                 | 151<br>152              | viewer.setLayoutAlgorithm(new RadialLayoutAlgorithm(<br>LayoutStyles.NO LAYOUT NODE RESIZING), true); |                                |                                 |  |  |  |  |
| Referenced Libraries                                                                         |                 | 153                     | break;                                                                                                |                                |                                 |  |  |  |  |
| $\triangleright$ $\triangleright$ css                                                        |                 | 154                     |                                                                                                    |                                |                                 |  |  |  |  |
| $\triangleright$ $\triangleright$ icons                                                      |                 | 155                     |                                                                                                    |                                |                                 |  |  |  |  |
| $\triangleright$ $\triangleright$ META-INF                                                   |                 | 156<br>157 <sup>°</sup> | @Iniect @Optional                                                                                     |                                |                                 |  |  |  |  |
| $\triangleright$ $\triangleright$ scenarios                                                  |                 | 158                     | public void refreshViewer(@UIEventTopic(REFRESH VIEWER) Object o) {                                   |                                |                                 |  |  |  |  |
| <b>EE</b> Application.e4xmi                                                                  |                 | 159                     | viewer.setInput(model.getNodes());                                                                    |                                | <b>(i)</b> Connect              |  |  |  |  |
| <b>ord</b> build.properties                                                                  |                 | 160                     | viewer.refresh();                                                                                     |                                |                                 |  |  |  |  |
| class_diagram.ucls                                                                           |                 | 161                     |                                                                                                    |                                | Connect<br>ALM too              |  |  |  |  |
| mil or teithe inacket product<br>m.                                                          |                 | 162                     |                                                                                                    |                                | local task                      |  |  |  |  |
|                                                                                              |                 |                         |                                                                                                    |                                |                                 |  |  |  |  |
|                                                                                              |                 |                         | 118:71<br>Writable<br><b>Smart Insert</b>                                                             |                                |                                 |  |  |  |  |
|                                                                                              |                 |                         |                                                                                                    |                                |                                 |  |  |  |  |

Σχήμα 4.4 : Kώδικας για αλλαγή layout εφαρμογής

#### **e4**

Αρχικά το e4 αναφερόταν στο όνομα του σχεδίου μέσα στο οποίο γεννήθηκε η πλατφόρμα του Eclipse. Η χρήση του ήταν κυρίως διευρευνητική και βοήθησε στις βελτιώσεις τις πλατφόρμας. Στη συνέχεια το όνομα του σχεδίου έγινε ταυτόσημο με την πλατφόρμα Eclipse.

## **RCP**

To RCP (Rich Client Platform) είναι η πλατφόρμα πάνω στην οποία χτίζονται Rich Client εφαρμογές. Περιλαμβάνει το Equinox το οποίo βασίζεται στο OSGi και τη δυνατότητα κατασκευής γραφικών εφαρμογών σε διαφορετικά λειτουργικά συστήματα.

## <span id="page-50-0"></span>*4.3 Βασικές Λειτουργίες Προγράμματος*

Οι βασικές λειτουργίες της εφαρμογής είναι οι εξής:

• Δημιουργία / Αποστολή πακέτου

Η δημιουργία του ενός πακέτου γίνεται πατώντας στην εφαρμογή στο βασικό μενού την επιλογή Packet και στη συνέχεια την επιλογή Create. Εμφανίζεται ένα παράθυρο διαλόγου που επιτρέπει το χρήστη να εισάγει την θύρα προορισμού στην τελική συσκευή που θα παραλάβει το πακέτο. Επιπλέον ο χρήστης επιλέγει το πρωτόκολλο μεταφοράς που θα χρησιμοποιηθεί για να ενθυλακώσει το πακέτο. Καθορίζεται επίσης η συσκευή προέλευσης και η συσκευή προορισμού. Σε περίπτωση που ο χρήστης πληκτρολογήσει μια θύρα προορισμού που δεν ανήκει στην επιθυμητή εμβέλεια (1 – 65535), εμφανίζεται μήνυμα που τον προτρέπει να δώσει μια επιτρεπτή τιμή. Το πακέτο δημιουργείται και εμφανίζεται στο τμήμα (part) Packet Details. Η κλάση που εμφανίζει και μορφοποιεί το παράθυρο διαλόγου είναι η CreatePacketDialog στο πακέτο gr.teithe.jpacket.ui.componets και η μέθοδος που ελέγχει την ορθότητα των δεδομένων είναι η ιsValidInput(). Το πακέτο δημιουργείται μέσω της κλήσης της μεθόδου createPacket() της κλάσης Helpers στο πακέτο gr.teithe.jpacket.Helpers. Η δημιουργία του πακέτου περιλαμβάνει τα επίπεδα μεταφοράς (Transport),δικτύου (Internet) και συνδέσμου (Link) με τα χαρακτηριστικά τους.

Αφού έχει δημιουργηθεί το πακέτο, η αποστολή του ενεργοποιείται με το πάτημα του κουμπιού play. Με κάθε πάτημά του, το πακέτο προωθείται στην επόμενη συσκευή μέχρι να φτάσει στον προορισμό του ή να διακοπεί η παράδοσή λόγω έλλειψης επαρκών πληροφοριών δρομολόγησης. Η μέθοδος που είναι υπεύθυνη για την προώθηση του πακέτου είναι η send() που βρίσκεται σε κάθε υλοποίηση μιας συσκευής (pc, router, switch). Οι υλοποιήσεις των συσκευών βρίσκονται στο πακέτο gr.teithe.jpacket.model.device.impl. Με το πάτημα του κουμπιού ενεργοποιείται ο SendHandler στο πακέτο gr.teithe.jpacket.handlers. Αρχικά ελέγχεται αν η συσκευή που παρέλαβε το πακέτο είναι ο προορισμός που έχει οριστεί , εξάγοντας την IP διεύθυνση προορισμού από το πεδίο του Internet Layer και συγκρίνοντάς τη με τη δικιά του. Αν συμπίπτουν το πακέτο είναι την συσκευή και εμφανίζεται ανάλογο μήνυμα. Σε διαφορετική περίπτωση εκτελείται η μέθοδος send() αναλόγως την συσκευή που κατέχει το πακέτο.

Αν η συσκευή είναι υπολογιστής τότε ελέγχει τον πίνακα δρομολόγησης για να δεί ποιος θα είναι ο επόμενος κόμβος που θα σταλθεί το πακέτο. Στη συνέχεια ετοιμάζεται το πακέτο προς αποστολή εκτελώντας μια προσομοίωση του πρωτοκόλλου ARP. Η υλοποίηση του δεν είναι ακριβής, εξαιτίας της σειριακής εκτέλεσης του κώδικα της εφαρμογής. Τίθεται στη συνέχεια η Mac διεύθυνση του παραλήπτη και της συσκευής που έχει το πακέτο και ενημερώνεται το τμήμα Packet Details.

Αν η συσκευή είναι δρομολογητής και εφόσον το πακέτο δεν είναι για τον ίδιο τότε μειώνει το πεδίο χρόνος ζωής (TTL) και ακολουθεί την ίδια λειτουργία με την υλοποίηση του υπολογιστή.

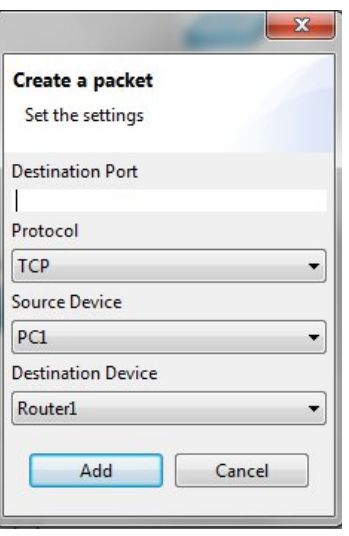

#### Σχήμα 4.5 : Παράθυρο διαλόγου για τη δημιουργία πακέτου

Τέλος αν η συσκευή είναι μεταγωγέας πλαισίων ελέγχει τον πίνακα ΜΑC και εφόσον υπάρχει εγγραφή για την διεύθυνση MAC τότε προωθεί το πλαίσιο μέσω της διεπαφής που ορίζεται στον πίνακα.

#### • Πρόσθεση / Αφαίρεση κόμβου

Η πρόσθεση και η αφαίρεση του κόμβου γίνεται πατώντας στην εφαρμογή το κουμπί της πρόσθεσης και της αφαίρεσης. Εφόσον πατηθεί το κουμπί της πρόσθεσης εμφανίζεται ένα παράθυρο διαλόγου (Σχήμα ). Το παράθυρο διαλόγου δημιουργείται μέσω της κλάσης AddNodeDialog που βρίσκεται στο πακέτο gr.teithe.jpacket.ui.componets. Η κλάση καλείται μέσω της κλάσης AddNodeHandler που βρίσκεται στο πακέτο gr.teithe.jpacket.handlers.

 Η ΑddNodeDialog κλάση ορίζει τη μορφοποίηση του παραθύρου και εμφανίζει στο χρήστη τις παρακάτω επιλόγές. Την προσθήκη ονόματος της συσκευής που θα προστεθεί, τον τύπο της συσκευής που θα προστεθεί, την επιλογή ανάμεσα στις διαθέσιμες συσκευές του σεναρίου που διαθέτουν ελεύθερη διεπαφή (interface) για να πραγματοποιηθεί η σύνδεση και τέλος την πρόσθεση των ρυθμίσεων που διαθέτει ο τύπος της κάθε συσκευής. Για την πρόσθεση δρομολογητή ή υπολογιστή οι ρυθμίσεις είναι ίδιες. Απαιτείται η προσθήκη της IP διεύθυνσης, η μάσκα δικτύου και η πύλη δικτύου (gateway). Για την προσθήκη ενός μεταγωγέα πλαισίων, η επιλογή του αριθμού των διεπαφών του είναι απαραίτητη. Η επιλογή γίνεται ανάμεσα σε 8, 16, 24 και 32 διεπαφές.

Το combo box που εμφανίζει τους διαθέσιμους κόμβους στους οποίους μπορεί να γίνει η σύνδεση της συσκευής συμπληρώνεται μέσω της μεθόδου getAvailableForConnString(). Η μέθοδος ελέγχει τους κόμβους (δρομολογητές ή μεταγωγείς πλαισίων) που διαθέτουν ελεύθερη διεπαφή (interface) στην οποία μπορεί να συνδεθεί η συσκευή προς πρόσθεση. Μόνο αυτοί οι κόμβοι προσφέρονται ως επιλόγή.

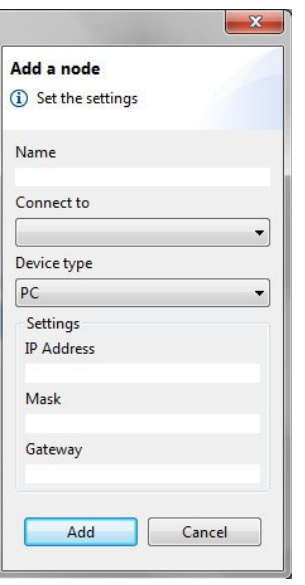

Σχήμα 4.6 : Παράθυρο διαλόγου για τη πρόσθεση κόμβου

Η ορθότητα των ρυθμίσεων που προσθέτει ο χρήστης ελέγχονται μέσω της μεθόδου isValidInput(). Η μέθοδος ενεργοποιείται με το πάτημα του κουμπιού Add. Εάν δεν συμπληρωθεί όνομα στη συσκευή εμφανίζεται αντίστοιχο μήνυμα στον χρήστη που τον προτρέπει να το συμπληρώσει. Απαγορεύται ακόμη η προσθήκη ονόματος που υπάρχει ήδη στο σενάριο. Τέλος ελέγχεται η ορθότητα των διευθύνσεων για τη μάσκα δικτύου, την πύλη δικτύου και την IP. Η προσθήκη τους πρέπει να είναι σύμφωνη με τους ελέγχους για να επιτραπεί η δημιουργία της συσκευής. Σε διαφορετική περίπτωση εμφανίζονται τα απαραίτητα μηνύματα.

Επίσης στον AddNodeHandler γίνεται έλεγχος για τον τύπο της συσκευής που πρόκειται να προστεθεί και έλεγχος για τον τύπο της συσκευής με την οποία θα συνδεθεί. Υπάρχει η δυνατότητα ο χρήστης να μην επιλέξει συσκευή που θα συνδεθεί ο προστιθέμενος κόμβος. Δεν αποτελεί απαραίτητη προυπόθεση η επιλογή του "Connect to" για να εκτελεστεί η προσθήκη.

Δίνεται ακόμη η δυνατότητα στον χρήστη να αφαιρέσει μία συσκευή από το σενάριο. Το κουμπί της αφαίρεσης όπως φαίνεται στο Σχήμα 4.6 εμφανίζει ένα παράθυρο (Σχήμα ) μέ ένα combo και δύο κουμπία, ένα για να πραγματοποιηθεί η αφαίρεση του επιλεγμένου κόμβου και ένα για την ακύρωση της ενέργειας. Το παράθυρο δημιουργείται μέσω της κλάσης RemoveNodeDialog. H RemoveNodeHandler ενεργοποιείται με το πάτημα του κουμπιού για την αφαίρεση μιας συσκευής. Αυτή παρέχει τον έλεγχο γαι τον αριθμό των συσκευών που βρίκονται στο σενάριο. Εάν δεν υπάρχουν κόμβοι προς διαγραφή εμφανίζεται αντίστοιχο μήνυμα προς τον χρήστη που τον ενημερώνει. Αλλιώς εμφανίζεται το παράθυρο στο Σχήμα 4.7 μέσω της κλήσης της RemoveNodeDialog. To combo που επιστρέφει τα ονόματα των κόμβων που βρίσκονται τη δεδομένη χρονική στιγμή στο ενεργό σενάριο, συμπληρώνεται μέσω της μεθόδου getStringNodes(). Εφόσον επιλεγέι κάποιος αφαιρείται με το πάτημα του κουμπιού Remove.

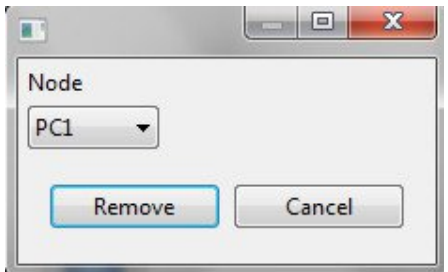

#### Σχήμα 4.7 : Παράθυρο διαλόγου για τη διαγραφή κόμβου

• Πρόσθεση/ Αφαίρεση σύνδεσης κόμβων

Στο χρήστη προσφέρεται επίσης η δυνατότητα αφαίρεσης μίας σύνδεσης μεταξύ δύο συσκευών ή η πρόσθεση μιας σύνδεσης. Με το πάτημα του κουμπιού της αφάιρεση μιας σύνδεσης ενεργοποιείται η κλήση της κλάσης RemoveConnectionHandler στο πακέτο gr.teithe.jpacket.handlers. Η κλάση ελέγχει αρχικά αν υπάρχουν διαθέσιμες συνδέσεις προς διαγραφή. Εάν δεν υπάρχουν εμφανίζει μήνυμα που ενημερώνει τον χρήστη. Εφόσον υπάρχουν καλέι την κλάση RemoveConnectionDialog που βρίσκεται στο πακέτο gr.teithe.jpacket.ui.componets. H κλάση αυτή ορίζει τη μορφοποίηση του παραθύρου που εμφανίζεται στον χρήστη. Το παράθυρο, όπως φαίνεται στο Σχήμα 4.8 εμφανίζει μια λίστα με τις διαθέσιμες συνδέσεις που υπάρχουν στο σενάριο τη δεδομένη χρονική στιγμή και δύο κουμπία. Ένα για τη διαγραφή της επιλεγμένης σύνδεσης και ένα για την ακύρωση της ενέργειας. Η λίστα με της διαθέσιμες συνδέσεις συμπληρώνεται μέσω της κλήσης της μεθόδου getConnections(). H μέθοδος βρίσκεται μέσα στη κλάση NodeModelContentProvider στο πακέτο gr.teithe.jpacket.model.

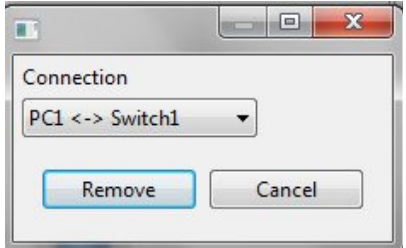

Σχήμα 4.8 : Παράθυρο διαλόγου για τη αφαίρεση σύνδεσης κόμβων

Ο χρήστης έχει, επίσης, τη δυνατότητα πρόσθεση μίας σύνδεσης μεταξύ δύο κόμβων. Με το πάτημα του αντίστοιχου κουμπιού ενεργοποιείται η κλάση AddConnectionHandler που βρίσκεται στο πακέτο gr.teithe.jpacket.handlers. H κλάση ελέγχει εάν υπάρχουν κόμβοι με ελεύθερα interfaces για να συνδεθούν. Εάν δεν υπάρχουν εμφανίζει ένα αντίστοιχο μήνυμα προς τον χρήστη. Εάν υπάρχουν καλείται η AddConnectionDialog από το πακέτο gr.teithe.jpacket.ui.componets. Η κλάση αυτή είναι υπεύθυνη για τη δημιουργία του παραθύρου που εμφανίζεται (Σχήμα 4.9). Το παράθυρο δίνει την επιλογή της πηγής του κόμβου της σύνδεσης και του προορισμού της. Η δύο λίστες συμπληρώνονται μέσω της κλήσης της μεθόδου getAvailableForConnString() των οποίων η υλοποίηση βρίσκεται στην κλάση NodeModelContentProvider στο πακέτο gr.teithe.jpacket.model. Η δημιουργία ήδη υπάρχουσας σύνδεσης μεταξύ δύο κόμβων απαγορεύεται και εμφανίζεται σχετικό μήνυμα.

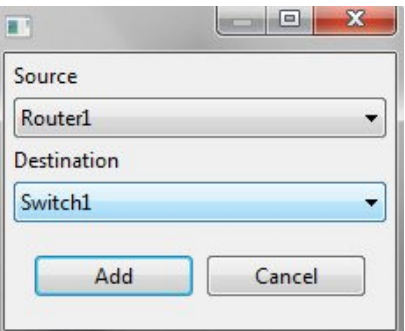

Σχήμα 4.9 : Παράθυρο διαλόγου για τη πρόσθεση σύνδεση κόμβων

#### • Πρόσθεση διεπαφής κόμβου

Η προσθήκη διεπαφής κόμβου γίνεται με το πάτημα του κουμπιού της πρόσθεσης που βρίσκεται δίπλα στην καρτέλα interfaces. Ενεργοποιείται με αυτό τον τρόπο η κλήση της κλάσης AddInterfaceHandler του πακέτου gr.teithe.jpacket.handlers. Η κλάση αυτή καλέι με τη σειρά της την κλάση AddInterfaceDialog του πακέτου gr.teithe.jpacket.ui.componets η οποία δημιουργεί το παράθυρο για την προσθήκη μιας διεπαφής (Σχήμα 4.10) . Η μέθοδος που συμπληρώνει τη λίστα target με τις διαθέσιμες συσκευές είναι η getRouters() που βρίσκεται στην κλάση NodeModelContentProvider. H λίστα περιέχει μόνο τους διαθέσιμους δρομολογητές για την προσθήκη διεπαφής. Η προσθήκη διεπαφής σε ένα μεταγωγέα πλαισίων είναι περιττή καθώς ο αριθμός των διεπαφών του, καθορίζεται εξ' αρχής και είναι εξορισμού 8.

Η προσθήκη των ορθών διευθύνσεων για τη δημιουργία της διεπαφής του κόμβου είναι απαραίτητη. Η ορθότητα των διευθύνσεων για τη μάσκα δικτύου, την πύλη δικτίου και IP διεύθυνση γίνεται μέσω της μεθόδου isValidInput() στην κλάση AddInterfaceDialog. Δεν επιτρέπει τον χρήστη να προχωρήσει στην προσθήκη μέχρι να συμπληρώσει τις αποδεκτές διευθύνσεις. Η αποθήκευση των δεδομένων γίνεται μέσω της μεθόδου saveInput() και η πρόσθεση της διεπαφής στον επιλεγμένο κόμβο μέσω της addInterface().

Στη συνέχεια εμφανίζεται η προστιθέμενη διεπαφή μετά από διπλό κλικ στη συσκευή, στο τμήμα Interfaces μαζί με τα χαρακτηριστικά της.

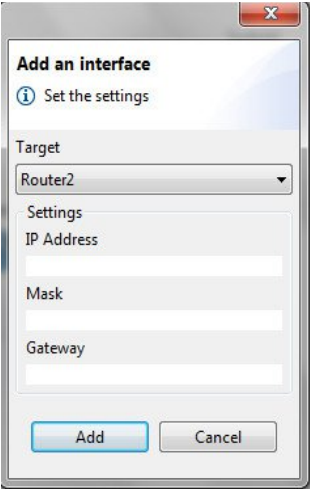

Σχήμα 4.10 : Παράθυρο διαλόγου για τη πρόσθεση διεπαφής κόμβου

• Πρόσθεση/ Αφαίρεση εγγραφής πίνακα δρομολόγησης

Η πρόσθεση μίας εγγραφής στον πίνακα δρομολόγησης μίας συσκευής γίνεται μέσω το πάτημα του κουμπιού της πρόσθεσης που βρίσκεται στην καρτέλα Routing. Ενεργοποιείται η κλάση AddRoutingEntryHandler στο πακέτο gr.teithe.jpacket.handlers. H κλάση αρχικά ελέγχει αν υπάρχουν διαθέσιμοι κόμβοι στο σενάριο. Αν δεν υπάρχουν εμφανίζει σχετικό μήνυμα στον χρήστη. Εάν υπάρχουν εμφανίζεται το παράθυρο (Σχήμα 4.11) για την πρόσθεση εγγραφής μέσω της κλήσης της κλάσης AddRoutingEntryDialog στο πακέτο gr.teithe.jpacket.ui.componets. Το παράθυρο περιέχει μία λίστα με της διαθέσιμες συσκευές που είναι είτε δρομολογητές, είτε υπολογιστές. Η λίστα συμπληρώνεται μέσω της μεθόδου getRoutingDevices() της οποίας η υλοποίηση βρίσκεται στη κλάση NodeModelContentProvider. Η συμπλήρωση της λίστα με τα διαθέσιμα interfaces γίνεται παράλληλα με τη επιλογή της συσκευής της παραπάνω λίστας. Στη συνέχεια προστίθενται οι απαραίτητες διευθύνσεις. Ο έλεγχος της ορθότητας γίνεται μέσω της isValidInput(). H προσθήκη αποθηκεύεται μέσω της μεθόδου saveInput() και εμφανίζεται στο τμήμα Routing κάνοντας διπλό κλικ πάνω στη συγκεκριμένη συσκευή.

Ο χρήστης έχει τη δυνατότητα να αφαιρέσει μία εγγραφή του πίνακα δρομολόγησης, αρχικά επιλέγωντάς την και στη συνέχεια διαγράφοντάς τη πατώντας το κουμπί της αφαίρεσης που βρίσκεται δίπλα στη καρτέλα Routing. Ενεργοποιείται η κλάση RemoveRoutingEntryHandler στο πακέτο gr.teithe.jpacket.handlers. Μέσω αυτής καλείται η μέθοδος removeSelectedRoutingEntry() της κλάσης RoutingDetailsPart στο πακέτο gr.teithe.jpacket.ui.parts που πραγματοποιεί τη διαγραφή.

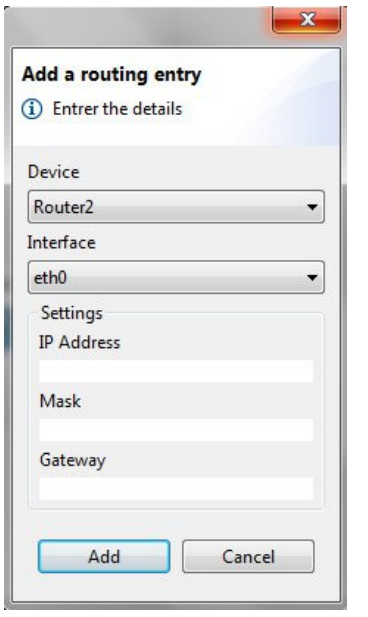

Σχήμα 4.11 : Παράθυρο διαλόγου για πρόσθεση εγγραφής στον πίνακα δρομολόγησης

#### • Διαγραφή περιεχομένων κονσόλας

Η διαγραφή των περιεχομένων της κονσόλας στο κάτω μέρος της εφαρμογής γίνεται μέσω του κουμπιού διαγραφής στα αριστερά της καρτέλας console (Σχήμα 4.12). To πάτημα του κουμπιού ενεργοποιεί την κλήση της κλάσης ClearConsoleHandler στο πακέτο gr.teithe.jpacket.handlers. H κλάση με τη σειρά της μέσω της μεθόδου execute() καλεί την μέθοδο clearConsole() στην κλάση ConsoleViewPart στο πακέτο gr.teithe.jpacket.ui.parts και θέτει το κείμενο της κονσόλας ίσο με το κενό (" ") . Με αυτό τον τρόπο διαγράφεται το κείμενο που έχει προστεθέι μέχρι τη δεδομένη χρονική στιγμή.

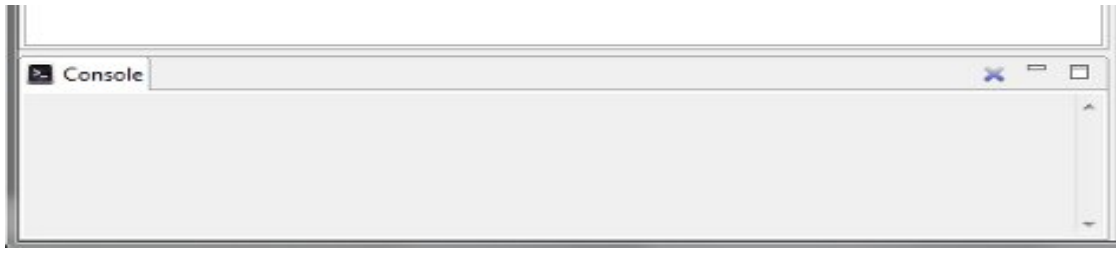

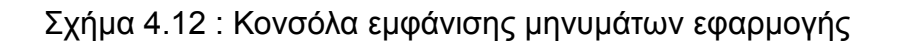

• Διπλό κλικ σε κόμβο και εμφάνιση των λεπτομερειών

Ο χρήστης έχει τη δυνατότητα κάνοντας διπλό κλίκ πάνω σε ένα κόμβο του σεναρίου να προεσκοπίσει αναλόγως τη συσκευή, τις διεπαφές της συσκευής και τις διευθύνσεις τους καθώς και τον πίνακα δρομολόγησης ή τον πίνακα Mac αν η συσκευή είναι μεταγωγέας πλαισίων. Το διπλό κλικ πάνω στο σενάριο καλεί τη μέθοδο doubleClick() της κλάσης MainView στο πακέτο gr.teithe.jpacket.parts.

Στη συνέχεια καλείται η setIfaceData() της InterfaceDetailsPart, στο ίδιο πακέτο, για την εμφάνιση των λεπτομερειών των interface της συσκευής που επιλέχθηκε στην καρτέλα των Interfaces. Η εμφάνιση εξαρτάται από το είδος της συσκευής(δρομολογητής, υπολογιστής, μεταγωγέας πλαισίων).

Έπειτα καλείται η setRoutingData() της RoutingDetailsParts για την εμφάνιση του πίνακα δρομολόγησης. Σε περίπτωση μόνο που η συσκευή είναι δρομολογητής ή υπολογιστής τότε συμπληρώνεται η καρτέλα Routing. Εάν είναι μεταγωγέας πλαισίων τότε καλείται η μέθοδος setRoutingData() της κλάσης SwitchPortsDetailsParts για την εμφάνιση του πίνακα της συσκευής στην καρτέλα Mac Table.

• Εμφάνιση σεναρίου εφαρμογής

Η εμφάνιση του βασικού σεναρίου της εφαρμογής πραγματοποιείται μέσω της ενεργοποίησης του OpenScenarioHandler στο πακέτο gr.teithe.jpacket.handlers. Καλείται η μέθοδος setNodes() της κλάσης MainView του πακέτου gr.teithe.jpacket.parts η οποία καλεί τη μέθοδο parse() της κλάσης ScenarioXmlParser του πακέτου gr.teithe.jpacket.xml. Η μέθοδος parse() χρησιμοποιεί ως παράμετρο το όνομα του xml αρχείου simple\_scenario.xml και αναπαριστά τους κόμβους του σεναρίου και τις χαρακτηριστικά τους.

## <span id="page-56-0"></span>*4.4 Ανάλυση βασικών πακέτων προγράμματος*

Τα βασικά πακέτα που απαρτίζουν την εφαρμογή φαΙνονται στο Σχήμα και είναι τα εξής :

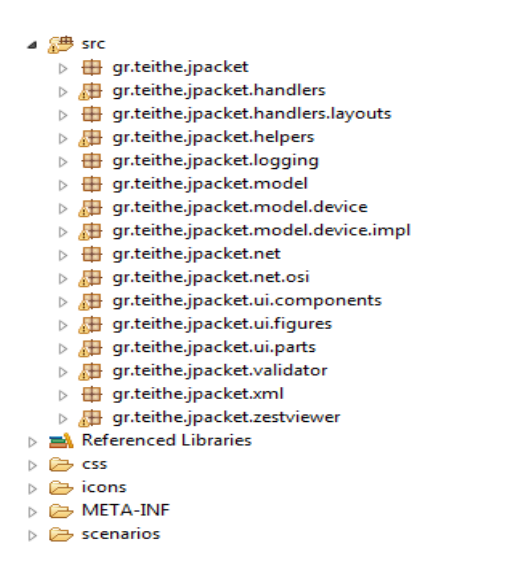

Σχήμα 4.13 : Πακέτα εφαρμογής

• gr.teithe.jpacket.handlers

Το πακέτο αυτό περιέχει κλάσεις με όλους τους χειριστές (handlers) της εφαρμογής. Μια εφαρμογή Eclipse διαθέτει εντολές (commands) και χειριστές. Η εντολή είναι μια περιφραφή μιας ενέργειας που θα γίνει όπως για παράδειγμα το άνοιγμα (open), η αποθήκευση (save), η έξοδος (quit). Κάθε εντολή στην εφαρμογή ορίζεται στο Application.e4xmi και συνδέεται με ένα χειριστή. Ο χειριστής συνδέται με μια κλάση που ορίζει την ενέργεια που θα εκτελεστεί. Στο Σχήμα 4.14 φαίνεται ένα παράδειγμα του χειριστή open που συνδέται με την εντολή openCommand (πεδίο Command) και η κλάση που διαχειρίζεται τη συμπεριφορά του χειριστή (πεδίο Class URI).

Στο πακέτο περιέχονται κλάσεις που ορίζουν τη συμπεριφορά του κάθε χειριστή της εφαρμογής. Στο αριστερό μέρος του Σχήματος φαίνονται οι κλάσεις των δίαφορων χειριστών της εφαρμογής. Χρησιμοποιούνται χειριστές για την δημιουργία και αφαίρεση της σύνδεσης μεταξύ δύο κόμβων, για τη πρόσθεση και αφαίρεση μιας εγγραφής του πίνακα δρομολόγησης, για την προσθήκη μίας διεπαφής (interface), για την πρόσθεση και αφαίρεση ενός κόμβου στο σενάριο κλπ. Η ονομασία των κλάσεων των χειριστών δηλώνουν την λειτουργία που εκτελείται.

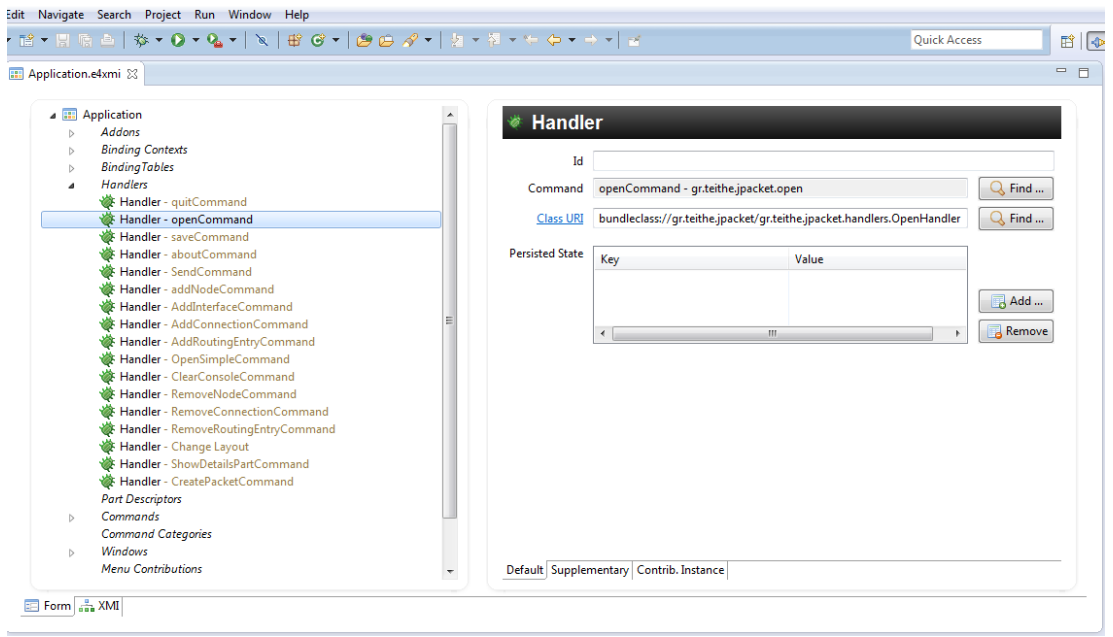

Σχήμα 4.14 : Χειριστές και σύνδεση κλάσεων εφαρμογής

Τέλος το πακέτο περιέχει μία κλάση που διαχειρίζεται την αλλαγή της αναπαράστασης των κόμβων και των συνδέσεων του σεναρίου της εφαρμογής. Την ChangeLayoutHandler. Η αλλαγή συμβαίνει μέσω της επιλογής του χρήστη ανάμεσα στα διαθέσιμα layout που υπάρχουν στην εφαρμογή (Σχήμα 4.15). Τα διαθέσιμα layouts είναι πέντε. Το Spring, το Tree, το Grid και το Horizontal Radial. Η κλάση συνδέεται με την MainView. Αναλόγως την επιλογή του χρήστη, τίθεται και το επιλεγμένο layout μέσω της μεθόδου springlayout().

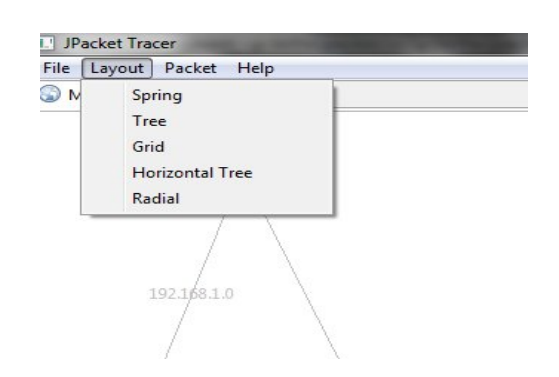

- Σχήμα 4.15 : Επιλογές αναπαράστασης κόμβων και συνδέσεων
- gr.teithe.jpacket.helpers

Το πακέτο αυτό περιέχει κάποιες στατικές βοηθητικές μεθόδους που δεν ανήκουν

εννοιολογικά σε κάποια τάξη.

- 1. Η setAddresses χρησιμοποιείται στην περίπτωση που ο χρήστης θελήσει να αλλάξει την διεύθυνση ενός δικτύου.
- 2. Η createPacket δημιουργεί ένα πακέτο που αποτελείται από το επίπεδο μεταφοράς, δικτύου και συνδέσμου.
- 3. H randomSourcePort επιστρέφει ένα τυχαίο ακέραιο αριθμό μεταξύ του 1024 και του 65535. Ο αριθμός χρησιμοποιείται για την ανάθεση του αριθμού της θύρας προελεύσεως.

 Στο πακέτο ακόμη περιλαμβάνεται η κλάση που ελέγχει την εισαγωγή της μάσκας δικτύου (CidrValidator()).

#### • gr.teithe.jpacket.logging

 Η εφαρμογή χρησιμοποιεί την καταγραφή μηνυμάτων για τις διάφορες ενέργειες (διπλό κλικ συσκευής, μηνύματα ενημέρωσης χρήστη) που πραγματοποιούνται είτε από τον χρήστη είτε από το σύστημα. Η κλάση JPacketConsoleHandler αποτέλει μια επέκταση java.util.logging.Handler και αναλαμβάνει να μεταβιβάσει όλα τα μηνύματα που καταχωρούνται στο logging σύστημα ώστε να εμφανίζονται στο αντίστοιχο τμήμα της εφαρμογής που ονομάζεται Console.

#### • gr.teithe.jpacket.model

 Η μοναδική τάξη που περιέχει αυτό το πακέτο είναι η NodeModelContentProvider και αναλαμβάνει να παρέχει στο τμήμα Main View τους αντίστοιχους κόμβους για εμφάνιση. Επιπλέον παρέχει πολλές λειτουργίες που έχουν να κάνουν με την επιλογή κόμβων βάσει χαρακτηριστικών τους.

Οι βασικές μέθοδου που χρήζουν περαιτέρω επεξήγηση αναφέρονται παρακάτω.Η μέθοδος getStringNodes() επιστρέφει τα ονόματα των κόμβων του ενεργού σεναρίου. Οι μέθοδοι getAddressByName() και getMacByName() επιστρέφουν την IΡ και ΜΑC διεύθυνση ενός κόμβου δεδομένου ονόματος κόμβου. Η getAvailableForConnection() επιστρέφει τους κόμβους που έχουν διαθέσιμες διεπαφές για τη σύνδεση συσκευών. Η getInterfacesByDevice() επιστρέφει τις διεπαφές μιας συσκευής. Η getConnections επιστρέφει τις συνδέσεις των συσκευών του σεναρίου. Η connectedRoutingDevices() επιστρέφει τους κόμβους που είναι συνδεδεμένοι σε ένα δίκτυο και χρησιμοποιεί την findConnectedDevices() η οποία επιστρέφει τους δρομολογητές και υπολογιστές που βρίσκονται σε ένα δίκτυο. Η connectedRoutingDevices χρησιμοποιείται στην περίπτωση που ο χρήστης θελήσει να κάνει αλλάγη της IP διεύθυνσης ενός δικτύου.

#### • gr.teithe.jpacket.model.device

 Το πακέτο περιέχει τις διεπαφές των οντοτήτων για την υλοποίηση των συσκευών που χρησιμοποιούνται στην εφαρμογή. Οι συσχετισμοί των διεπαφών φαίνονται στο διάγραμμα τάξεων στο Σχήμα 4.16.

#### • gr.teithe.jpacket.model.device.impl

Το πακέτο περιέχει κλάσεις με τις υλοποιήσεις των παραπάνω διεπαφών για τις

συσκευές που χρησιμοποιούνται (δρομολογητής, υπολογιστής, μεταγωγέας πλαισίων) , καθώς και τις αφηρημένες κλάσεις με τις οποίες συνδέονται οι υλοποιήσεις των συσκευών. Οι συσχετισμοί των υλοποιήσεων φαίνονται στο δίαγραμμα τάξεων στο Σχήμα 4.17.

αναφορά σε διάγραμμα τάξεων

#### • gr.teithe.jpacket.net

Το πακέτο περιέχει τις υλοποιήσεις μίας IP διεύθυνσης μέσω της κλάσης IPAddress, μάσκας δικτύου μέσω της κλάσης IPMask, ενός πίνακα δρομολόγησης μέσω της κλάσης RoutingTable, μιας εγγραφής ενός πίνακα δρομολόγησης μέσω της κλάσης RoutingEntry.

## • gr.teithe.jpacket.net.osi

Το πακέτο περιέχει τις υλοποιήσεις από τις οποίες απαρτίζεται η κατασκευή ενός πακέτου. Η κλάσεις TransportPacket, InternetPacket και LinkPacket είναι αυτές που συνεισφέρουν στη κατασκευή του πακέτου. Η ILayerData παρέχει την υλοποίηση ενός από τα τρία επίπεδα.

## • gr.teithe.jpacket.ui.componets

Το πακέτο περιέχει κλάσεις που διαχειρίζονται τα παράθυρα διαλόγου που εμφανίζονται όταν ο χρήστης θελήσει να προσθέσει ή να αφαιρέσει μια σύνδεση, ένα κόμβο η μία εγγραφή του πίνακα δρομολόγησης, να δημιουργήσει ένα πακέτο, να προσθέσει μία διεπαφή (interface) σε μία συσκευή . Στις κλάσεις αυτές ορίζεται η δημιουργία και μορφοποίηση των παραθύρων διαλόγου καθώς και οι μέθοδοι που ελέγχουν την ορθότητα των δεδομένων εισόδου.

#### • gr.teithe.jpacket.ui.figures

 Στο πακέτο αυτό βρίσκονται οι εικόνες που χρησιμοποιούνται από την εφαρμογή. Εικόνες του δρομολογητή, του μεταγωγέα πλαισίων και του υπολογιστή. Επιπλέον στο πακέτο περιλαμβάνεται και η κλάση που διαχειρίζεται την εμφάνιση των εικόνων (NetworkNodeFigure.java).

#### • gr.teithe.jpacket.ui.parts

 Το πακέτο περιέχει κλάσεις για την αναπαράστηση και μορφοποιήση των δίαφορων τμημάτων της εφαρμογής. Η εφαρμογή απαρτίζεται από τμήματα, όπως είναι :

- 1. Tο κυρίως μέρος (Main View) με υπεύθυνη την κλάση MainView.
- 2. Tο τμήμα για την εμφάνιση των περιεχομένων ενός πίνακα δρομολόγησης με υπεύθυνη την κλάση RoutingDetailsPart .
- 3. Tο τμήμα εμφάνισης των μηνυμάτων της εφαρμογής με υπεύθυνη την ConsoleViewPart .
- 4. Tο τμήμα εμφάνισης των διεπαφών των κόμβων με υπεύθυνη την κλάση InterfaceDetailsPart.
- 5. Tο τμήμα εμφάνισης των επιπέδων του πακέτου μαζί με τα διάφορα πεδία, με υπεύθυνη την κλάση PacketDetailsPart.
- 6. Tο τμήμα εμφάνισης του MΑC πίνακα ενός μεταγωγέα πλαισίων, με υπεύθυνη την κλάση SwitchPortsDetailsParts.
- 7. Το τμήμα εμφάνισης του πίνακα ARP ενός κόμβου, με υπεύθυνη την κλάση ArpCachePart.
- gr.teithe.jpacket.xml

 Το πακέτο περιλαμβάνει την μοναδική κλάση ScenarioXmlParser η οποία έχει ως αρμοδιότητα την ανάγνωση ενός αρχειου xml που περιλαμβάνει ένα σενάριο δικτύου που αποτελείται από τους κόμβους και τα χαρακτηριστικά τους. Η κλάση μέσω της βασικής μεθόδου parse () διαπερνά όλο το αρχείο xml και αναπαριστά όλους τους κόμβους στο τμήμα της εφαρμογής που ονομάζεται Main View. Το αρχείο xml ονομάζεται simple\_scenario.xml και βρίσκεται στο φάκελο scenarios.

• gr.teithe.jpacket.zestviewer

Το πακέτο περιλαμβάνει κλάσεις για την αναπαράσταση των κόμβων. Η κλάση ConnectionLabelProvider αποτυπώνει το δίκτυο μιας σύνδεσης αναλόγως τις συσκευές που συνδέονται. Η κλάση ZestLabelProvider αναπαριστά την αποτύπωση των κόμβων και των συνδέσεών τους, στο τμήμα Main View.

## <span id="page-61-0"></span>*4.5 Διαγράμματα Τάξεων*

Σε αυτή την ενότητα παρουσιάζονται τα διαγράμματα τάξεων των πιο βασικών πακέτων της εφαρμογής. Το πρώτο δίαγραμμα τάξης αφορά το πακέτο gr.teithe.jpacket.model.device που όπως έχει προαναφερθεί στην ανάλυση των πακέτων , περιέχει τις διεπαφές των οντοτήτων για την υλοποίηση των συσκευών που χρησιμοποιούνται στην εφαρμογή και το πακέτο gr.teithe.jpacket.model.device.impl που περιέχει τις υλοποιήσεις των οντοτήτων.

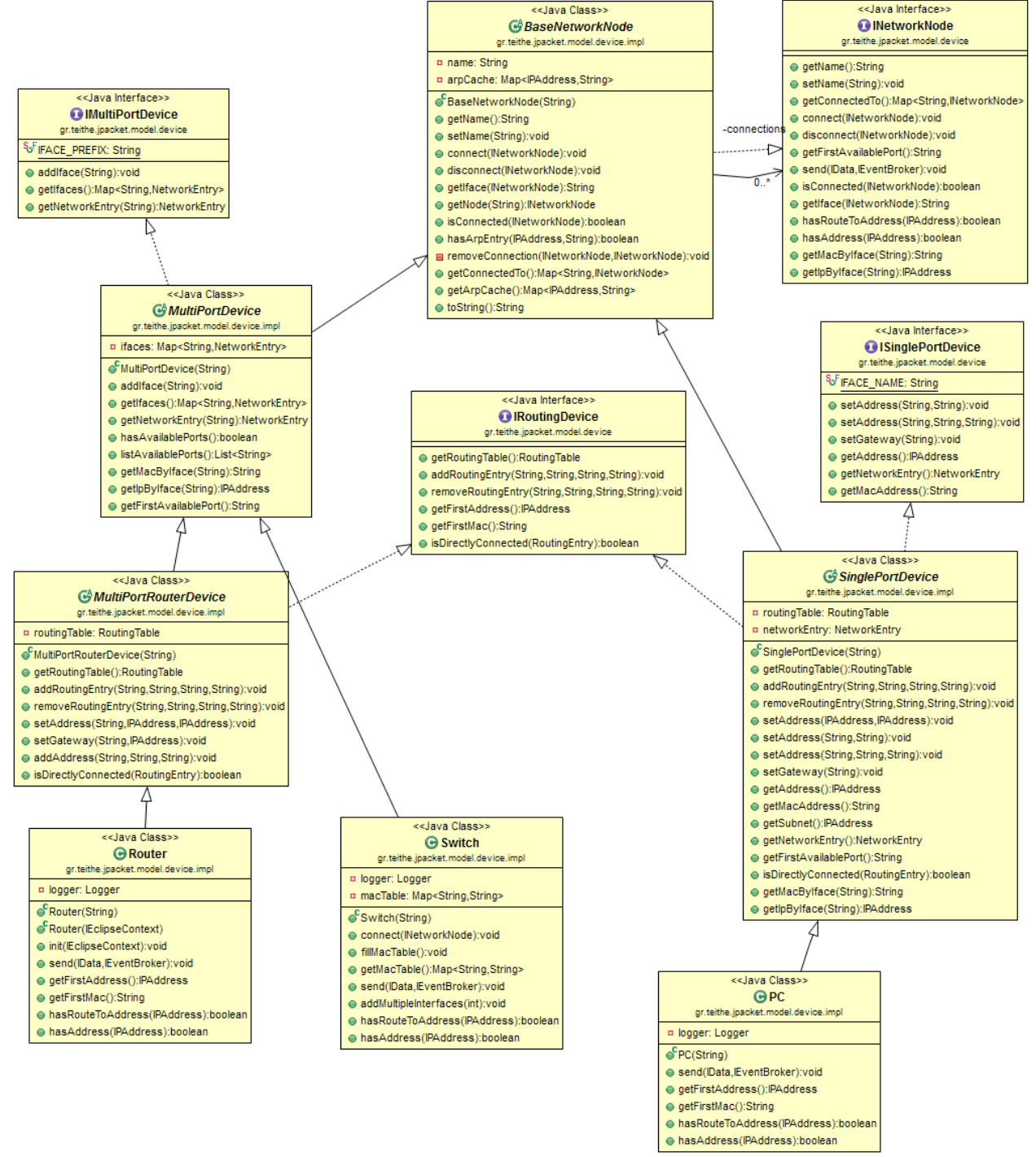

Σχήμα 4.16 : Διάγραμμα κλάσεων πακέτου gr.teithe.jpacket.model.device και gr.teithe.jpacket.model.device.impl

Το δεύτερο διάγραμμα αφορά το πακέτο gr.teithe.jpacket.net.osi που περιγράφει τις υλοποιήσεις των επιπέδων ενός πακέτου.

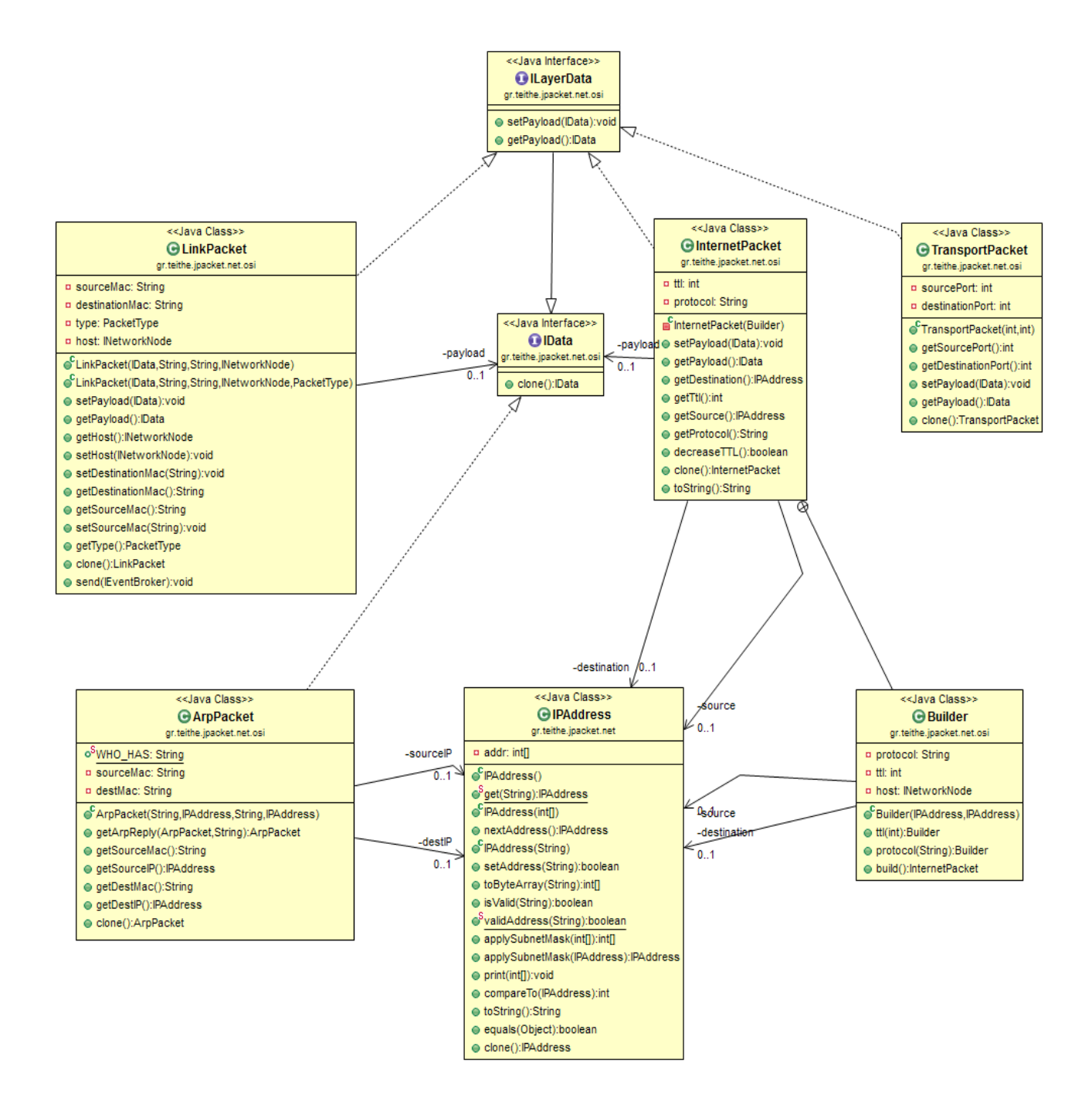

Σχήμα 4.17 : Διάγραμμα κλάσης για το πακέτο gr.teithe.jpacket.net.osi

## <span id="page-66-0"></span>**5 ΣΥΜΠΕΡΑΣΜΑΤΑ ΚΑΙ ΜΕΛΛΟΝΤΙΚΗ ΕΠΕΚΤΑΣΗ**

Αποτέλεσμα της πτυχιακής εργασίας ήταν η κατασκευή μιας εκπαιδευτικής εφαρμογής για την επίδειξη της χρήσης των επιπέδων και αντίστοιχων πρωτοκόλλων του μοντέλου αναφοράς OSI. Στην εφαρμογή παρουσιάζετε η ενθυλάκωση ενός πακέτου προς αποστολή καθώς και η δρομολόγηση του σε συσκευές εκτός του τοπικού δικτύου του. Όπως σε κάθε υλοποιημένη εφαρμογή έτσι και σε αυτή επιδέχονται δίαφορες βελτιώσεις. Στην συνέχεια παρουσίαζονται προτάσεις για μελλοντική επέκταση.

Αρχικά, εξαιτίας της σειριακής εκτέλεσης του κώδικα της εφαρμογής, γίνεται προσωμοίωση της λειτουργίας του πρωτοκόλλου ΑRP. Συνεπώς μία μελλοντική επέκταση θα ήταν ο προγραμματισμός της εφαρμογής για την ανάλυση και λεπτομερή παρουσίαση της διαδικασίας αντιστοίχησης διευθύνσεων τρίτου επιπέδου (IP διευθύνσεις) σε διευθύνσεις δευτέρου επιπέδου (Mac διευθύνσεις).

Ακόμη, μια μελλοντική επέκταση της εφαρμογή θα ήταν η προσθήκη πρωτοκόλλων δρομολόγησης (RIP, OSPF) καθώς και η ανάλυση τους βήμα προς βήμα για την κατονόηση της λειτουργίας τους από τον χρήστη.

Μία επίσης ενδιαφέρουσα πρόταση για επέκταση, είναι η κατασκευή σεναρίου για την υλοποίηση μιας αίτησης HTTP, παράλληλα με την υλοποίηση της τριμερής χειραψίας.

Τέλος όπως έχει ήδη αναφερθεί στο κεφάλαιο 2.5.4.3 για τους μεταγωγείς πλαισίων, η προώθηση των πλαισίων γίνεται με τη χρήση του πίνακα MAC που διαθέτει η συσκευή. Στην εφαρμογή οι πίνακες MAC είναι ενημερωμένοι με τις κατάλληλες αντιστοιχίσεις MAC διευθύνσεων και διεπαφών. Επομένως στο πλαίσιο μιας μελλοντικής επεκτασής θα ήταν η διαγραφή των εγγραφών από τον πίνακα και η υλοποίηση της ενημέρωσής του κατά τη διάρκεια της αποστολή του πακέτου.

# <span id="page-67-0"></span>**Βιβλιογραφία**

Αλεξόπουλος Άρης, Λαγογίαννης Γιώργος, (2003), Τηλεπικοινωνίες και δίκτυα υπολογιστών, 6η έκδοση, Αθήνα: Αθηνά

Comer E. Douglas (2005), Διαδίκτυα με TCP/IP Αρχές, 4η έκδοση , Αθήνα : Κλειδάριθμος

Forouzan A. Behrouz (2006), Πρωτόκολλο TCP/IP, 3η έκδοση, Αθήνα : M.Γκιούρδας

Stallings William (2008), Επικοινωνίες υπολογιστών και δεδομένων, 6η έκδοση, Αθήνα: Τζιόλα

CCNA 1 and 2 Companion Guide (2005), 3rd edition, Indianapolis : Cisco Press

Cisco Systems (Network Academy), 2009, Network Fundamentals

Cisco Systems (Network Academy), 2007, Lan Switching and Wireless

Stevens W.Richard,TCP/IP illustrated, Volume 1 The Protocols (2000), Addison Wesley

Tanenbaum S. Andrew, David J. Wetherall (2010), Computer Networks, 5th edition

The Cisco Network Simulator & Router Simulator, http://www.boson.com/netsim-cisconetwork-simulator, (accessed 20/12/2012)

Connecting GNS3 to Real Networks, http://www.gns3.net/gns3-connecting-real-networks, (accessed 19/12/2012)

Switching simulation in GNS3, http://www.gns3.net/gns3-switching-simulation, (accessed19/12/2012)

Hardware emulated by GNS3, http://www.gns3.net/hardware-emulated, (accessed 19/12/2012)

Cisco Packet Tracer, http://www.cisco.com/web/learning/netacad/course\_catalog/PacketTracer.html (accessed 15/12/2012)

SWT: The Standard Widget Toolkit, http://www.eclipse.org/swt/ (accessed 11/12/2012)

JFace, http://wiki.eclipse.org/index.php/JFace, (accessed 11/12/2012)

GEF (MVC), http://www.eclipse.org/gef/gef\_mvc/index.php, (accessed 10/12/2012)

http://support.huawei.com/ecommunity/bbs/10142183.html, (accessed 15/12/2012)

Vogel lars,2012, Eclipse JFace overview , http ://www.vogella.com/articles/EclipseJFace/article.html (accessed 11/12/2012)

Vogel lars,2011,EclipseZest-Tutorial, http://www.vogella.com/articles/EclipseZest/article.html, (accessed 15/12/2012)

Vogel lars, 2012, OSGi Modularity-Tutorial, lhttp://www.vogella.com/articles/OSGi/article.html, (accessed 17/12/2012)

Vogel lars, 2012, SWT Tutorial, http://www.vogella.com/articles/SWT/article.html, (accessed 11/12/2012)